# **UNIVERSIDAD DE PANAMÁ FACULTAD DE CIENCIAS AGROPECUARIAS ESCUELA DE DESARROLLO AGROPECUARIO**

# **APLICACIONES DE LOS MÉTODOS CUANTITATIVOS EN EL SECTOR AGROPECUARIO**

**PRESENTADO POR: ARISTIDES THOMAS**

**1-724 -325** 

**DAVID, CHIRIQUÍ**

**REPÚBLICA DE PANAMÁ**

**2013**

### **APLICACIONES DE LOS MÉTODOS CUANTITATIVOS EN EL SECTOR AGROPECUARIO**

# **TRABAJO DE GRADUACIÓN SOMETIDO PARA OPTAR POR EL TITULO DE INGENIERO EN AGRONEGOCIOS Y DESARROLLO AGROPECUARIO**

### **FACULTAD DE CIENCIAS AGROPECUARIAS**

**ESCULA DE DESARROLLO AGROPECUARIO**

**PERMISO PARA SU PUBLICACIÓN, REPRODUCCIÓN TOTAL O PARCIAL DEBE SER OBTENIDA DE LA FACULTAD DE CIENCIAS AGROPECUARIAS**

**APROBADO:**

**Dr. JUAN CORELLA** 

 **DIRECTOR**

**Dr. JOSÉ BINNS** 

**ASESOR**

**Dr. CARMEN C. ROVIRA C.** 

**ASESOR** 

**DAVID, CHIRIQUÍ**

**REPÚBLICA DE PANMÁ**

**2013**

ii

#### **AGRADECIMIENTO**

**Agradecimiento a Dios todo Poderoso,** por haberme protegido de todo peligro en mis años de estudio, además de haberme proporcionado la sabiduría e inteligencia para poder alcanzar esta meta tan importante en mi vida.

**Agradecimiento a mi madre:** Fermina santo, por su amor incondicional, por su confianza depositada, paciencia y gran esfuerzo económico, para que saliera adelante y así ser un orgullo para ella, te lo agradezco desde lo más profundo de mi corazón gracias por amarme mamá.

**Agradecimiento a mis Hermanos**: Pamela Serrano, Dayanara Serrano y Michel Serrano, que es tuvieron conmigo en esos momentos difíciles donde mis fuerzas decaían, con su ayuda y comprensión, salía adelante a cualquier obstáculo.

**Agradecimiento a mis Tíos.** Todos en especial por sus consejos los cuales me dieron las herramientas para salir adelante ante cualquier dificultad en la vida.

**Agradecimientos a todos mis Amigos**, en especial a Yoel Guardia, por apoyarme cuando más lo necesite gracias por brindarme su ayuda.

Arístides Thomas

### **DEDICATORIA**

Dedico esto a mi familia especialmente a mis abuelos, Rodrigo Santo y Juana Palacio por darme la oportunidad de tener una vida sana y completa además por haberme dado todo su apoyo y consejos. A todos mis primos y tíos por haberme motivado a seguir adelante, a mi madre y hermanos por ser cariñosos y darme su apoyo en los días difíciles.

Dedico este trabajo a todos mis compañeros de estudios, a mis profesores especialmente al profesor Enrique Moreno por darme un apoyo incondicional y por creer en mí, además, por los buenos consejos que me ha inculcado.

A mi amigo Yoel Guardia, por ser la persona que comprendía mi tristeza y darme apoyo cuando me sentía solo y mostrarme el camino de Dios, gracias a todas esas persona que estuvieron conmigo en mis cuatro años de estudio que por ser demasiado no podré mencionarlos pero los tengo presente.

Arístides Thomas

### **APLICACIONES DE LOS MÉTODOS CUANTITATIVOS EN EL SECTOR AGROPECUARIO**

*Aristides Thomas***.** *Aplicaciones de los métodos cuantitativos en el sector agropecuario*. Tesis. 2013 .Tesis de Grado para optar al título de Ingeniero en Agronegocios y Desarrollo Agropecuario. Universidad de Panamá, Facultad de Ciencias Agropecuarias.

#### **RESUMEN**

El trabajo de tesis realizado desarrolla la aplicación de métodos cuantitativos en diferentes áreas del sector agropecuario y tiene como objetivo solucionar algunos de los problemas que pueden presentarse en ciertas áreas de producción agrícola y pecuaria, como son: la demanda de mano de obra, toma de decisiones en la localización de una planta agrícola, producción óptima de alimentos, pronóstico de insumos o materia prima para diversos períodos, determinación de proyectos factibles para negocios, entre otros. El proyecto de investigación se basa en el uso de un programa computarizado, el cual ayudará a dar soluciones a los problemas que se plantearon en la investigación. Se resolvieron 19 métodos que son aplicados en investigaciones cuantitativas, basados en los problemas que se formularon en este estudio. La metodología utilizada en esta investigación consistió en los siguientes pasos: planteamiento de los problemas más comunes que pueden darse en el área de producción agropecuaria, formulación de los problemas de forma manual y por último se resuelven los problemas haciendo uso del programa WINQSB (*Cuantitativa Sistema Business*).

Finalmente, se hará una comparación de los resultados obtenidos manualmente y los que se obtuvieron con el programa computarizado para determinar el resultado óptimo de los problemas planteados y así mejorar la eficiencia en la toma de decisiones en la administración agropecuaria.

**PALABRAS CLAVES:** métodos cuantitativos, investigación estadística, metodologías, optimización, herramientas matemáticas, sector agropecuario.

# **ABSTRACT**

*Aristides Thomas***.** Applications of quantitative methods in the agriculture sector.Thesis. 2013. Final project to graduate as an engineer with emphasis on agribusiness and agricultural development. University of Panama, Agricultural Sciences Faculty.

### **SUMMARY**

This final work develops the applications of quantitative in different areas in the agricultural scope and has as a main objective to give solutions to problems which might appear in some areas like agriculture and livestock. These problems could be the workforce demand, taking decisions related to an agricultural factory, optimal food production, supplies forecasts or raw material for different periods, workable projects for business among them. This research project is based on the use of a computer program which will help to give solutions for the problems focus on the final project. Nineteen methods gave solution and were applied on quantitative research based on the given problems for this study. The used methodology consisted of the following steps: the most common problems setting which might take place in the agricultural production area, problem formulationusing manual system. The problems were solved using the WINQSB program.(Quantitative Systems for Business for WINDOWS)

Finally, the results were compared using the manual versus computer systems to determine which one was more effective to take effective decisions on the agricultural areas.

**KEY WORDS:** Quantitative methods**,** Statistics research**,** Methodology**,**  Optimization**,** Math tools**,** Agricultural scope.

# **ÍNDICE**

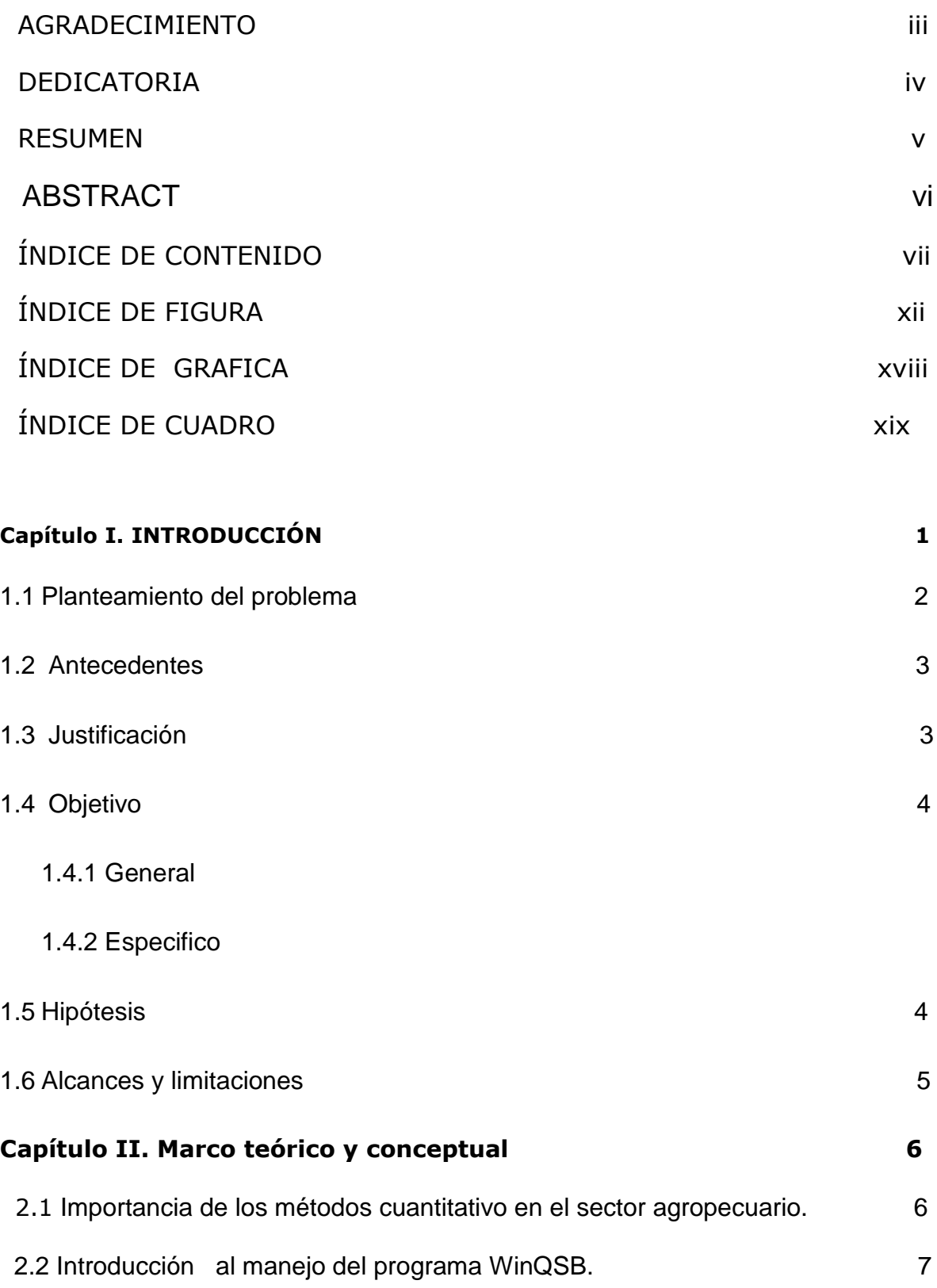

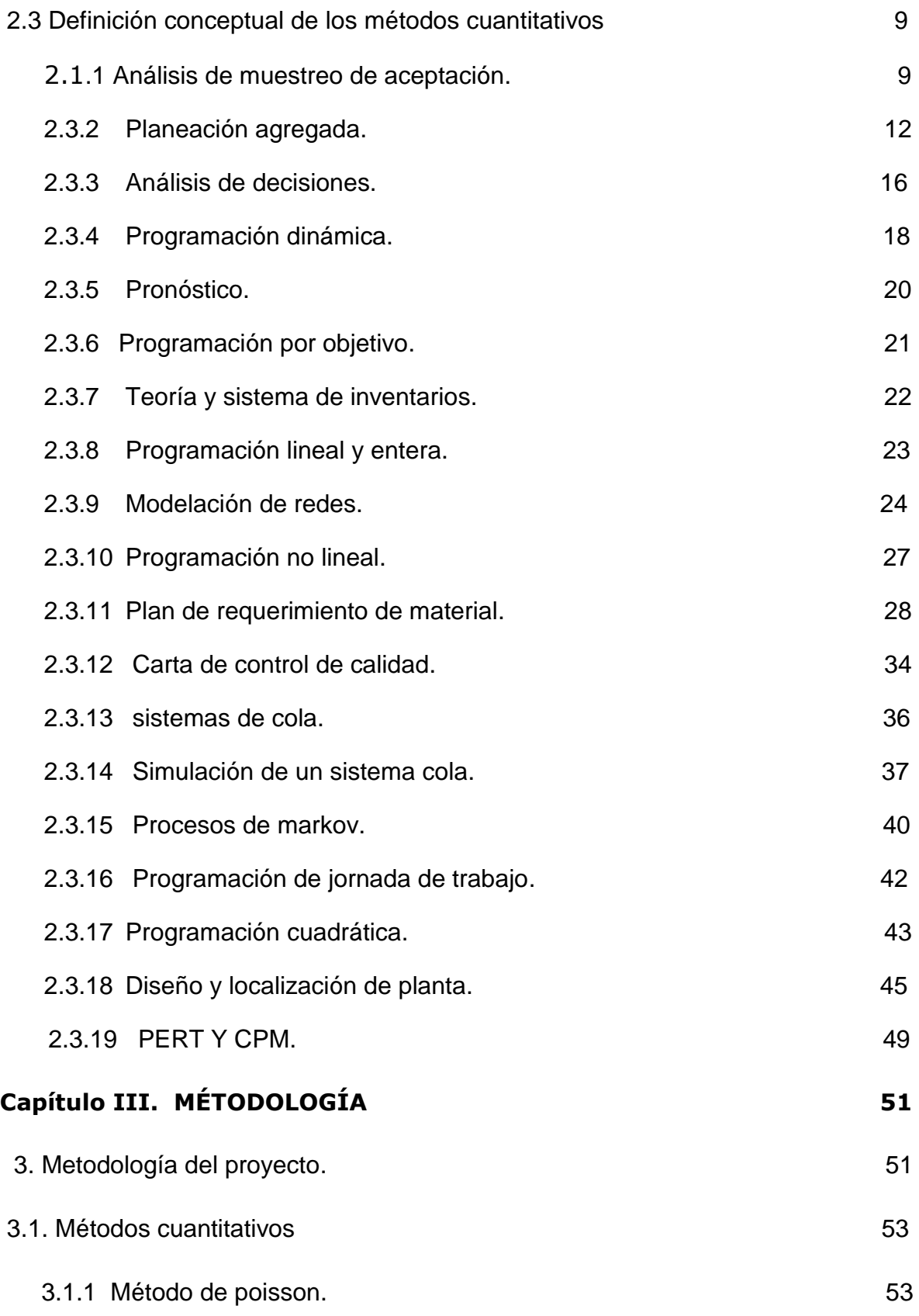

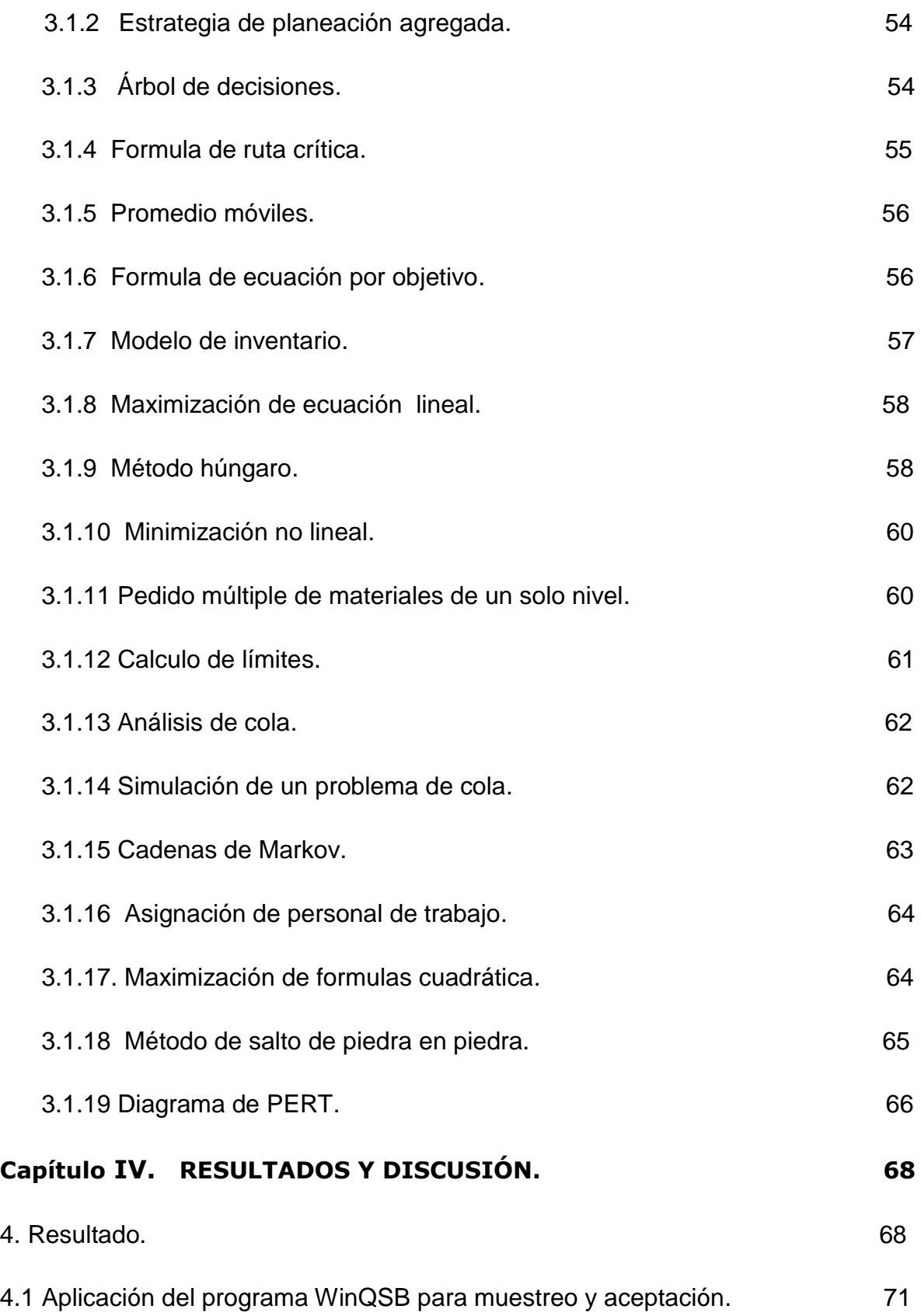

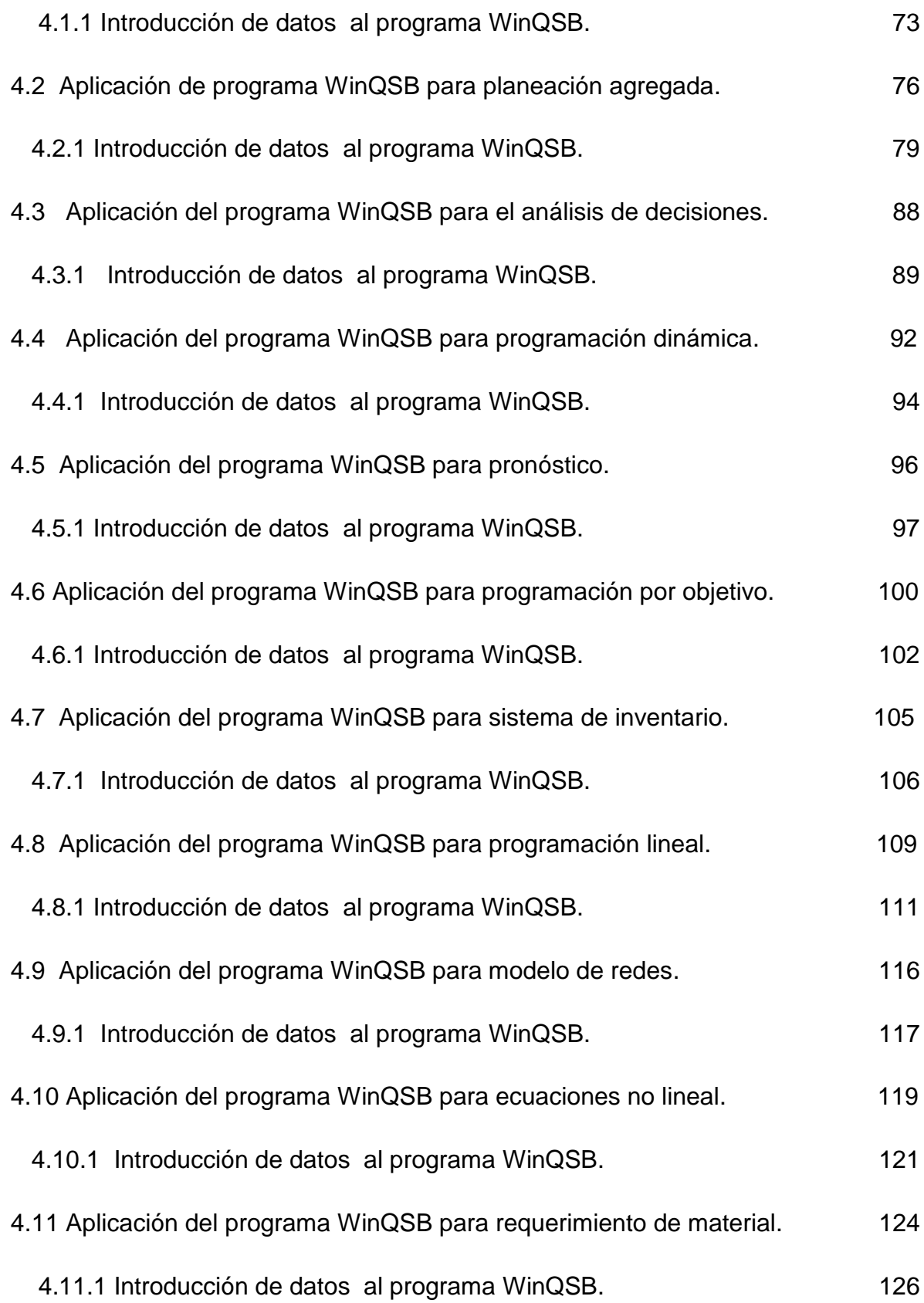

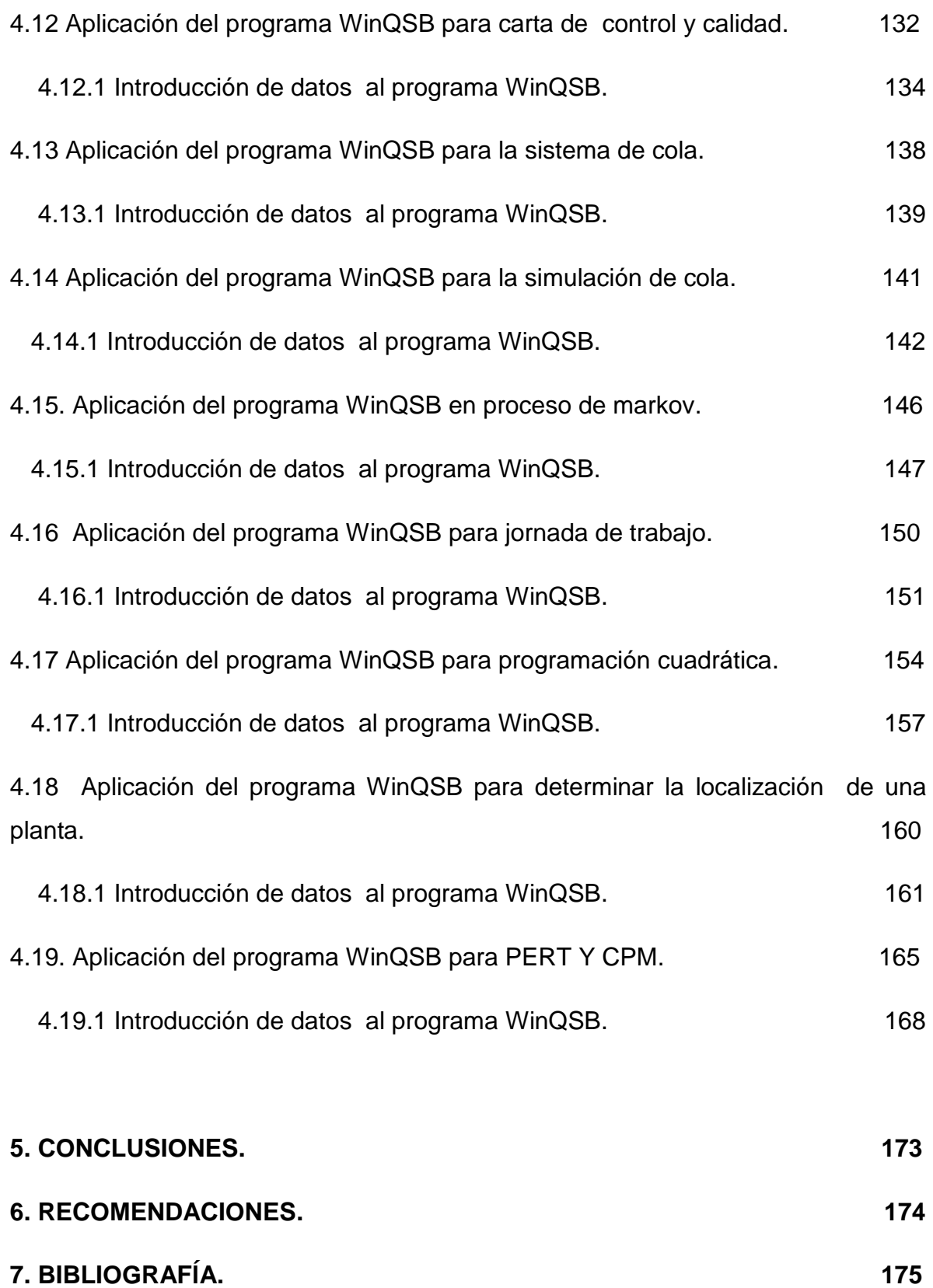

xi

## **ÍNDICE DE FIGURA**

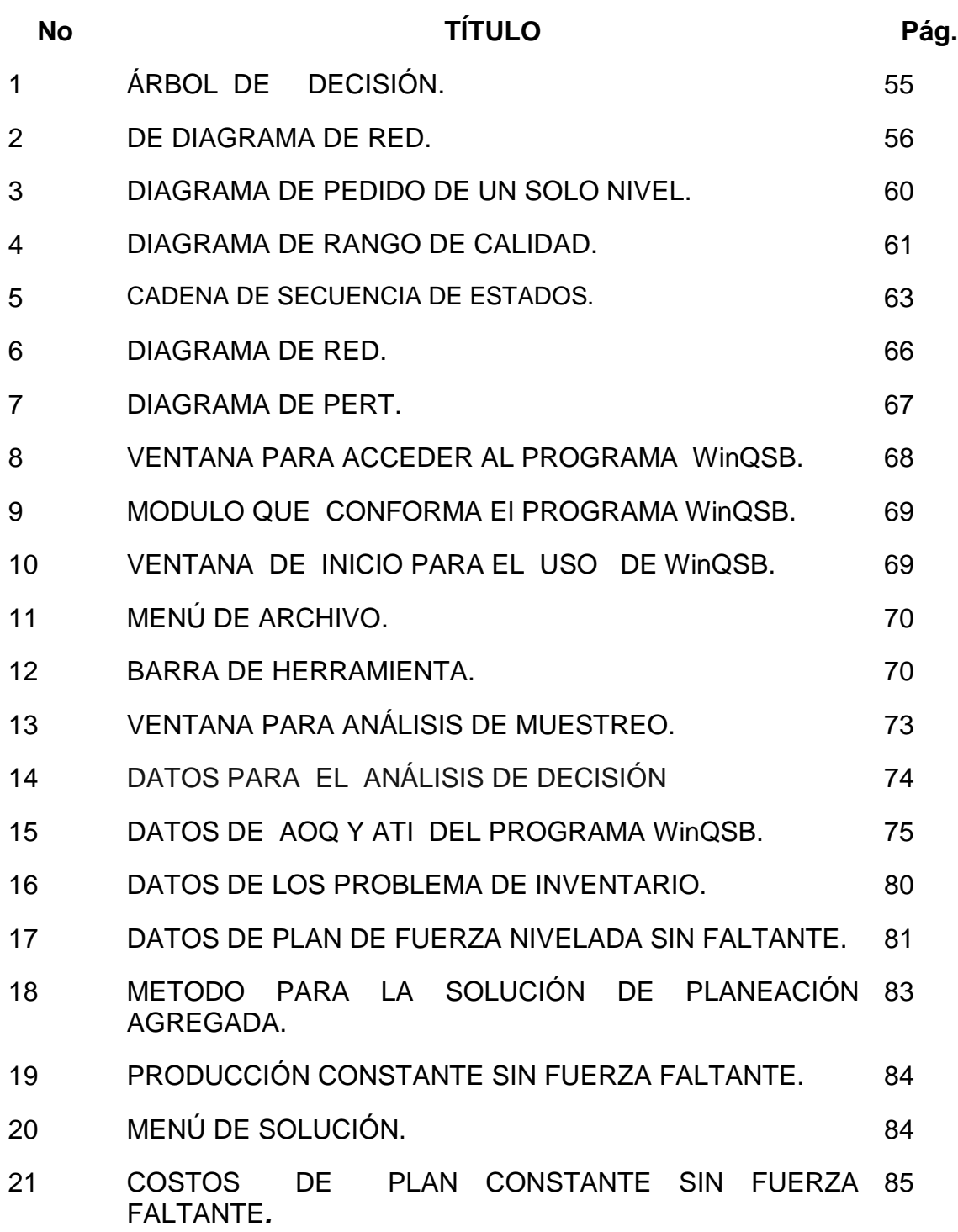

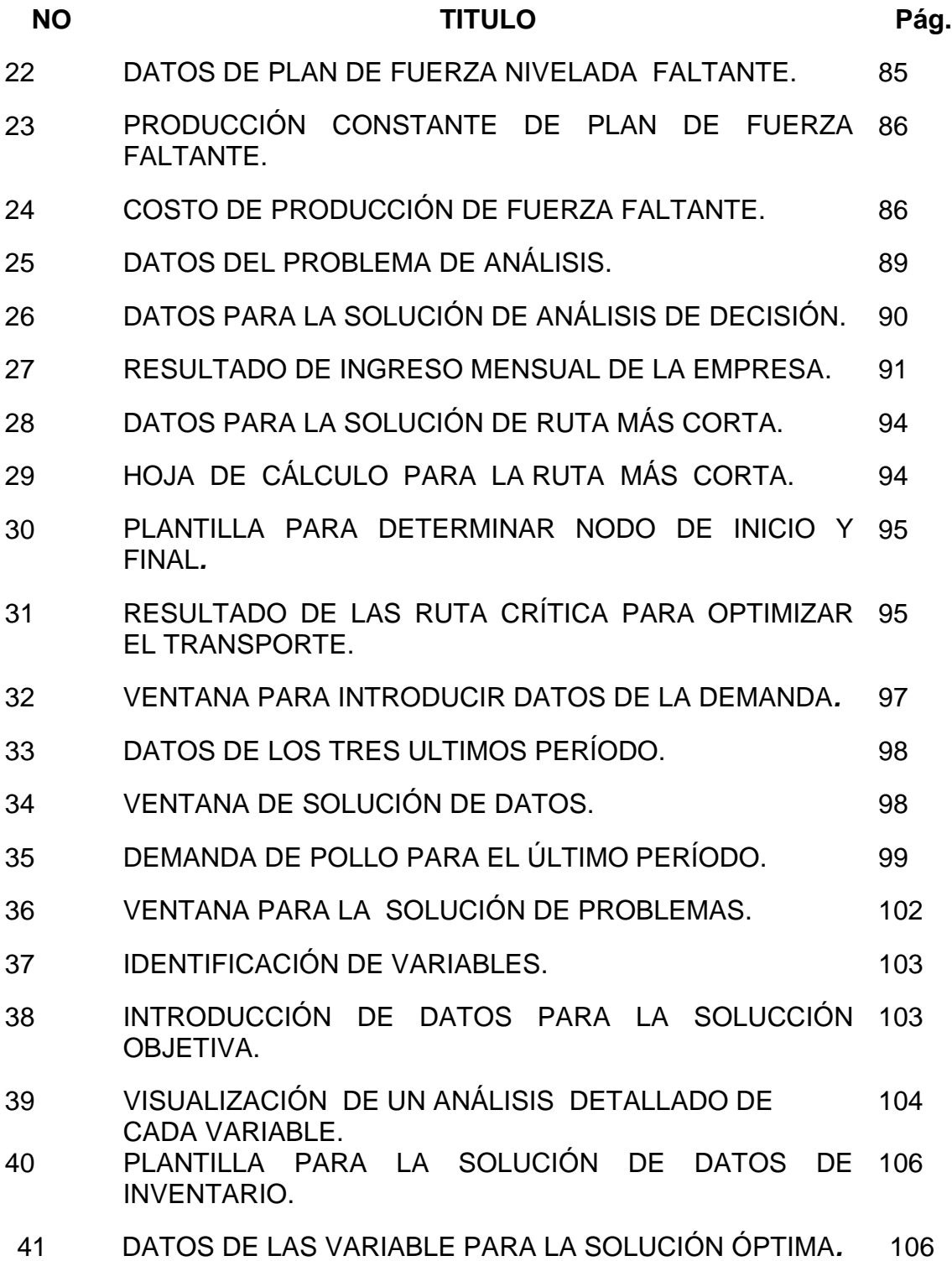

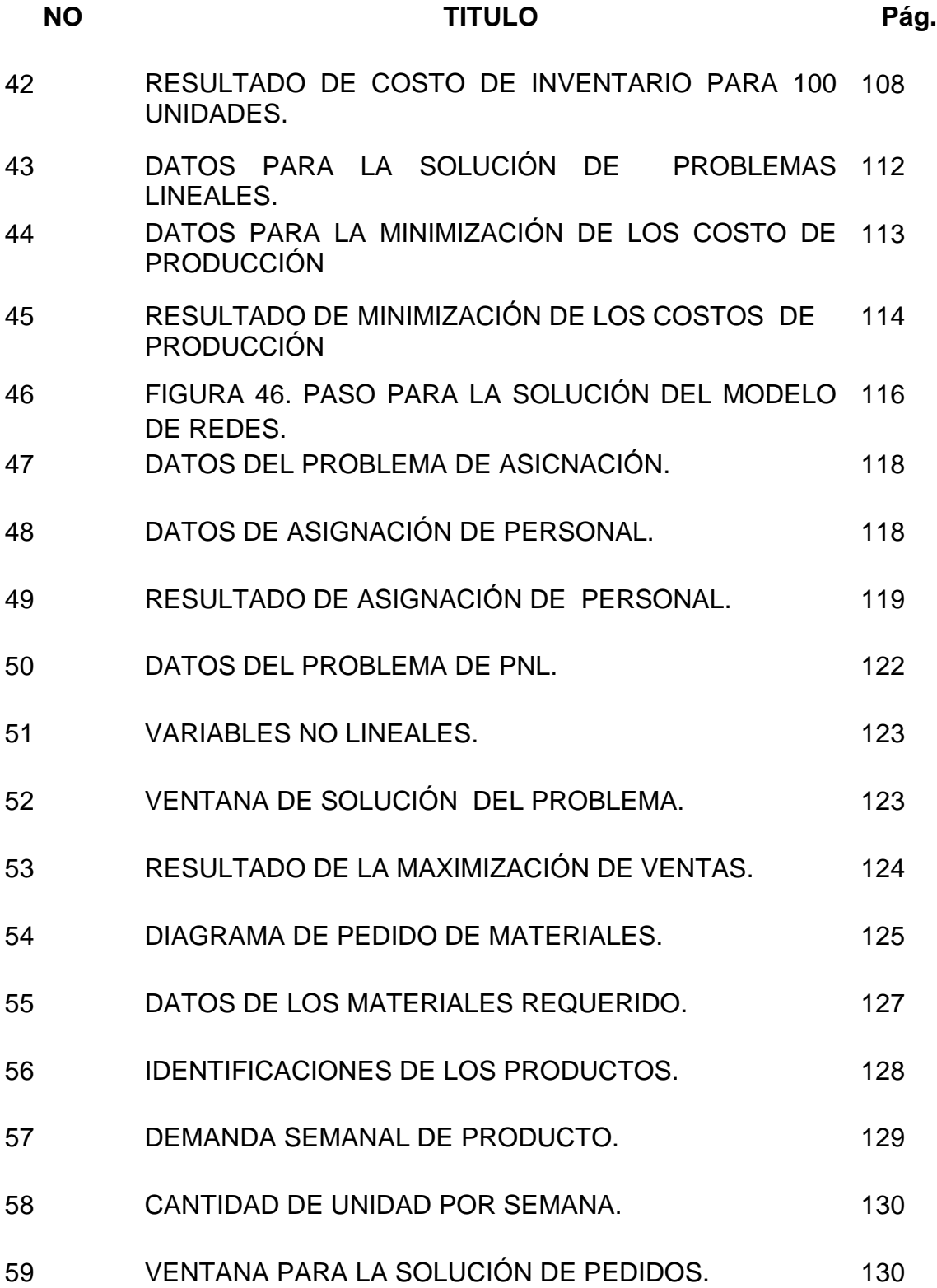

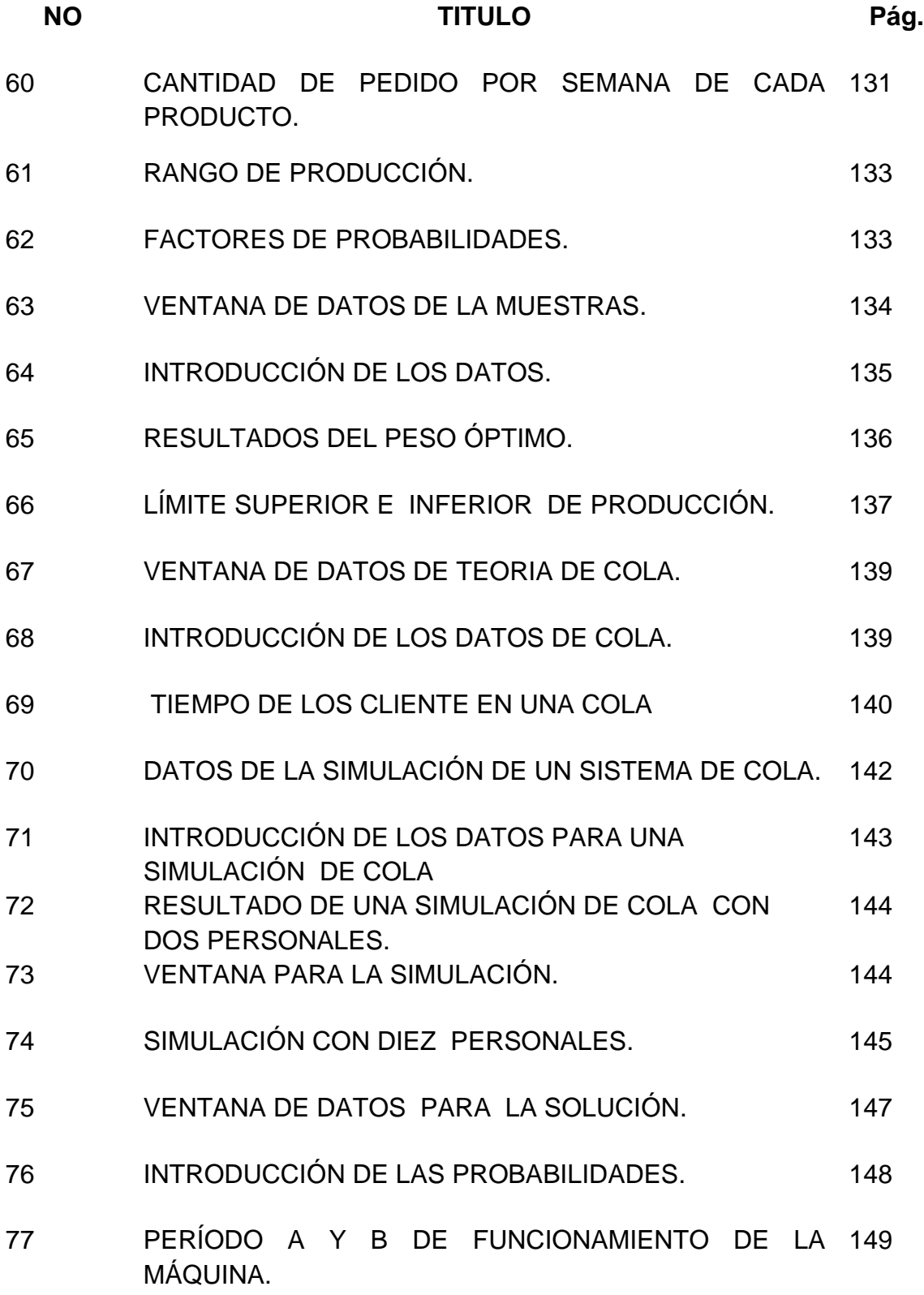

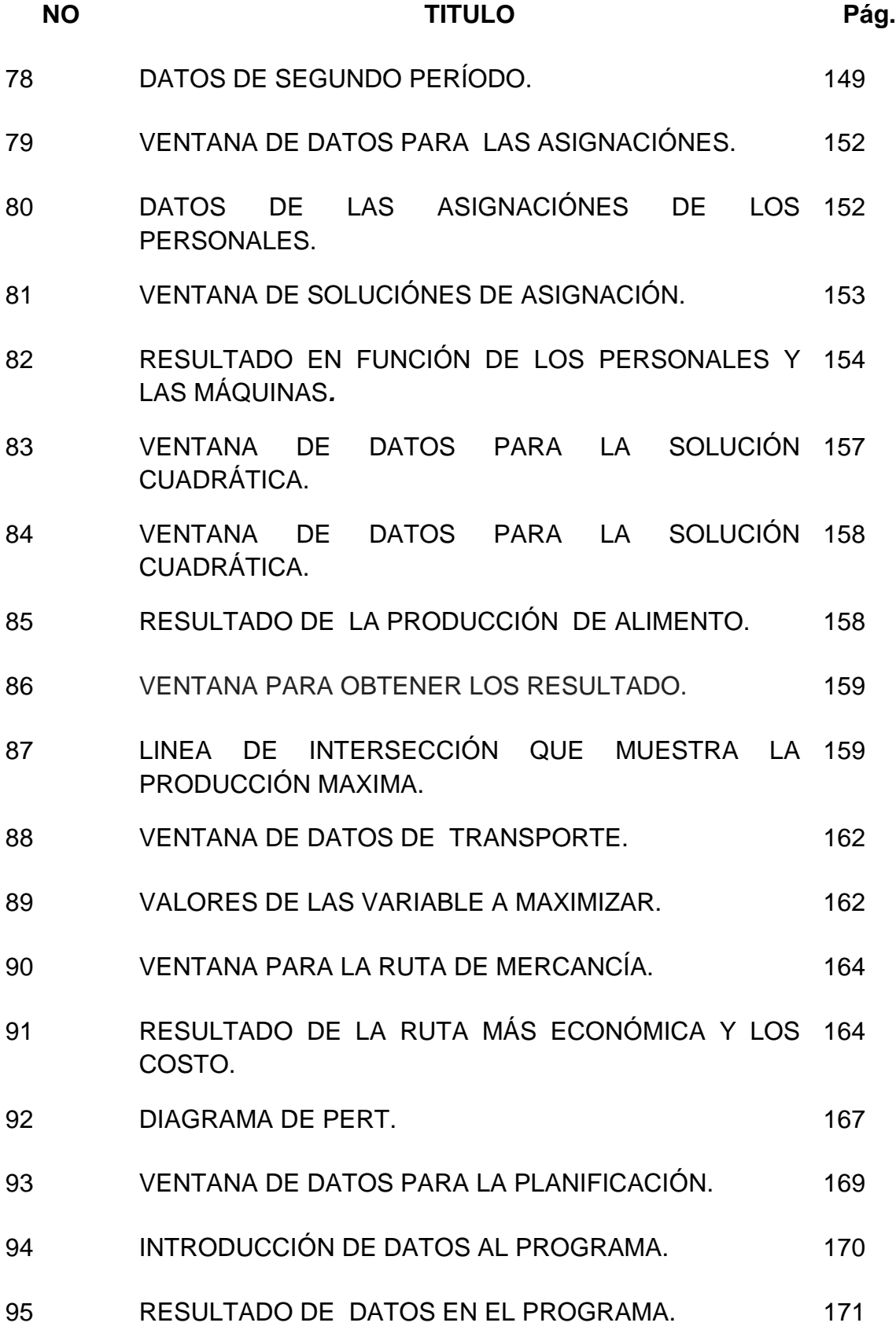

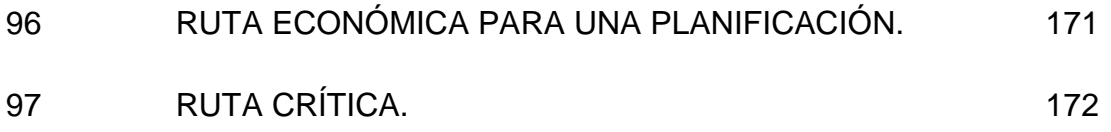

# **ÍNDICE DE GRÁFICA**

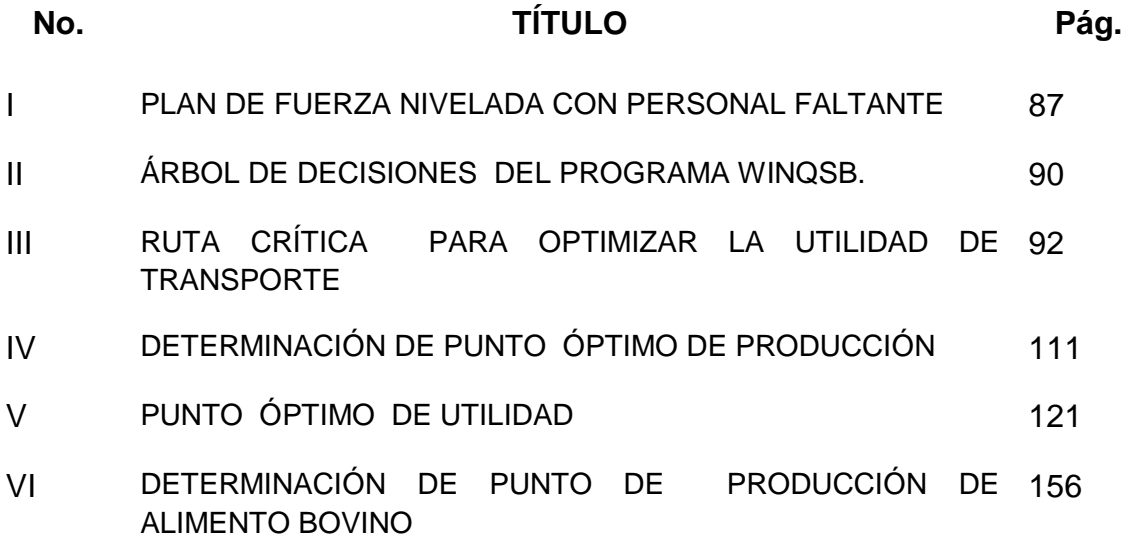

### **ÍNDICE DE CUADRO**

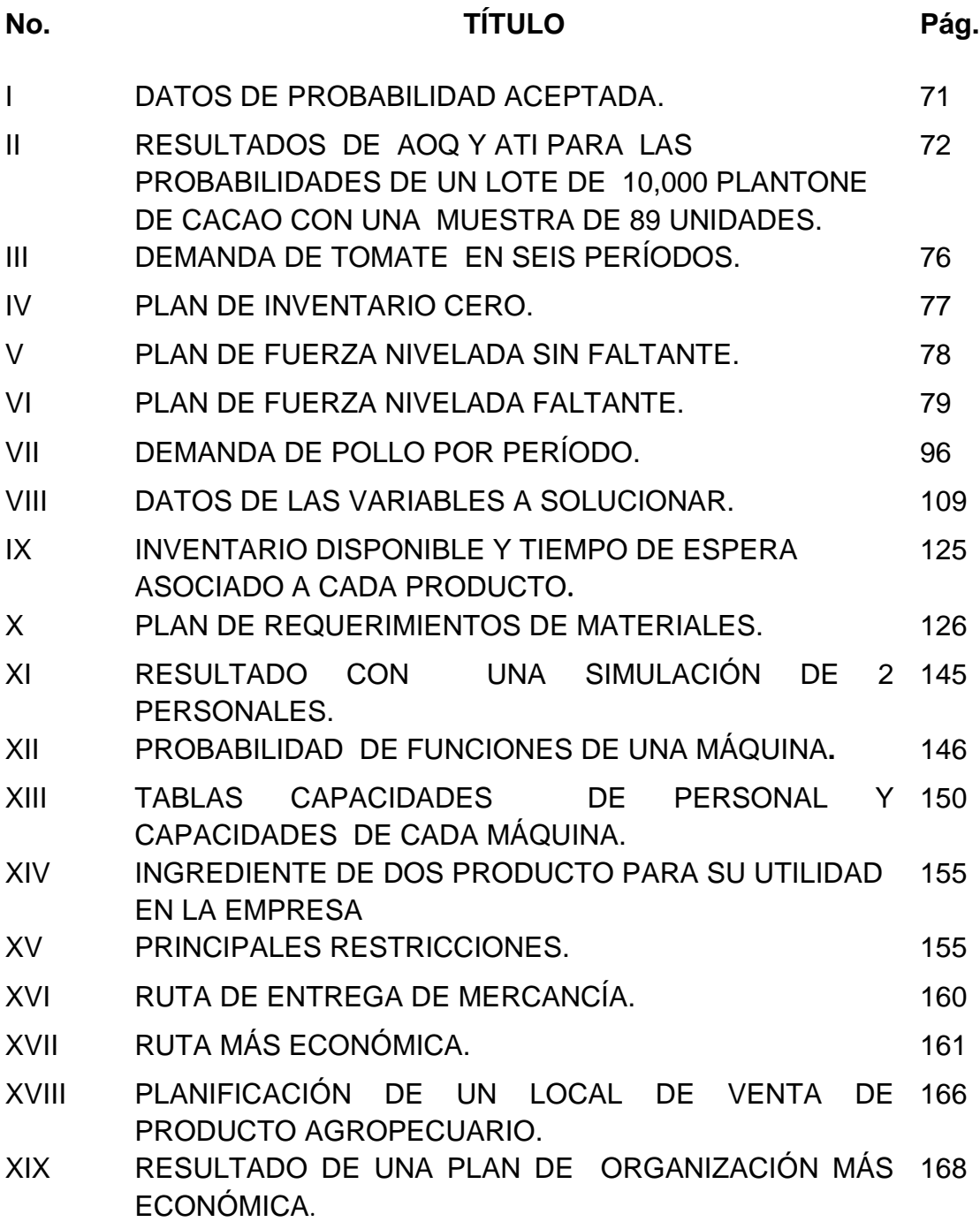

#### **1. INTRODUCCIÓN**

Tradicionalmente para la toma de decisiones en la administración de empresas se ha utilizado la opinión de expertos, la experiencia, los métodos estadísticos, las razones financieras y contables y últimamente también los métodos cuantitativos entre otros. Los métodos cuantitativos se consideran una disciplina que intenta ayudar en la toma de decisiones mediante la aplicación de enfoques técnicos-matemáticos a problemas que involucren factores de cantidades. Como disciplina es un conjunto complejo de conocimientos y técnicas con fundamento científico.

Los métodos cuantitativos han influenciado a incrementar los límites del conocimiento de la investigación tecnológica en general. En éste trabajo de grado se plantea aplicar los métodos cuantitativos en sectores socioadministrativas y específicamente en la agricultura, a través de técnicas desarrolladas desde el siglo XIX, en materia de cálculo tanto en procedimientos estadísticos tradicionales como con máquinas electrónicas que han permitido un desarrollo formidable en la toma de decisiones de las empresas.

Robledo (2004) indica que las metodologías de investigación tanto cuantitativas como cualitativas ofrecen herramientas válidas para orientar y guiar a aquellos que quieren aportar al desarrollo social, económico, ambiental y tecnológico sustentable.

En Panamá los métodos cuantitativos han sido poco aplicados al sector agropecuario. En éste trabajo se simulan variados ejemplos de los métodos cuantitativos aplicados al sector agropecuario como una alternativa para mejorar la toma de decisiones en las empresas del sector.

 Con las aplicaciones de los métodos cuantitativos, en éste trabajo se trata de contribuir a una mejor formación, que refuercen las metodologías de investigación holística, en los futuros profesionales de las Ciencias Agropecuarias. Los métodos cuantitativos son de amplia utilidad para conducir investigaciones en la administración industrial, Ecología, Medio ambiente, Sociología, Economía Rural, tecnología y producción. Son una herramienta básica para la mejor toma de decisiones para todos aquellos profesionales comprometidos con los recursos escasos el sector productivo y que desean promover la eficiencia económica, el desarrollo, la soberanía, la seguridad alimentaria sostenible.

#### **1.1 Planteamiento del problema**

En Panamá, en general, la implementación de los métodos cuantitativos es muy escasa dentro de la administración de las empresas. Los profesionales actuales en casi todas las áreas y en especial en el sector agropecuario, carecen de estos conocimientos necesarios para enfrentar problemas reales de la administración ya que su relación con éstos métodos cuantitativos es mínima. Otro problema al que se enfrentan los profesionales en general y del sector agropecuario en lo específico, es el alto nivel de competitividad con profesionales de otras áreas afines, lo cual los podría llevar a una sustitución inmediata o escalonada en las plazas laborales.

#### **1.2 Antecedentes**

El uso de métodos cuantitativos en la toma de decisiones se originó en la segunda guerra mundial donde fueron usados para resolver problemas de logística estratégica y tácticas tanto militares como civiles. Además, se ha demostrado que el uso de ciertos métodos cuantitativos en áreas de negocios puede conducir a maximizar ganancias. Gracias a los métodos cuantitativos ha sido posible el desarrollo de grandes avances tecnológicos que han permitido la creación de herramientas informáticas útiles para resolver gran variedad de problemas, especialmente cuando la solución de dichos problemas es compleja.

#### **1.3 Justificación del problema**

Las aplicaciones de los métodos cuantitativos pueden resolver y dar alternativas en la toma de decisiones de problemas que experimentan los profesionales del Sector Agropecuario, en sus labores diarias, tales como: organización de personal, asignación de trabajo, solicitud de materiales, organización de bodegas, pronóstico de producción, sistemas de inventarios de mercancías, materiales y equipo entre otros. Implementado las aplicaciones de problemas en el paquete computadorizado WinQSB podrá darse solución a muchos de éstos problemas que a diario surgen interactivamente, en la toma de decisiones, en el sector agropecuario.

#### **1.4 Objetivos**

#### **1.4.1 Objetivo general**

 Demostrar la importancia del uso de los métodos cuantitativos en la solución de problemas del sector agropecuario para contribuir en la formación de los profesionales egresados de las ciencias agropecuarias.

#### **1.4.2 Objetivo específicos**

- Justificar la importancia de los métodos cuantitativos en la solución de problemas y toma de decisiones en las empresas y en especial en la toma de decisiones administrativas de las empresas del sector agropecuario.
- Explicar los beneficios del programa WinQSB como una herramienta para la solución de problemas planteados en el sector agropecuario.
- Demostrar a los estudiantes, profesionales y administradores con ejemplos prácticos, la aplicación de los métodos cuantitativos simulados y desarrollados a computadora para el área de la administración agropecuaria.

#### **1.5 Hipótesis de trabajo**

Hipótesis alternativa  $(H_a)$ : Las aplicaciones de los programas cuantitativos en la administración agropecuaria tienen resultados eficientes en la determinación de los problemas.  $\mu_1 \neq \mu_2$  Donde:

 $\mu_1$  = administración tradicional y  $\mu_2$  = administración con métodos cuantitativos

Hipótesis nula  $(H_0)$ : Las aplicaciones de los programas cuantitativos en la administración agropecuaria no tienen resultados eficientes en la determinación de los problemas.  $\mu_1 = \mu_2$  Donde

 $\mu_1$  = administración tradicional y  $\mu_2$  = administración con métodos cuantitativos

#### **1.6 Alcance y limitaciones**

#### **Alcances:**

- Utilización de 19 módulos o métodos cuantitativos para la solución de los problemas que posee el programa computarizado llamado WinQSB.
- Aplicación de por lo menos un ejemplo simulado en los 19 módulos del software WinQSB de tal manera que ilustren sus usos en el sector agropecuario.

#### **Limitaciones:**

- Escasa referencia del tema de investigación aplicado al área agropecuaria.
- $\triangleright$  Poco conocimiento de los programas computarizados que utilizan métodos cuantitativos tales como: GAMS, TORA, QM y WinQSB tanto por parte de los profesores como de estudiantes de la Facultad de Ciencias Agropecuarias.
- Pocas referencias aplicadas del programa WinQSB en libros de administración del sector agropecuario.

#### **2. MARCO TEÓRICO Y CONCEPTUAL**

Los métodos cuantitativos pueden ser utilizados en la toma de decisiones mediante la aplicación de un enfoque de administración científica a problemas que involucren factores cuantitativos.

Los métodos cuantitativos buscan por medio del estudio y análisis de datos la aproximación entre sí de las disciplinas sociales y las ciencias exactas; todo ello mediante la conversión de fenómenos sociales, que han sido tomados como datos en números, llevadas a trabajar mediante técnicas estadísticas de determinación de probabilidades y pudiendo además predecir posibles escenarios futuros. (Héctor Martínez, 2000)

#### **2.1 Importancia de los métodos cuantitativo en el sector agropecuario**

A partir de la década del 90 la demanda de profesionales de las ciencias agropecuarias ha sido creciente tanto por parte de las empresas privadas como parte de las empresas estatales o sea del sector socio-productiva agropecuario en general (*productores, empresas*, *instituciones científico-tecnológicas de gestión pública y privada, entre otros.)*. En especial los Ingenieros Agrónomos con formación y experiencia básicas en metodologías de investigación y métodos cuantitativos, para el diseño de estudios observacionales y experimentales orientados a indagar sobre problemas socio-económicos ha sido

escaso para áreas o etapas claves como lo son: el cultivo, producción, procesos, almacenamiento y distribución de alimentos e insumos.

Se pretende alcanzar una mejor formación de los futuros profesionales en metodologías de investigación aplicada a las Ciencias Agropecuarias, con visión holística en materia de investigación incluyendo los métodos cuantitativos. Éstos últimos son actualmente utilizados en procesos de investigación en áreas como la Ecología, Medio Ambiente, Sociología y Economía Rural entre otras, como una alternativa para la mejor toma de decisiones incorporando la aplicación de métodos cuantitativos en decisiones de manejo y diseño de proyectos y a su vez, promoviendo la soberanía, la seguridad alimentaria y el desarrollo sustentable, *(Robledo. 2004)*

Se ha concluido por ciertos grupos académicos y profesionales que gestionan el conocimiento científico tecnológico de la Ciencias Agropecuarias, que las metodologías de investigación cuantitativas ofrecen herramientas válidas para orientar y guiar la generación de conocimiento que se requieren en el sector.

#### **2.2 Introducción al manejo del Programa WinQSB**

El programa WinQSB tiene como objetivo obtener soluciones a problemas matemáticos-estadísticos, cuyo cálculo requieren de lógica y análisis. Además, muestra con exactitud los resultados como una alternativa que podrían optimizar decisiones en el área administrativa.

*El programa WinQSB* (*Cuantitative Sistem Business*), podría decirse que es el software más utilizado en la actualidad por estudiantes de pregrados y postgrados de países de primer mundo que incluyen en su plan de estudios asignaturas como la investigación de operaciones o temas relacionados. WinQSB es una aplicación versátil que permite la solución de una gran cantidad de problemas, administrativos, de producción, de recursos humanos, dirección de Proyectos, entre otros.

**WinQSB** es una herramienta poderosa para el manejo de métodos cuantitativos, la cual está conformada por 19 módulos, muchos de los cuales se pueden aplicar con facilidad en los proyectos de una finca o de una empresa agropecuaria. La implementación de estos programas nos puede llevar a mejores soluciones a dar mejores opciones de planteamiento, a prevenir problemas futuros que pudieran perjudicar la administracón de empresas. *(Henrique Aguilar, 2010)*

El programa WinQSB puede usarse con varios objetivos tales como: a) comprobar las soluciones de los problemas de sus relaciones; b) resolver problemas grandes en formas específicas y a c) realizar experimentos para comprender los conceptos de cada solución.

Los módulos tratados en el desarrollo de éste trabajo son: análisis de muestreo de aceptación, planeación agregada, análisis de decisiones, programación dinámica, pronósticos, programación por objetivos, teoría y sistema de inventarios, programación lineal y entera, modelo de redes, programación no lineal, planeación de requerimiento de materiales, carta de control de calidad, sistema de colas, simulación del sistema de cola, procesos de markov, programación de jornada de trabajo, programación cuadrática, diseño y localización de planta y PERY\_ CPM.

En la siguiente sección de éste documento se describirán de forma suficiente los diecinueve módulos que conforma el programa WinQSB.

#### **2.3 DEFINICIÓN CONCEPTUAL DE LOS MÉTODOS CUANTITATIVOS**

#### **2.3.1 Análisis de Muestreo de aceptación (Acceptance sampling analysis)**

Está relacionado con la inspección y pruebas de productos. Se aplica en la selección y examen de una muestra aleatoria de un lote mayor, resultado de una aceptación o rechazo de ese lote. Esto ocurre en la recepción de materias primás y en el análisis del producto terminado. El Análisis de muestreo de aceptación tiene las siguientes ventajas:

- El costo de evaluación es menor que el de una inspección al 100%
- Se puede aplicar fácilmente cuando se trata de realizar pruebas descriptivas.
- Se puede aplicar presión sobre la calidad de los lotes de proveedores ya que con una pequeña muestra puede ser rechazado el total de su lote.
- Se pueden cometer errores al aceptar lotes defectuosos, dada la probabilidad finita de encontrar unidades defectivos en la muestra.
- Si los lotes no son uniformes, el muestreo no es una técnica confiable.
- No se garantiza que los lotes aceptados estén libres de defectos.

#### **2.3.1.1 Tipo del plan de análisis de muestreo de aceptación**

Un **plan de muestreo simple** es un procedimiento de calificación de lotes, donde se toma una muestra aleatoria "**n**" de ciertas partes. La disposición del lote es determinada dependiendo de los resultados de la muestra, aceptándose si se encuentran los productos defectivos (**c**).

Un **plan de muestreo doble** implica que después de tomar una muestra e inspeccionar, se toma una decisión de rechazar, aceptar o tomar una segunda muestra, si esto sucede, se combina la información de la primera y de la segunda para tomar una decisión.

Un **plan de muestreo múltiple** es una extensión del muestreo doble, en la cual más de dos muestras pueden ser necesarias antes de tomar una decisión. Los tamaños de estas muestras son más pequeños que en el muestreo doble.

El **muestreo secuencial** implica la selección de unidades del lote, una por una, tomando decisiones de aceptar o rechazar el lote después de un cierto número de unidades. *(Reyes Aguilar, 2007)*

#### **2.3.1.2 Tipos de muestreo**

Las muestras deben ser representativas del lote, no deben tomarse sólo partes de las capas superiores, sino de preferencia numerar las partes con un número y seleccionar con tablas de números aleatorios o también se puede estratificar el lote.

#### **2.3.1.2.1 Muestreo simple por atributo**

En este sistema se toma una muestra simple aleatoria del lote (n) cuyo tamaño es (N) y si se encuentra hasta un máximo de partes defectivas (c.) se acepta el lote, de otra forma se rechaza

#### **2.3.1.2.2 Muestreo Múltiple, secuencial**

**Muestreo múltiple:** Un muestreo múltiple es una extensión del doble, donde pueden requerirse más de dos muestras para calificar el lote. Al terminar cada etapa de muestreo, si el número de defectivos es menor o igual al número de aceptación, se acepta el lote. Si en cualquier etapa el número de defectivos acumulado excede el número de rechazo, se rechaza el lote, de otra forma se sigue tomando una siguiente muestra.

**Muestreo secuencial:** Es una extensión de los planes anteriores, aquí se toma una secuencia de muestras del lote, cuya magnitud será determinada por los resultados del proceso de muestreo. (*Reyes Aguilar, 2007)*

#### **2.3.2 Planeación Agregada (Aggregate Planning)**

La finalidad de los planes agregados es mostrar los costos directos implicados en el sistema o entorno de producción, tales como: costos variables de producción, costo de mano de obra, costos de inventario, costos asociados con el faltante de una unidad, costos de contratación y despido, entre los más importantes. Por lo general, *el objetivo de la planeación agregada es minimizar los costos para el período de planeación*.

Estas estrategias buscan suavizar los niveles de empleo, reducir los niveles de inventario, o satisfacer un nivel de servicio alto. Para los fabricantes, el programa agregado asocia las metas estratégicas de la empresa con los planes de producción, pero en las organizaciones de servicio el programa agregado relaciona las metas estratégicas con los programas de la fuerza de trabajo.

#### **2.3.2.1 Estrategias comunes de planeación agregada**

**Estrategia de inventario cero**: El objetivo de esta estrategia es lograr que el costo por manejo de inventario sea 0. Se manipula la mano de obra bajo contratación y despido. Esta estrategia es aceptable cuando la infraestructura de negocio es capaz de soportar el uso de inventario de producto terminado. También cuando la empresa ha decidido eliminar actividades innecesarias que no aportan valor al producto.

**Estrategia de fuerza de trabajo nivelada**: Esta estrategia no significa un nivel de producción constante, ya que este último se encuentra en función del tiempo de producción y no solo de la mano de obra. La estrategia busca el equilibrio entre el inventario probablemente generado por los picos de demanda y los faltantes ocasionados por demandas bajas. Antes de decidirse por esta estrategia es necesario conocer el impacto que tienen las unidades faltantes en el comportamiento de la demanda. *(Vargas Martinez, 2008)*

#### **2.3.2.2 Métodos de planeación agregada**

Existe un gran número de estrategias mixtas posibles, los administradores encuentran que la planeación agregada puede ser una tarea desafiante. No siempre es posible encontrar el plan "óptimo". De hecho, algunas compañías ni siquiera cuentan con un proceso formal de planeación agregada: utilizan el mismo plan de un año a otro, ajustándolo hacia arriba o hacia abajo sólo lo suficiente como para adecuarlo a la nueva demanda anual.

En este punto se presentan varias técnicas que usan los administradores de operaciones para elaborar planes agregados más útiles y adecuados. Éstos van desde el método gráfico de amplio uso hasta una serie de enfoques matemáticos más formales, incluyendo el método de transporte de programación lineal.

#### **2.3.2.2.1 Método gráfico**

Las **técnicas gráficas** son populares porque resultan fáciles de entender y usar. Básicamente, estos planes funcionan con unas cuantas variables a la vez para que los planeadores puedan comparar la demanda proyectada contra la capacidad existente. Se trata de enfoques de prueba y error que no garantizan un plan de producción óptimo, pero que requieren pocos cálculos que pueden ser realizados por personal de oficina. Según, *Fleishman, Ferber y Henric (2006)* los cinco pasos del método gráfico son los siguientes:

- Determinar la demanda en cada período.
- Determinar la capacidad para el tiempo normal, el tiempo extra y la subcontratación en cada período.
- Encontrar los costos de mano de obra, contratación y despido, así como los costos de mantener inventarios.
- Considerar la política de la compañía que se aplica a los trabajadores o a los niveles de inventario.
- Desarrollar planes alternativos y examinar sus costos totales.

#### **2.3.2.2.2 Método matemático**

En esta sección se describen brevemente algunos enfoques matemáticos para la planeación agregada que se han desarrollado en los últimos 50 años.

#### **2.3.2.2.3 Método de transporte de programación lineal**

Cuando un problema de planeación agregada se ve como un problema de asignación de la capacidad de operación para satisfacer la demanda pronosticada, puede plantearse en un formato de programación lineal. El **método de transporte de programación lineal** no es un enfoque de prueba y error como la técnica gráfica, sino que produce un plan óptimo para minimizar los costos. También es flexible en cuanto a que puede especificar la producción en tiempo normal y en tiempo extra para cada período, el número de unidades a subcontratar, los turnos extra, y el inventario que se mantendrá de un período a otro. (*Fleishman, Ferber y Henric, 2006)*

#### **2.3.2.2.4 Método de coeficiente de administración**

El **modelo de coeficientes administrativos** de Bowman crea un modelo de decisión formal en torno a la experiencia y el desempeño de un administrador. La técnica aplica un análisis de Regresión de las decisiones anteriores de producción tomadas por los administradores. La línea de regresión proporciona la relación que hay entre las variables (como demanda y mano de obra) para apoyar las decisiones futuras. De acuerdo con Bowman, las deficiencias de los administradores se deben, en su mayor parte, a incongruencias en la toma de decisiones. (*Fleishman, Ferber y Henric, 2006)*

#### **2.3.3 Análisis de decisiones (decisión Analysis)**

En el análisis de decisiones se usa un proceso racional para seleccionar la mejor de las alternativas. La "bondad" de una alternativa seleccionada depende de la calidad de los datos que se usen para describir el caso de la decisión.

Además, proporciona un marco conceptual y una metodología para la toma de decisiones de forma racional. Una decisión puede definirse como el proceso de elegir la solución para un problema, siempre y cuando existan al menos dos soluciones alternativas. Un proceso de toma de decisiones puede caer en tres categorías:

- 1. Toma de decisiones bajo certidumbre, en los que los datos se conocen de forma determinada.
- 2. Toma de decisiones bajo riesgo, en los que los datos se pueden describir con distribuciones probabilística.
- 3. Toma de decisiones bajo incertidumbre, en los que los datos no se le pueden asignar peso o factores de ponderación que representa su grado de importancia. *(Taha, 2004)*

#### **2.3.3.1 Análisis bayesiano**

Permite corregir probabilidades prioritarias o de partida, generalmente de carácter subjetivo, en función de la nueva información objetiva obtenida por medio de una muestra y obtener segundas probabilidades revisadas. El proceso se puede repetir cuantas veces sea necesario, tomándolas como probabilidades
a priori, susceptibles de ser revisadas nuevamente. Se trata de un método de naturaleza secuencial y adaptativa de gran utilidad para la toma de decisiones.

#### **2.3.3.2 Juegos de suma cero para dos jugadores**

En los juegos de suma cero el beneficio total para todos los jugadores del juego, en cada combinación de estrategias, siempre suma cero (en otras palabras, un jugador se beneficia solamente a expensas de otros). La mayoría de los ejemplos reales en negocios y política, al igual que el dilema del prisionero, son juegos de suma no cero, porque algunos desenlaces tienen resultados netos mayores o menores que cero. Es decir, la ganancia de un jugador no necesariamente se corresponde con la pérdida de otro. *(Handy A. TAHA. 2004)*

# **2.3.3.3 Análisis de árboles de decisión**

Los árboles de decisión son especialmente útiles cuando deben tomarse una serie de decisiones.

-Nodo de decisión: Indica que una decisión necesita tomarse en ese punto del proceso. Está representado por un cuadrado.

-Nodo de probabilidad: Indica que en ese punto del proceso ocurre un evento aleatorio (estado de la naturaleza) Está representado por un círculo.

-Rama: Nos muestra los distintos posibles caminos que se pueden emprender dado que tomamos una decisión u ocurre algún evento aleatorio. Por último se colocan los pagos al final de las ramas terminales del estado.

En resumen, indica *Taha (2004),* que los árboles de decisión proveen un método efectivo para la toma de decisiones debido a que:

- 1. Claramente plantean el problema para que todas las opciones sean analizadas.
- 2. Permiten analizar totalmente las posibles consecuencias de tomar una decisión.
- 3. Proveen un esquema para cuantificar el costo de un resultado y la probabilidad de que suceda.
- 4. Nos ayuda a realizar las mejores decisiones sobre la base de la información existente y de las mejores suposiciones.

## **2.3.4 Programación dinámica (dynamic Programming)**

La programación dinámica encuentra la solución de un problema con un número de variables descomponiéndolos en etapas, siendo cada etapa un problema de una sola variable. Los problemas se realizan en forma recursiva, ya que los resultados se utilizan para los siguientes problemas.

La programación dinámica es un enfoque general para la solución de problemas en los que es necesario tomar decisiones en etapas sucesivas. Conviene resaltar que a diferencia de la programación lineal, el modelado de problemas de programación dinámica no sigue una forma estándar En resumen, consiste en desglosar un problema de decisión complejo en una secuencia de problemas de decisión más pequeñas. La descripción de estos problemas acostumbra a denominarse estado. Los métodos de programación dinámica en una solución se explican a continuación.

#### **2.3.4.1 Problemas de diligencia o ruta cortas**

El problema se puede dividir en etapas que requieren una política de decisión en cada una de ellas. Cada etapa tiene cierto número de estados asociados con su inicio. Los estados son las distintas condiciones posibles en las que se puede encontrar el sistema más corto en cada etapa del problema, el procedimiento de solución está diseñado para encontrar una política óptima para el problema de viabilidad. *(Taha, 2004)*

#### **2.3.4.2 Problemas de mochila**

Este problema trata de determinar los artículos más valiosos que debe llevar la mochila, esto trata de decir que solo el recurso limitado se asigna a varias alternativas. El problema de mochila además es conocido como *equipo de vuelo*, en donde un piloto debe determinar los artículos más valiosos que debe llevar a bordo. C*arga de flete o contenedor* en donde un barco determina que carga o contenedor debe transportar. El problema se desarrolla bajo dos consideraciones, primero teniendo en cuenta el peso y luego el volumen. Este es un problema que también podría resolverse por programación lineal entera teniendo en cuenta la función objetivo y sus restricciones siguientes. **(***Henrique Aguilar, 2010*)

#### **2.3.4.3 Programación de inventario**

El problema consiste en determinar un programa de producción para un período de tiempo con el fin de minimizar los costos totales relacionados. Además, el inventario es uno de los bienes más costoso de una compañía, puede llegar a representar el 50% del capital. Los niveles de inventario de productos determinado están en función directa de la demanda. El control de inventario cumple con varias funciones importantes y agrega mucha flexibilidad a la operación de la empresa. Según *Henrique Aguilar, 2010,* se deben considerar las siguientes cinco aplicaciones de inventario:

- 1- Función de desacoplamiento
- 2- Almacenaje de recurso
- 3- Oferta y demanda irregular
- 4- Descuento por cantidad
- 5- Disminución de faltante.

# **2.3.5 Pronósticos (forecasting)**

Este método soluciona problemas correspondientes a estimaciones de ciertas variables en un período de tiempo futuro, por lo cual toma datos del pasado con los que se hace un pronóstico sistemático para obtener una estimación futura. En esta sección se presentan dos técnicas para predecir cambio en el futuro en el valor determinado y en el tiempo, como son promedio móviles y regresión. El programa utiliza las series de tiempo y la regresión lineal.

#### **2.3.5.1 Series de tiempo o promedios móviles**

Una serie de tiempo es una secuencia de datos, observaciones o valores, medido en determinados momentos del tiempo, ordenados cronológicamente y, normalmente, espaciados entre sí de manera uniforme. De hecho uno de los usos más habituales de las series de datos temporales es su análisis para predicción y pronóstico.

#### **2.3.5.2 Regresión lineal**

.

El objeto de un análisis de regresión es investigar la relación estadística que existe entre una variable dependiente y una o más variables independientes. Debido a su simplicidad analítica, la solución funcional que más se utiliza en la práctica es la relación lineal. Cuando solo existe una variable independiente esto se reduce a una línea recta. (*Bello Pérez, 2000)*

# **2.3.6 Programación por objetivos (goal programming)**

La programación por objetivo fue inicialmente introducida por Charnes y Cooper en los años 50 y desarrollada en los años 70 por Ljiri, Lee, Ignizio y Romero, es actualmente es uno de los enfoques que más se utilizan. En principio fue dirigida a resolver problemas industriales, sin embargo, posteriormente se ha extendido a muchos otros campos como la economía, agricultura, recursos ambientales, recursos pesqueros, etc.

Las características que distinguen la programación objetivo es que las metas se satisfacen en una secuencia ordinal. Las metas que deben clasificarse en orden de prioridad por el tomador de decisiones son satisfechas secuencialmente por el algoritmo de solución. Las metas con prioridad baja se consideran solamente después de que las metas de prioridad alta se han cumplido.

Estas variables de desviación que se denominan "holgura" o "sobrantes", en Programación lineal toman un nuevo significado en la Programación objetiva. Ellas se dividen en desviaciones positivas y negativas de cada una de las subtemas o Metas. El objetivo se convierte entonces en la minimización de estas desviaciones, dentro de la estructura prioritaria asignada a estas desviaciones. (*Taha, 2004)*

## **2.3.7 Teoría y sistemas de inventarios (Inventory theory and system)**

El problema consiste en determinar un programa de producción para un período de tiempo con el fin de minimizar los costos totales relacionados con un factor importante en la formulación.

La naturaleza del problema de inventario (existente), consiste en colocar y recibir en forma repetitiva pedidos (órdenes) de determinado tamaño a intervalo de tiempo. Cuando hay más producción que demanda se acumula inventario, y cuando la producción es menor que la demanda, se generarán retrasos en el cumplimiento de pedidos.

A continuación se describen los diferentes tipos de problemas de inventario que resuelve el WINQSB:

- Problema de cantidad económica de la orden para demanda determinantica.
- Análisis del problema de cantidad discontinua para demanda determinantica.
- Problemas con demanda estocástica para un solo período.
- Problemas con demanda dinámica con existencias de reserva.
- Sistema o modelo de cantidad fija de orden continuo.
- Sistema o modelo revisión continua.
- Sistema o modelo de intervalo fijo de revisión periódica.
- Sistema o modelo de revisión periódica con reaprovisionamiento opcional. *(Henrique Aguilar, 2010.)*

# **2.3.8 Programación lineal y entera (linear and integer Programming)**

La programación lineal también conocida como optimización lineal, es la maximización o minimización de una función lineal sobre un poliedro convexo definido por un conjunto de restricciones lineales no negativas. La teoría de la programación lineal cae dentro de la teoría de la optimización convexa, es también considerada como parte importante de la investigación de operaciones. Para la resolución de los problemas de programación lineal entera indica *Henrique Aguilar (2010)* que existen diferentes métodos.

- Los métodos exactos: son los que encuentran, si existe, el óptimo absoluto. Muchos de estos métodos parten de la resolución del modelo dejando a un lado las restricciones enteras y buscando el mejor valor para las variables reales.
- El método del simplex: se utiliza para hallar las soluciones óptimas de un problema de programación lineal con tres o más variables. Este se basa en el hecho de que la solución óptima se encuentra siempre en uno de los vértices del poliedro formado por el conjunto de restricciones.
- Los métodos de punto interior: se denominan así precisamente porque los puntos generados por estos algoritmos se hallan en el interior de la región factible. Esta es una clara diferencia respecto al método del simplex.

## **2.3.9 Modelación de redes (network modeling)**

Una red consiste en una serie de nodos enlazados con ramás o cuadros. Algunas encuestas señalan que el 70% del problema de programación matemática en el mundo real se puede solucionar con modelo de redes. La lista muestra algunas aplicaciones posible para redes.

- 1. Determinar la ruta más corta entre ciudades en una red de carretera.
- 2. Determinar la capacidad máxima de distribución de mercancía.
- 3. Determinar cronograma de actividad en cualquier labor de trabajo.

El objetivo es determinar un camino de conexiones que minimicen la distancia total desde el origen al destino. El programa trabaja con los seis modelos siguientes:

# **2.3.9.1 Flujo en redes o modelo de trasbordo**

Se trata de enviar bienes desde un punto i, a únicamente destinos finales j. El envío no se produce entre orígenes o entre destinos, tampoco entre destinos a orígenes. El modelo de trasbordo demuestra que resulta más económico (minimizar costos) enviando a través de nodos intermedios o transitorios antes de llegar al punto de destino final.

#### **2.3.9.2 Problema de transporte**

El modelo de transporte busca determinar un plan de transporte de una mercancía de varias fuentes (nodos de partida) a varios destinos (nodos de llegada). Los datos del modelo son: Nivel de oferta en cada fuente y la cantidad de demanda en cada destino, el costo de transporte unitario de la mercancía a cada destino. El objetivo del modelo es el de Determinar la cantidad que se enviará de cada fuente a cada destino, tal que se minimice el costo del transporte total. La suposición básica del modelo es que el costo del transporte en una ruta es directamente proporcional al número de unidades transportadas. *(Taha.2004)* 

#### **2.3.9.4 Problema de flujo máximo**

Este problema permite conocer la máxima cantidad de cualquier artículo o Información que se pueda transportar desde un origen hasta un destino.

#### **2.3.9.5 Problema del agente viajero**

El problema del agente viajero, como las demás redes, involucra un conjunto de nodos y arcos que conectan todos los nodos. El objetivo es encontrar la forma de realizar una gira completa que conecte todos los nodos, visitando sólo una vez cada nodo y minimizar o maximizar la distancia de la gira total. Este modelo tiene múltiples aplicaciones en ingeniería.

#### **2.3.9.6 Problema de la ruta más corta**

El problema de ruta más corta se determina, entre una fuente y un destino, en una red de transporte. Este problema al igual que el problema de asignación es un modelo de trasporte. La esencia del procedimiento es que analiza toda red a partir del origen, identifica de manera sucesiva la ruta más corta a cada uno de los nodos en orden ascendente de sus distancias, desde el origen; el problema queda resuelto en el momento de llegar al nodo de destino. Los nodos pueden representar: Ciudades, fábricas, plantas, entre otros; los arcos o flechas representan las distancias que hay entre las carreteras o caminos que enlazan a los elementos antes mencionados.

#### **2.3.9.7 Problema de asignación de personal**

El modelo de asignación es un caso de modelo de transporte, en el cual los trabajadores representan las fuentes y el presupuesto el destino. La cantidad de oferta en cada fuente y la cantidad de demanda en cada destino equivale a 1. Aunque parezca que el modelo es ajeno al modelo de transporte, en realidad tiene sus raíces en método simplex, al igual que el modelo de transporte. El modelo de asignación tiene sus principales aplicaciones en: trabajadores, oficinas al personal, vehículos a rutas, máquinas y productos a fabricar entre otros. El algoritmo "húngaro" es el más utilizado para resolver este tipo de problemas. *(Taha, 2004)*

## **2.3.10 Programación no lineal (nonlinear programming)**

En los sistemas de ecuaciones no lineales, a diferencia de los lineales, aparecen ecuaciones en las que hay incógnitas de grado mayor que uno. En el caso de sistemas de dos ecuaciones de dos incógnitas, las ecuaciones ya no serán dos líneas rectas. Una de ellas, o las dos, pueden ser parábolas, elipses, hipérbolas. La solución será los puntos en los que las dos ecuaciones se corten.

Otra complicación que surge en programación no lineal es que un máximo local no necesariamente es un máximo global (la solución óptima global). Por ejemplo, considera la función de una sola variable. En el intervalo 0<=X<=5, esta función tiene tres máximos locales –X=0, x=2, x=4, pero solo uno de estos –X=4 es un

máximo global. (De igual manera, existen mínimos locales en X=1, 3, 5, pero X=5 es un mínimo global). (*José barrios.2004*)

En general, los algoritmos de programación no lineal No pueden distinguir entre un máximo local y un máximo global (excepto si encuentran otro máximo local mejor), por lo que es determinante conocer las condiciones bajo las que se garantiza que un máximo local es un máximo global en la región factible. Esta característica particular de los modelos no lineales permite abordar problemas donde existen economías o donde no haya economía de escala o en general donde los supuestos asociados a la proporcionalidad no se cumplen. (*Barrios, 2002)*

# **2.3.11 Planeación de requerimiento de materiales (MRP)**

La planeación de requerimientos de materiales tiene dos objetivos principales: determinar los requerimientos y mantener al corriente las prioridades.

# **2.3.11.1 Determinación de los requerimientos**

El objetivo principal de cualquier sistema de planeación y control de manufactura es el de tener los materiales correctos disponibles, en las cantidades correctas al tiempo correcto, para suplir la demanda de los productos de la compañía.

El objetivo del plan de requerimientos de materiales es determinar qué componentes se necesitan para cumplir con el calendario maestro de producción, y basados en el tiempo de entrega, calcular los períodos en que los componentes deben estar disponibles. Debe determinar lo siguiente.

- Qué ordenar
- Cuánto ordenar
- Cuándo ordenar
- Cuándo programar la entrega.

## **2.3.11.2 Proceso de requerimiento de materiales** MRP-CRP

En cualquier reporte MPS o MRP, las prioridades se determinan por la fecha límite para completar cierta actividad. Como regla general, sin importar cantidades demandadas, primero se debe completar la orden más añejada.

## **2.3.11.3 Proceso interno MRP**

Balancear entradas con demanda: La demanda (gross requirements) para un ensamble o componente es balanceada en contra de las existencias u órdenes abiertas para determinar requerimientos netos y sus tiempos.

Offset by lead time: los requerimientos netos de una parte o ensamble son desfasados por su lead time para determinar cuándo deben ser ordenados.

Explotar la lista de materiales (BOM): Una orden planeada para un ensamble causa requerimientos brutos (Gross) para cada uno de sus ensambles y componentes. Se calcula multiplicando la cantidad demanda por su uso en la lista de material.

# **2.3.11.4 Salida de requerimiento de materiales MRP**

Programa de compras: Programa cantidad y tiempo cuando compras debe autorizar períodos Programa de piso: cuando control de producción debe autorizar una orden de trabajo. Este programa será la principal entrada de la Planeación de Requerimiento de Capacidad (CRP).

Notas de acción: Serán utilizadas por el planeador; indican cuando colocar una orden de piso, cuando apresurarla (expeditarla), o alguna otra condición especial.

# **2.3.11.5 Lista de materiales BOM**

Hay tres aspectos importantes:

- La lista de materiales muestra todas las partes requeridas para hacer un solo artículo.
- Cada parte o artículo tiene solamente un número de parte. Un número específico es exclusivo de una parte y no se le da a ninguna otra parte. Así, si un número en particular aparece en dos

documentos de materiales diferentes, la parte así identificada es la misma.

 Una parte se define por su forma, su colocación o su función. Si cualquiera de estas cambia, entonces no es la misma parte y debe tener un número diferente de parte. Por ejemplo, una parte al ser pintada se convierte en una parte diferente y debe tener un número de parte diferente. (*Rodríguez, 2011)*

## **2.3.11.6 Estructura de una lista de materiales. (BOM)**

La estructura de la lista de materiales se refiere al diseño global para acomodar los archivos de las listas de materiales. Los diferentes departamentos de la compañía usan las listas de materiales para una variedad de propósitos. Aunque cada usuario tiene preferencias individuales para la forma en que debe ser estructurada la lista, debe haber una sola estructura, y debe ser diseñada para satisfacer la mayoría de las necesidades. Sin embargo, puede haber varios formatos, o maneras, de presentar la lista.

## **2.3.11.7 Lista multimedia**

Los documentos de multinivel se forman como agrupaciones lógicas de partes en sub-ensambles basados en la forma en que el producto es ensamblado. Es

responsabilidad del departamento de ingeniería de manufactura decidir cómo se va a hacer el producto: la operación que se va a desempeñar, su secuencia y su agrupación. Los su ensambles creados son resultado de esto.

## **2.3.11.5 Lista múltiple**

Las compañías usualmente hacen más de un producto, y los mismos componentes seguidos se usan en varios productos. Esto es particularmente verdadero con familias de productos. Utilizando nuestro ejemplo de una mesa, esta compañía hace dos modelos. Estos son similares excepto en que las cubiertas son diferentes.

# **2.3.11.6 Lista de un solo nivel**

Una lista de materiales de un solo nivel contiene solamente al padre y sus componentes inmediatos, por lo cual es llamada lista de un solo nivel. El propósito de la planeación de requerimientos de materiales es el de determinar los componentes necesarios, las cantidades y las fechas límites de entrega para que los artículos del calendario maestro de producción se hagan a tiempo. Esta unidad estudia técnicas básicas para hacerlo.

Estas técnicas se discutirán bajo los siguientes temas:

- Explosión y Compensación
- Requerimientos brutos y netos
- Ordenes liberadas
- Redes y codificación de bajo nivel

# **2.3.11.7 Administración de requerimiento de materiales**

El planificador recibe retroalimentación de muchas fuentes tales como**:**

- Las acciones del proveedor a través de compras.
- Cambios a órdenes abiertas en la fábrica tales como terminar el trabajo pronto o tarde cantidades diferentes.
- Acciones administrativas tales como el cambiar el calendario maestro de producción.

El planificador debe evaluar esta retroalimentación y tomar acciones correctivas si fuera necesario. Además, debe considerar tres factores importantes para administrar el plan de requerimientos de materiales. (*Rodríguez, 2011)*

- 1. **Prioridad:** se refiere a mantener las fechas de vencimiento correctas evaluando constantemente la verdadera necesidad de la fecha de vencimiento de las órdenes liberadas y, si fuera necesario, acelerar o desacelerar.
- 2. **Planificación de arriba hacia abajo:** Lo que se tenga que hacer para corregir las condiciones cambiantes debe iniciarse por el nivel más abajo en la estructura como sea posible. Suponiendo que la parte en el ejemplo previo es un componente de otra parte.
- 3. **Reducción de errores del sistema:** A veces los requerimientos cambian rápidamente y en cantidades pequeñas, causando que el plan de

requerimientos de materiales cambie constantemente nerviosismo del sistema es con órdenes planificadas firmes. (*Rodríguez, 2011)*

#### **2.3.12 Carta de control de calidad ( Quality programaming)**

Esto incluye establecer estándares, normas de supervisión, toma de mediciones, así como efectuar acciones correctivas. Se examinan muestra de salida de proceso; si están dentro de los límites de proceso, se permite que continúe. Si cae fuera de ciertos intervalos específicos, el proceso se detiene y, por lo general, se localiza y elimina la causa asignable. . La idea básica de una carta de control es "observar y analizar gráficamente el comportamiento sobre el tiempo de una variable, de un producto, o de un proceso, con el propósito de distinguir en tal variable sus variaciones a causas comunes de las debidas a causas especiales.

#### **Limite de control de calidad**

La ubicación de los límites de control en una carta es un aspecto fundamental. Si éstos se ubican demasiado alejados de la línea central, entonces será más difícil detectar los cambios en el proceso, mientras que si se ubican demasiado estrechos se incrementará el error tipo 1. Para calcular los límites de control se debe proceder de tal forma que bajo condiciones de control estadístico, la variable que se grafica en la carta tenga una alta probabilidad de caer dentro de los límites. *(Ana María, 2002)*

#### **2.3.12.1 Tipos de carta de control de calidad**

**Para variables y atributos**: Las primeras se aplican a variables (o características de calidad) de tipo continuo, que intuitivamente son aquellas que requieren un instrumento de medición para pesos, volúmenes, voltajes, longitudes, resistencias, temperaturas, humedad, etc.). La segunda son gráficos de control basados en la observación de la presencia o ausencia de una determinada característica, o de cualquier tipo de defecto en el producto, servicio o proceso en estudio. Son utilizados para controlar características de calidad cualitativas. Las cartas para variables tipo "Shewhart" más usuales son:

- x (promedios)
- R (rangos)
- s (desviación estándar)
- x (de medidas individuales)

Estas distintas formas de llamarle a una carta de control se deben al tipo de variable (estadístico) que se grafica en la carta: un promedio, un rango, etc., por medio del cual se tratará de controlar una característica importante de un producto o un proceso. *(Ana María, 2002)*

## **2.3.13 Sistemas de cola (Queuing Analysis)**

Este modelo es una de las técnicas de análisis cuantitativo más antiguo y que se utilizan con mayor frecuencia. Los tres componentes básicos de un proceso de cola son llegada, las instalaciones de servicio y l línea de espera real. La teoría es considerada una rama de investigación operativa porque son aplicables en una amplia variedad de situaciones como: negocios, comercio, industria, ingenierías, transporte y comunicaciones.

# **2.3.13.1 Características de un sistema de cola**

**Característica de llegada.** La fuente de entrada que genera las llegadas al sistema de servicio muestra tres características principales (*tamaño de la población)*, (*patrón de llegada)*, (*comportamiento de llegada)* se puede decir que hay 2 tipos de clientes el paciente y los impaciente. **Característica de la línea de espera.** Se caracteriza por el número máximo de clientes que puede admitir. Las colas pueden ser finitas o infinitas. La mayoría de los sistemas utilizan la disciplina en la cola conocida como primera entrada y primera salida.

# **2.3.13.2 Características de las instalaciones de servicio**

Se clasifican en término de número de canales o número de servidores, y el número de fase. En otro sentido es el Sistema donde existen varias colas y los trabajos fluyen de una a otra. Por ejemplo: las redes de comunicaciones o los sistemas operativos multitarea.

# **2.3.14 Simulación de sistema de cola (Queuing Analysis Simulation)**

La simulación es uno de los métodos cuantitativos que más se utiliza, no obstante, al estudiarla pensamos que es una de las técnicas más flexibles y fascinantes del análisis cuantitativo. *Simular* es tratar de duplicar las funciones, apariencia de un sistema real. La historia de la simulación se remonta 5,000 años en el tiempo, a los juegos chinos, llamado weichi. Después, en 1780, los prusianos usaron los juegos, como apoyo en el entrenamiento militar*.* La idea detrás de una simulación es emitir matemáticamente una situación del mundo real y luego estudiar una de sus propiedades y sus características operativa, para por ultimo obtener conclusiones y tomar decisiones de acción con base en los resultados de la simulación.

Como podemos decir este método tiene su **ventaja.**

- 1- Es relativamente directa y flexible, y se puede utilizar parar muchos escenarios diferentes.
- 2- Los avances recientes en software hacen que sean muy sencillos desarrollar algunos modelos de simulación.
- 3- La simulación permite preguntas de tipo ¿qué sucederán si? A los gerentes les gustaría saber de antemano que opciones son atractivas.

Las principales **desventajas** de la simulación según *Render, 2013*:

- 1- La simulación no genera solución óptima para los problemas como los hacen otros métodos de análisis cuantitativos.
- 2- El gerente debe asegurar todas las condiciones y restricciones para la solución que desea examinar. este modelo no produce respuesta por sí mismo.
- *3-* Cada modelo de simulación es único sus soluciones e inferencias no suelen transferirse a otros problemas*.*

# **2.3.14.1 Simulación de Montecarlo**

Cuando un sistema contiene elementos que exhiben azar en su comportamiento, se puede aplicar el *método de Montecarlo* de simulación. La idea básica es generar valores de las variables que forman el modelo que se estudia. En los sistemas reales hay muchas variables que tienen naturaleza probabilística y que podemos querer simular unos cuantos ejemplos.

- 1- La demanda de un inventario diario o semanal.
- 2- El tiempo de entrega para las órdenes del inventario.
- 3- El tiempo de servicios.
- 4- Los tiempos para determinar la actividad de un proyecto.
- 5- El número de empleados ausentes en el trabajo cada día.

#### **2.3.14.2 Simulación y análisis de inventario**

Estos modelos de uso común se basan en la suposición de que tanto la demanda del producto como el tiempo de entrega de la orden son valores constantes conocidos. En muchas situaciones reales de inventario la demanda y el tiempo de entrega son variables y el análisis preciso se vuelve extremadamente difícil con otros medios que no sean la simulación.

#### **2.3.14.3 Modelo de simulación para una política de mantenimiento**

La simulación es una técnica valiosa para analizar diferentes políticas de mantenimiento antes de implementarla en la realidad. Una empresa puede decidir si el agregar más personal de mantenimiento con base al alto costo de las descomposturas y de la mano de obra adicional. Puede simular el remplazo de partes que todavía no fallan para explorar la manera de prevenir descompostura futura.

#### **2.3.14.4 Modelo de simulación de un problema de colas**

Un área importante de aplicación de la simulación de encuentra en los de análisis de líneas de espera. Como se mencionó, las suposiciones requeridas para resolver problema de colas analíticamente son bastante restrictivas. Para el sistema de línea más realista, la simulación puede ser el único enfoque disponible. *(Render, 2013)*

#### **2.3.15 Procesos de Markov (Markov process)**

El análisis de Markov es una técnica que maneja la probabilidad de ocurrencia futura mediante el análisis de probabilidad conocida presente. La técnica tiene diversas aplicaciones en los negocios, incluye análisis de la participación de mercado, predicación de deuda incorporables, predicción de matrícula universitaria y determinación de si una máquina se descompondrá en el futuro.

Al igual que muchas técnicas cuantitativas, el análisis de Markov, se puede estudiar con cualquier nivel de profundidad y complejidad. Por fortuna, los requisitos matemáticos más importante son tan solo saber cómo realizar operaciones y manipulación básica con matrices, y resolver el conjunto de ecuaciones con varias incógnitas. Los procesos de Marko cumplen con cuatro suposiciones: Existe un número limitado y definido de estados posibles, la probabilidad de cambiar de estados igual con el paso del tiempo, Podemos predecir cualquier estado futuro a partir de los estados anteriores y de la matriz de ´probabilidad de transición.

# **2.3.15.1 Estado y probabilidad de los estados**

Su objetivo es identificar los cambios en las condiciones de un proceso o estado. En un análisis de Markov también se supone que los estados son tanto *colativamente exhaustitos*, es decir se puede enumerar los estados posible de un sistema o proceso, o también *mutuamente excluyentes,* un sistema puede estar en un estado en un momento. (*Torres, 2011)*

## **2.3.15.2 Matrices de probabilidad de transición**

El concepto que permite ir de un estado actual, como las participaciones en el mercado, a un estado futuro *es la matriz de probabilidad de transición*.

# **2.3.15.3 Predicciones de la participación futura en el mercado**

Uno de los propósitos de Markov es predecir el futuro. Con este tipo de análisis, podemos comparar la probabilidad que un individuo compre en una de la tiendas en el futuro. Como tal probabilidad es equivalente a la participación en el mercado, es posible determinar participación futura en el mercado.

# **2.3.15.4 Estado de absorbencia y matriz fundamental: cuenta por cobrar**

Un sistema de cuenta por cobrar generalmente coloca las deudas o las cuentas por cobrar de su cliente en varias categorías o estados, dependiendo de lo atrasado que este la cuenta sin pagar más antigua. Las categorías de estados dependen de la política establecida por cada compañía.

Según *Torres (2011),* existen cuatro categorías para una aplicación de cuentas por cobrar, las mismas se describen a continuación:

- Estado 1 µ: pagado todas las cuentas.
- Estado 2 µ: deuda incorporable, atrasada por meses.
- Estado 3 µ: atrasada menos de 2 meses.

Estado 4 µ: atrasado entre uno y tres meses.

#### **2.3.16 Programación de jornada de trabajo (Job scheduling)**

Este programa resuelve los problemas de tareas y programación del flujo de trabajo usando la generación heurística y aleatoria. Este programa muestra dos alternativas de determinar el problema.

# **2.3.16.1 Flujo de trabajo**.

El taller cuya actividad se basa en el flujo de trabajo, por lo regular, representa una situación de producción en serie o masiva y, por lo tanto, las operaciones que en él se realizan son altamente eficiente.

# **2.3.16.2 Línea de fabricación y línea de ensamble**.

La línea de fabricación construye componentes, tales como llantas para automóvil o partes metálicas para un refrigerador en una serie de máquinas. Una línea de ensamble junta las partes fabricadas en una serie de estaciones de trabajo. Ambas pertenecen a los procesos repetitivos y en ambos casos la línea debe ser balanceada. Es decir, el trabajo llevado a cabo en una máquina debe balancear el trabajo realizado en la siguiente máquina en la línea de fabricación, de la misma manera en que se debe balancear la actividad realizada por un empleado en una estación de trabajo, dentro de una línea de ensamble, esto

mismo debe llevarse a cabo con el trabajo hecho en la siguiente estación de trabajo por el siguiente empleado. (*Henrique Aguilar, 2010)*

## **2.3.17 Programación cuadrática (Quadartic programmnig)**

La programación cuadrática (QP) es el nombre que se le da a un procedimiento que minimiza una función cuadrática de n variables sujeta a m restricciones lineales de igualdad o desigualdad. La importancia de la programación cuadrática se debe a que un gran número de problemas aparecen de forma natural como cuadráticos (optimización por mínimos cuadrados, con restricciones lineales), pero además es importante porque resuelve problemas no lineales más complicados. La Programación Cuadrática juega un papel muy relevante en la teoría de optimización lineal y no lineal pues guarda una relación muy estrecha con la Programación Lineal y es un paso intermedio esencial para resolver problemas generales de programación no lineal.

Existen diferentes tipos de problemas de programación cuadrática, los cuales se pueden clasificar en cuadrática simple y cuadrática-entera. (*Taha, 2004)*

# **2.3.17.1 Programación cuadrática simple**

Una función cuadrática, es la función no lineal más simple, y cuando es usada como una aproximación para una función no lineal general, esta puede capturar la información importante de la curvatura, lo que una aproximación lineal no puede. Entre los métodos más destacados, tenemos al método de Newton y el método de gradiente conjugado. En la programación cuadrática se puede encontrar mínimos locales, mínimos globales, Además, la que posee exponente se llama *programación cuadrática* y se puede expresar de esta forma: **Z= X1+X2, X+D.** además la programación cuadrática es simple mente una extensión de programación lineal. *(Taha, 2004)*

# **2.3.17.2 Programación cuadrática-entera**

.

Un modelo de programación entera es aquel que contiene restricciones y una función objetivo idénticas a la formulada en programación lineal, la única diferencia en que una o más variables de decisión deben tomar valor entero en la solución final. Indica *Taha (2004)* que existen diferentes tipos de problemas de programación cuadrática, los cuales se pueden clasificar en:

- Problemas de optimización de redes cuadráticas.: Son problemas cuadráticos en los que las restricciones son restricciones de baja conservación sobre una red pura generalizada.
- Problemas cuadráticos convexos. Son cualquiera de los mencionados arriba, en el cual la función objetivo a ser minimizada, f (x) es convexa.
- Problemas cuadráticos no convexos. Son cualquiera de los mencionados arriba, en el cual la función objetivo a ser minimizada, f (x) es no convexa.

 Problemas de complementariedad lineal. Son problemas especiales con un sistema de ecuaciones en variables no negativas, en el cual las variables están formadas en varios pares llamados pares complementarios.

#### **2.3.18 Diseño y localización de planta ( Facility Locatión and Layout)**

La selección del emplazamiento en el que se van a desarrollar las operaciones de la Empresa es una decisión de gran importancia. En primer lugar las decisiones de localización de instalaciones entrañan una inmovilización considerable de recursos financieros a largo plazo, pues las instalaciones son generalmente costosas, sobre todo si se trata de sofisticadas plantas de fábrica acción. En segundo lugar, son decisiones que afectan a la capacidad competitiva de la empresa; así, una buena elección favorecerá el desarrollo de las operaciones de forma eficiente y competitiva, mientras que una incorrecta impondrá considerables limitaciones a las mismas. (*Calderón, 2011)*

# **2.3.18.1 Algunos factores que determina la toma de decisiones de la localización de planta**

Como hemos podido constatar, la elección de una localización es una decisión compleja en la mayoría de los casos tanto en sí misma como por sus interrelaciones aunque es cierto que, para algunas empresas la localización viene determinada por un actor dominante que restringe el número de alternativas, en general, la cantidad de factores involucrados en el análisis es enorme. Además una localización se puede clasificar en tres niveles. Niveles que son internacional, regional y ciudad*.* (*Calderón, 2011)*

#### **2.3.18.2 Fases de localización de una planta**

En cualquiera de los niveles mencionados, el procedimiento de análisis de la localización abarcaría las siguientes fases

- **Análisis preliminar.** Se estudian las estrategias empresariales y las políticas de las diversas áreas (Operaciones, Marketing, etc.), para traducirlas en requerimientos para la localización de las instalaciones. Dada la gran cantidad de factores que afectan a la localización, cada empresa deberá determinar cuáles son los criterios importantes en la evaluación de las alternativas: necesidades de transporte, suelo, suministros, personal, infraestructuras, servicios, condiciones medioambientales, etc.
- **Búsqueda de alternativas de localización.** Se establecerá un conjunto de localizaciones candidatas para un análisis más profundo, rechazándose aquéllas que claramente no satisfagan los factores dominantes de la empresa (por ejemplo: existencia de recursos, disponibilidad de mano de obra adecuada, mercado potencial, clima político estable, etc.).
- **Evaluación de alternativas (análisis detallado)**. En esta fase se recoge toda la información acerca de cada localización para medirla en función de cada uno de los factores considerados.
- **Selección de la localización**. A través de los análisis cuantitativos y/o cualitativos se compararán entre sí las diferentes alternativas para conseguir determinar una o varias localizaciones válidas. Dado que, en general habrá una alternativa que sea mejor que todas las demás en todos los aspectos, el objetivo del estudio no es buscar una localización óptima sino una o varias localizaciones aceptables. (*Calderón, 2011)*

# **2.3.18.3 Métodos de localización de planta**

Debido a la gran cantidad de factores involucrados en el análisis y selección de la localización, y añadiendo la posibilidad de plantear un gran número de posibles localizaciones a priori nos lleva a plantear la utilización de más de un método para decidir la localización idónea de una instalación. (*Factor de ponderación).* 

La metodología de aplicación se puede estructurar en los siguientes pasos:

- $\bullet$  Identificar los factores relevantes para la decisión
- Asignar una ponderación a cada factor para indicar su importancia relativa
- Asignar una escala común a cada factor
- Calificar cada lugar potencial de acuerdo a la escala diseñada, y multiplicar las calificaciones por las ponderaciones

• Sumar los puntos de cada ubicación, y escoger la ubicación que tenga más puntos.

#### **2.3.18.3.1 Rutas prohibidas o inaceptables**

Existen problema donde una fuente no puede enviar a uno o más destino. Cuando esto ocurre, se dice que el problema en una ruta prohibida que su costo son alto. Para esto se utiliza la solución óptima. Esto se determina en una tabla utilizando técnica de *salto de piedra, regla de esquina noreste.*

## **2.3.18.3.2 Problema de transporte**

El transporte no añade valor al producto más que la disponibilidad. Sin embargo, los costes de transporte de materias primas y productos terminados son regularmente significantes y merecen un análisis especial. Si el problema de ubicación puede ser formulado como un problema de reducción de costes de transporte, sujeto a la necesidad de satisfacer los requerimientos de la oferta y la demanda, el método de salto de piedra en piedra puede ser muy útil a través del problema de transporte. (*Calderón, 2011)*

#### **2.3.19****PER y CPM**

Los método de CPM (método de camino critico) y PERT (técnica de evaluación y revisión de programa). Se basan en redes y tienen por objetivo auxiliar la planeación, programación y control. Se define un proyecto como un conjunto de actividades interrelacionados, en lo que cada actividad consume tiempo y recursos. El objetivo del CPM Y PERT es encontrar un método analítico para programar las actividades. La aplicación de PERT-CPM deberá proporcionar un programa, especificando las fechas de inicio y terminación de cada actividad. El primer paso del proceso consiste en definir las actividades del proyecto y establecer las relaciones de precedencia adecuadas. *(Leandro, 2012)*

# **2.3.19.1 Diagrama de Red PERT (o de flechas)**

El diagrama de red constituye el segundo paso hacia el logro de la meta. Estos cálculos se realizan directamente en el diagrama de flechas usando aritmética simple. El resultado final es clasificar las actividades de los proyectos como **críticas o no críticas**. Se dice que una actividad es **crítica** si una demora en su comienzo causará una demora en la fecha de terminación del proyecto completo. Una actividad no crítica es tal que el tiempo entre su comienzo de inicio más próximo y de terminación más tardío (como lo permita el proyecto) es más grande que su duración real. En este caso, se dice que la actividad no crítica tiene un tiempo de **holgura**.

## **2.3.19.2 Holguras y Ruta Crítica**

La holgura, se define como la cantidad de tiempo que puede demorar una actividad sin afectar la fecha de conclusión total del proyecto. Hay dos formas básicas de proceder para reducir la duración del proyecto, de acuerdo con el autor G.D. Eppen**.**

- **Un análisis estratégico:** El analista se pregunta: ¿Este proyecto tiene que desarrollarse en la forma programada actualmente?, ¿Podemos hacer arreglos para efectuar algunas de estas actividades en forma distinta de como aparecen en la ruta crítica?
- **Un enfoque táctico:** El analista presupone que el diagrama en curso es adecuado y trabaja para reducir el tiempo de ciertas actividades de la ruta crítica asignándoles mayores recursos. Por ejemplo: los tiempos esperados actuales proponen cierta asignación de recursos. *(Leandro, 2012)*

# **3 METODOLOGÍA**

#### **Aspectos generales**

En general se trata de una investigación no experimental de tipo cualitativa ya que resalta las características negativas y positivas de cada uno los métodos a simular. También es de tipo cuantitativa ya que en esencia aplica y administra valores numéricos para la simulación de casos en fincas. En la práctica se trata de simulación de casos para identificar los métodos cuantitativos con la administración agropecuaria.

Según Bernal (2005) esta investigación la podemos clasificar en: histórica, documental, descriptiva y explicativa:

Es histórica porque estudia los sucesos del pasado; porque analiza la relación de esos sucesos con otros eventos; porque busca entender el pasado y su relación con el presente y el futuro; porque estudia los fenómenos desde cómo han aparecido, evolucionados y llegados al estado actual. Además tiene como fuente la revisión documental, vestigios y objetos reales de simulación.

Es documental porque analiza la información escrita sobre un tema específica. Porque su propósito es establecer relaciones, diferencias, etapas, posturas o estado actual del conocimiento. Además depende de la información que se obtiene de documentos. Las Principales fuentes documentales son libros, revistas, e internet.

Descriptiva porque describe las características o rasgos de la situación o fenómeno de estudio. Describe aquellos aspectos más característicos, distintivos y particulares, aquellas propiedades que las hacen reconocibles a los ojos de los demás. Se convierte en base para otros tipos de investigación, se guía por ejemplos. Se soporta en la técnica de la observación y revisión documental.

Es explicativa porque se desarrolla en el nivel básico de la investigación científica. Tiene como fundamento la prueba de hipótesis. Busca que las conclusiones lleven a la formulación o al contraste de principios técnicoscientíficos. Estudia el porqué de las cosas y el análisis de las causas y efectos de la relación entre variables.

# **Procedimientos:**

Se realizó una búsqueda en Internet de selección de ejemplos de problemas de cada uno de los métodos cuantitativos tratados en la materia de estudio, con el propósito de entender los procesos y procedimientos empleados para la solución de problemas.

Se adecuaron dichos ejemplos asociándolos con el Sector Agropecuario lo que permitió realizar la comparación entre su desarrollo tradicional manual y luego correrlos con la ayuda del programa computarizado WinQSB en cada uno de los 19 módulos o métodos, a saber: Método de poisson, estrategia de planeación agregada, árbol de decisiones, fórmula de ruta crítica, promedios móviles, fórmula de ecuación por objetivo, modelo de inventario y entre otros.
## **3.1 MÉTODOS CUANTITATIVOS**

### **3.1.1 Método de Poisson**

*TABLA 1. FÓRMULA DE Pa. (Probabilidad aceptable).* 

**Pa= n! . (P) d. (1-p)n-d D! (n-d)!**

*Fuente (Aguilar, 2007)*

## **3.1.1.1 Cantidad promedio de salida AOQ**

Se obtiene con los datos representados:

- 1. n Artículos de la muestra no contienen defectivos.
- 2. N-n Artículos los cuales si el lote se rechazó no contenían defectivos.
- 3. N-n Artículos los cuales si el lote se acepta contienen p (N-n) defectivos.

Así los lotes después del proceso de rectificación mostraran un número esperado de defectos con la cual se puede expresar una fracción defectiva media por AOQ como muestra la fórmula. Ver (TABLA 2)

## *TABLA 2. FÓRMULA DE PROMEDIO DE SALIDA (AOQ).*

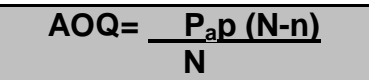

Fuente. (*Aguilar, 2007)*

## *TABLA 3. FÓRMULA DE PROMEDIO DE INSPECCIÓN POR LOTE ATI.*

# **ATI= n + (1-Pa)(N- n)**

Fuente (*Aguilar, 2007)*

#### **3.***1.2* **Estrategia de planeación agregada**

- **Fuerza promedio**: la demanda / unidad producida \* días hábiles.
- **Fuerza constante**: tomamos los totales/ unidad producida \* totales de días laboral.
- **Unidad producida**: producción anual / días laborales \* personal.
- **Trabajadores por contratar**: trabajador necesario trabajador disponible.
- **Costo por contratación**: trabajadores por contratar \* costo de contratación.
- **Costo de despido**: cantidad de personal despedido \* costo por despido.
- **Unidad producida**: unidad por día\* días laborales \* por personal necesario.
- **Unidad de inventario**: unidad producida cantidad demandada.
- **Costo de inventario**: cantidad de inventario \* costo unidad de inventario.

### **3.1.3 Árbol de decisiones**

Un árbol de decisiones suele ser especialmente valioso para evaluar alternativas de expansión de la capacidad, cuando la demanda es incierta y cuando intervienen decisiones secuenciales en el proceso.

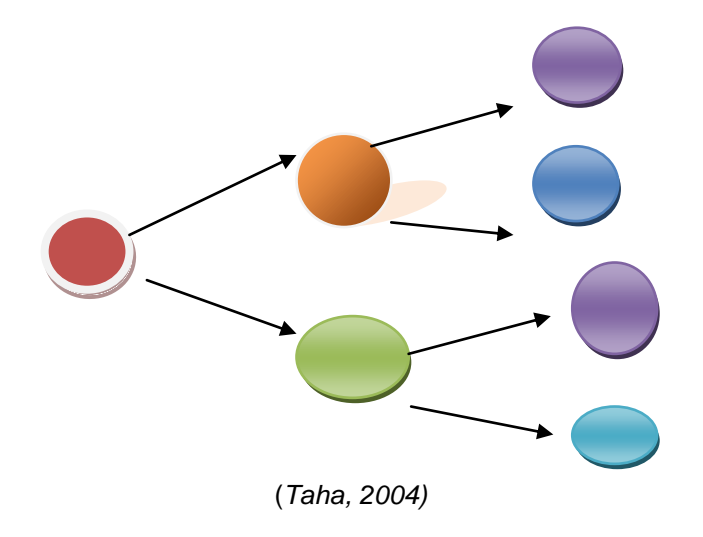

#### **3.1.4 Fórmula de ruta crítica**

El problema se puede dividir en etapas que requieren una política de decisión en cada una de ellas. Cada etapa tiene cierto número de estados asociados con su inicio. Los estados son las distintas condiciones posibles en las que se puede encontrar el sistema más corta en cada etapa del problema, el procedimiento de solución está diseñado para encontrar una política óptima para el problema de viabilidad. El procedimiento de solución se inicia al encontrar la política óptima para la última etapa. Este dilema en el diagrama se resuelve introduciendo una actividad ficticia que se representa mediante una línea punteada en el diagrama de red de la siguiente forma.

*FIGURA.2. DE DIAGRAMA DE RED*

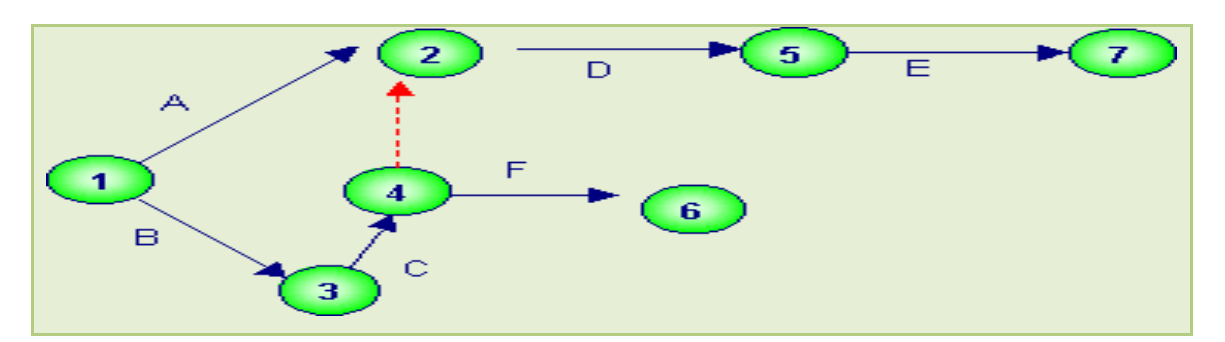

*Fuente: Autor (2013)*

### **3.1.5 Promedios móviles**

Entre los métodos de aplicación del programa WinQSB según *BELLO PÉREZ (2000),* tenemos**.** Promedio simple (Simple Average).

**Y =** demanda a determinar.

**N=** cantidad de demanda de período.

**n=** número de período.

**Y= N/n =** cantidad de demanda para el próximo período.

#### **3.1.6 Fórmula de ecuación por objetivo**

Indica Taha (2004) que hay tres tipos de objetivo. (*Objetivo unilateral inferior, unilateral superior, bilatera*l). Esto se diferencia en dos elementos: valor correspondiente de la meta y alcanzado **A + B = 0**. El valor meta y el nivel alcanzado Se representa como **D1- + D<sup>1</sup>** y fa fórmula seria: **a + b + d1- + d1**<sup>+</sup>.= meta alcanzado.

#### **3.1.7 Modelo de inventario**

Según *Render (2013), e*l más sencillo de los modelos de inventario implica una tasa constante de demanda con el surtido instantáneo de pedido y sin faltante.

**Y=** cantidad de pedido.

**D=** tasa de demanda.

**To=** duración del ciclo de pedido.

**T<sup>o</sup>** = y / D unidad de tiempo, El nivel promedio de inventario resulta: y/2.

Costo por unidad de tiempo (**TCU**). Se calcula como sigue.

**K=** costo de preparación de tiempo

**h =** costo de almacenamiento.

*o o t*  $TCU = \frac{K + h(y/2)t_o}{I}$  = valor óptimo de pedido de termina

$$
Y = \frac{\sqrt{2KD}}{h}
$$
 Tiempo efectivo de entrega.

#### **3.1.8 Maximización de la ecuación lineal**

Es una técnica reciente de la matemática aplicada que permite considerar un cierto número de variables simultáneamente y calcular la solución óptima de un problema dado, considerando ciertas restricciones. Su nombre se debe a que en un principio trataba de resolver problemas que se planteaban en términos matemáticos con funciones lineales.

MAXI (MIN)= **Z= C1x+ C2x……+ Cnx.**

Restricciones.  $a_{11}x + a_{12}x + a_{12}x$ . (<=>) b1.

 $am_1x + am_2x + amnxn.$  (< = >) b*m*.

 $X_1$  $>= 0$ ;  $X_2$  $<= 0$ 

#### **3.1.9 Método Húngaro**

Para Taha (2004), el método al utilizarse es el *método húngaro*. Que consiste en 3 pasos.

- Paso 1: Encontrar el mínimo de cada filas. Construir una nueva matriz restando de cada filas el mínimo coste de ésta.
- Paso 2: Considerando esta última matriz y procurando comenzar por las filas o columnas con menor número de ceros se recuadra un cero en cada filas y columna y se tachan los demás ceros de estas filas o columnas
- Paso 3: Si el número de ceros recuadrados es igual que el número de filas (también será igual que el número de columnas), las posiciones de los ceros recuadrados marcan la solución óptima.
- Paso 4. Tachar con el menor número de líneas (filas o columnas) todos los ceros de la matriz.

# *TABLA 4. MATRIZES DEL MÉTODO HÚNGARO*.

Pasó 1 paso 3

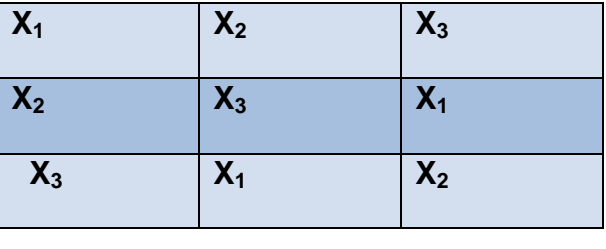

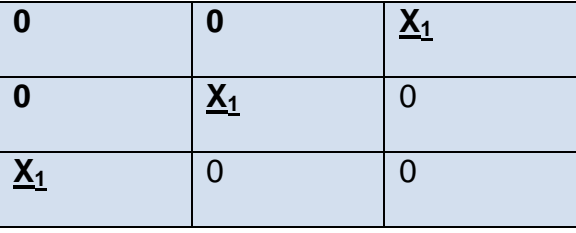

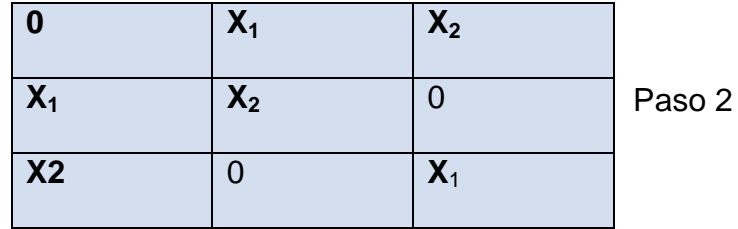

 *Fuente (Autor, 2013)*

#### **3.1.10 Minimización no lineal**

En los sistemas de ecuaciones no lineales, a diferencia de los lineales, aparecen ecuaciones en las que hay incógnitas de grado mayor que uno, además se puede clasificar de manera general directa o indirecta. El método *directo*, donde se busca maximizar (el mínimo) de un problema siguiendo la mayor tasa de aumento (disminución) de la función objetiva. Además, la diferencia de las ecuaciones no lineales de la lineal, es que cada variable esta elevada con un exponente y el punto óptimo no es la precisa ya que se determina el valor más cercano. *(Taha, 2004)*

Ejemplo: min.x<sub>1</sub>+x<sub>2</sub>.  
Subjecto: 
$$
(X_1)^2 + (X_2)^2 - X_3 = 0
$$
  
 $(X_4)^2 + (X_5) - X_6 = 0$   $X_1 + X_2 < = 0$ .

#### **3.1.11 Pedido múltiple de materiales de un solo nivel**

Se utilizó el método de pedido múltiple de un solo nivel el cual muestra de forma secuencial las partes del producto y los pasos para su pedido.

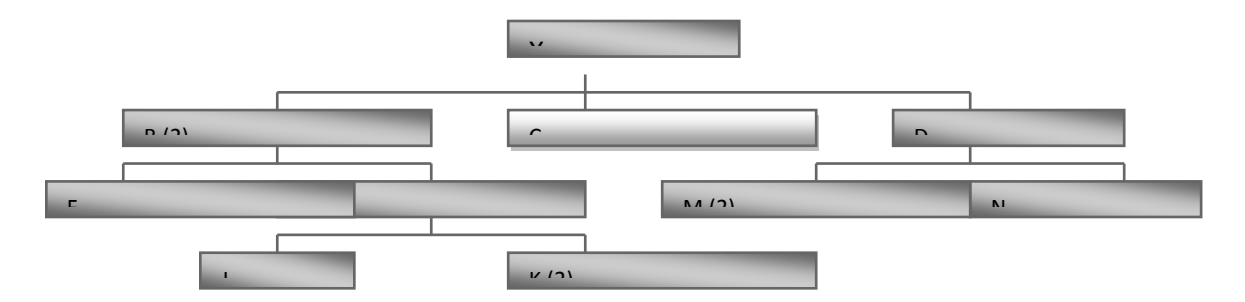

*FIGURA 3 .DIAGRAMA DE PEDIDO DE UN SOLO NIVEL.*

 *Fuente: Autor (2013)*

#### **3.1.12 Cálculo de límites**

 Para el cálculo de los límites de control se determinó la variable X (o estadístico) que se va a graficar en la carta de control y su desviación estándar, suponiendo que su media es "µ", entonces los límites de control pueden interpretarse de la siguiente forma.

LCS =  $\mu_X$  + 3  $\sigma_X$ Límite superior Línea central =  $\mu_{x}$ LCI =  $\mu_x$  - 3  $\sigma_x$ Límite inferior

 *FIGURA 4. DIAGRAMA DE RANGO DE CALIDAD.*

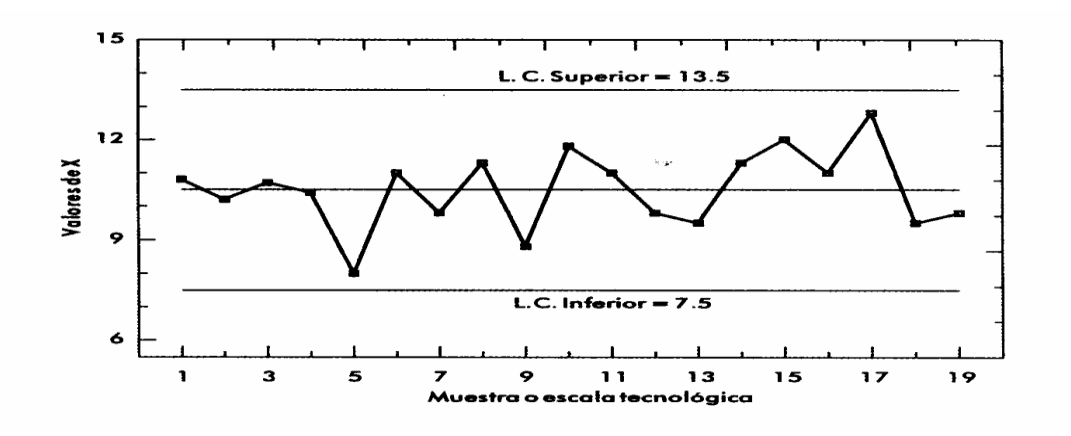

*Fuente (Ana Maria.2002)*

#### **3.1.13 Análisis de cola**

Cuando se determina la tasa de llegada  $(\lambda)$  y la tasa de servicio  $(\mu)$ , se debe utilizar el mismo período por ejemplo, sí λ es el número promedio de llegada por hora, entonces µ debe indicar el número promedio que podría atenderse por hora. El modelo de un solo canal y una sola fase se considera uno de los modelos de cola más utilizado.

La ecuación de colas se presenta a continuación. (Render, 2013)

*L=* **λ /µ-λ.** (El número de fila más el número que se está atendiendo).

*W=* **1/µ-λ. (**Tiempo promedio que pasa el cliente en la fila).

*Lq=* **λ µ / (µ-λ) (**El número promedio de cliente en la cola).

**Wq = λ / µ (µ-λ) (**El tiempo que pasa el cliente esperando en la cola).

**p =λ /µ (**Probabilidad de que se esté utilizando la instalación).

**Ρ0 = 1- (λ / µ) = (**Porcentaje de tiempo ocioso)

**Pɴ˃k = (λ) K+1. µ = (**Probabilidad que el número de cliente se mayor k, Pɴ˃k).

#### **3.1.14 Simulación de un problema de cola**

La parte importante de la aplicación de una simulación de cola se encuentra en los análisis de líneas de espera. Para un sistema de línea múltiple, la simulación puede ser el único enfoque disponible. (*Render, 2013)*

Las fórmulas utilizadas para determinar las variables de simulación de cola son:

1-   
\n
$$
\begin{array}{c}\n1 \\ \hline\n1 \\ \hline\n1 \\ \hline\n1 \\ \hline\nL = \underline{\hline\n \quad }\lambda.\mu(\lambda/\mu) \, m \quad Po + \lambda/\mu. = \text{Número promedio de cliente}\n\end{array}
$$
\n2-   
\n
$$
L = \underline{\hline\n \quad }\lambda.\mu(\lambda/\mu) \, m \quad Po + \lambda/\mu. = \text{Número promedio de cliente}
$$

**W =** *L/ λ.*= Tiempo del cliente en la cola

*Lq= L – λ/µ* = Cantidad de cliente en la cola.

**Wq=** *Lq/ λ =* Tiempo de cada cliente en la cola.

#### **3.1.15 Cadena de Markov**

 **(m-1) (m***µ - λ)2*

Se aplicó el método de cadena de Markov el cual consiste en estados (E1 E2 E3 E4), que inicia a través de una gráfica de matriz de transición. Se puede observar el comportamiento estacionario, representado por una cadena de Markov tal que los estados representan la categoría en que se encuentre clasificado. *(Taha, 2004).* 

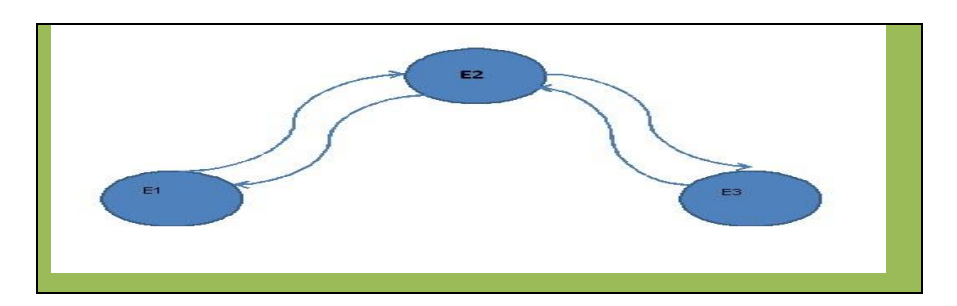

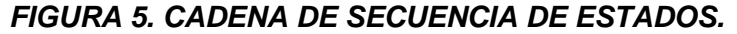

*Fuente (Emilio torres. 2011)*

#### **3.1.16 Asignación de personal de trabajo**

Se basa en talleres cuyas actividades se trata de un *flujo de trabajo,* por lo regular representa una situación de producción en serie o masiva y por lo tanto, las operaciones que en él se realizan son altamente eficiente. Se tomó la fórmula de asignación de personal y asignación de equipo de trabajo. Ejemplo A = personal de trabajo.

B= área de trabajo.

*TABLA 5. RELACIÓN PERSONAL Y ÁREA DE TRABAJO.*

| <b>A/B</b>      | <b>B1</b>                      | <b>B2</b>                      | <b>B3</b> | <b>B4</b> |
|-----------------|--------------------------------|--------------------------------|-----------|-----------|
| $\overline{A1}$ | A <sub>1</sub> .B <sub>1</sub> | A <sub>1</sub> .B <sub>2</sub> | A1.B3     | A1.B4     |
| A2              | A2.B1                          | A2.B2                          | A2.B3     | A2.B4     |
| A3              | A3.B1                          | A3.B2                          | A3.B3     | A3, B4    |
| A <sub>4</sub>  | A4.B1                          | A.4.B2                         | A4.B3     | A4.B4     |

Fuente (Autor 2013)

### **3.1.17 Maximización de fórmulas cuadráticas**

Se puede expresar como una forma sencilla ya que la programación cuadrática es simplemente una extensión de la programación lineal. Un modelo sencillo seria de esta forma. Maximizar **Z= X1+X2, X+D** Sujeto: **AX<= b, X >=0**

Para la programación cuadrática se pueden encontrar mínimos locales y mínimos globales y los puntos estacionarios son los que satisfacen las condiciones del problema. Además, las que poseen exponente se llaman programación cuadrática*.*

## **3.1.18 Método de salto de piedra en piedra**

El problema a resolver es sobre la reducción de los costos de transportes, sujeto a la necesidad de satisfacer los requerimientos de la oferta y la demanda, el método de *salto de piedra en piedra* puede ser muy útil a través del problema de transporte, consiste en un diagrama en cual se indica los puntos necesarios para determinar el valor óptimo. P= planta, Pc= costo de unidad, F= fincas, Fd= demanda de la finca.

| F/P                      |    | Pc1                   | Pc2               | Pc <sub>3</sub>                   | <b>Total de Fd/Pc</b>         |
|--------------------------|----|-----------------------|-------------------|-----------------------------------|-------------------------------|
| Fd1                      |    | Fd1/Pc1               | Pc2               | /PC3                              | $\Sigma = \mathsf{P}c$        |
| Fd <sub>2</sub>          |    | <b>Fd2/Pc1</b>        | <b>Fd2/Pc2</b>    | Fd2/Pc3                           | $\Sigma = \mathsf{P}c$        |
| Fd <sub>3</sub>          |    | Pc <sub>1</sub>       | Pc2               | Fd <sub>3</sub> / Pc <sub>3</sub> | $\Sigma = \mathsf{P}c$        |
| Fd4                      |    | Pc <sub>1</sub>       | Pc2               | Fd4/Pc3                           | $\Sigma = \mathsf{P}c$        |
| <b>Total</b><br>demanda. | de | $\overline{ }$ =A .Fd | $\Sigma = B$ . Fd | $\Sigma = C.Cp$                   | Total<br>de<br>demanda/costo. |

*TABLA 6. SALTO DE PIEDRA EN PIEDRA.* 

Fuente *(Render, 2013)*

## *TABLA 7. DIAGRAMA DE CANTIDAD DE DEMANDA Y COSTO FACTIBLE.*

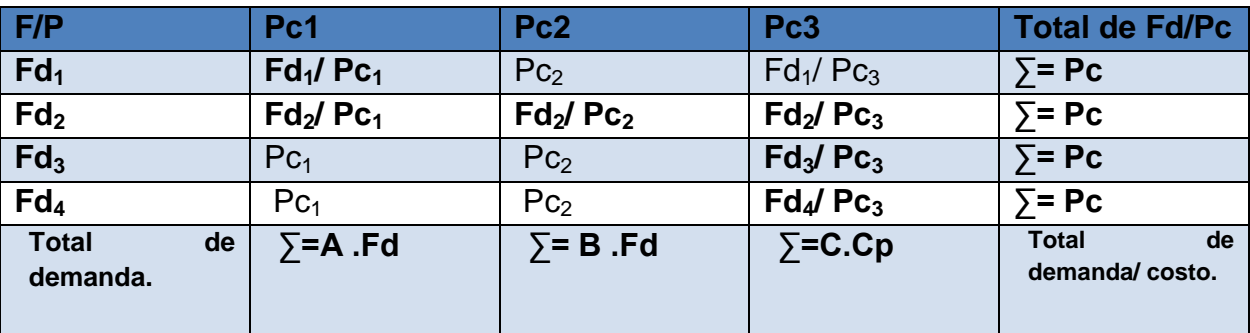

Fuente *(Render, 2013)*

Cálculo de unidad pedida y costo de su transporte.

 $R = Fd_1 (Pc_1) + Fd_2 (Pc_1) + Fd_2 (Pc_2) + Fd_2 (Pc_3) + Fd_3 (Pc_3) + Fd_4 (Pc_3)$ R= ∑ **PC. Total.** 

#### **3.1.19 Diagrama de PERT (flecha)**

Se basa en las actividades necesarias para programar una empresa., determinando solo **PERT***.* El siguiente paso es construir el **diagrama de red** o el diagrama de Gantt precursor de los enfoques de redes. El diagrama de Gantt fue desarrollado por Henry L. Gantt en 1918 y continúa siendo "**Gantt"** un instrumento útil en la producción y programación de proyectos. *(Leandro, 2012)*

 *FIGURA 6. DIAGRAMA DE RED.*

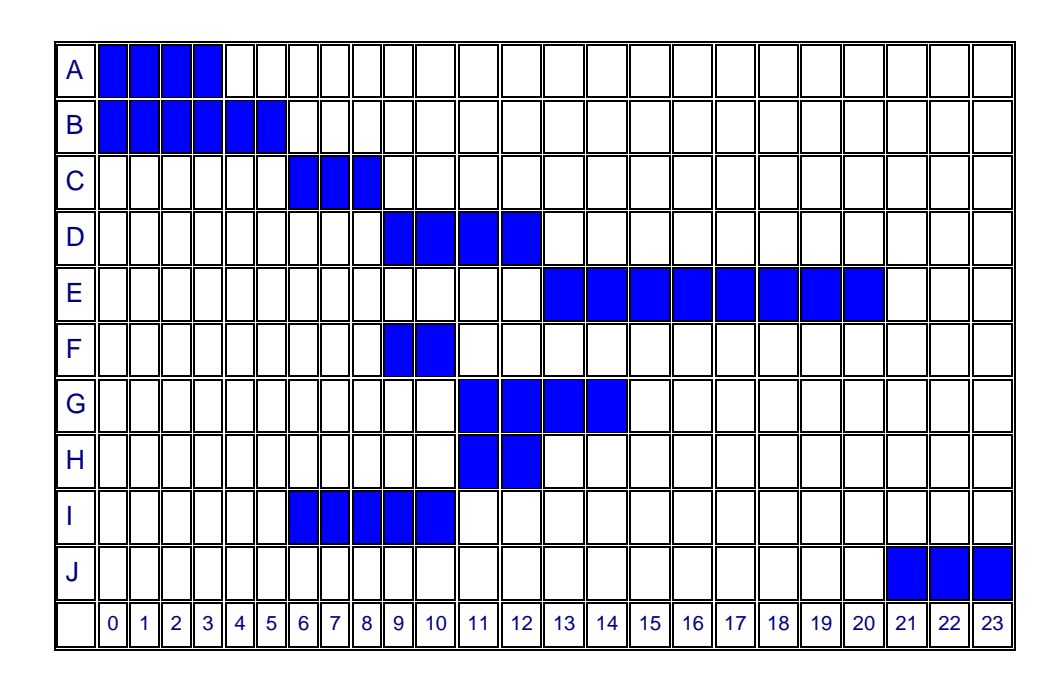

*Fuente (Leandro, 2012)*

**Se formuló un diagrama de red PERT (o de flechas).** Cada actividad se representa mediante una **flecha** llamada arco o rama y la punta indica el sentido de avance del proyecto.

# *FIGURA 7. DIAGRAMA DE PERT.*

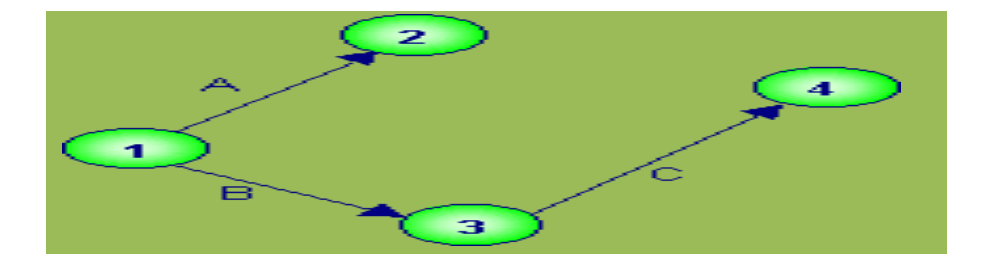

Fuent*e (Leandro, 2012)*

#### **4. RESULTADO Y DISCUSIÓN**

Los resultado obtenido en la investigación se plantearan en dos fase, la primera se realizará de forma manual comprendiendo los datos planteado, la segunda fase se realizó atreves del sistema WinQSB por el cual se puede asesar a través del botón *INICIO*, en el menú *PROGRAMAS* en la carpeta *WinQSB*. Ver (FIGURA 8)

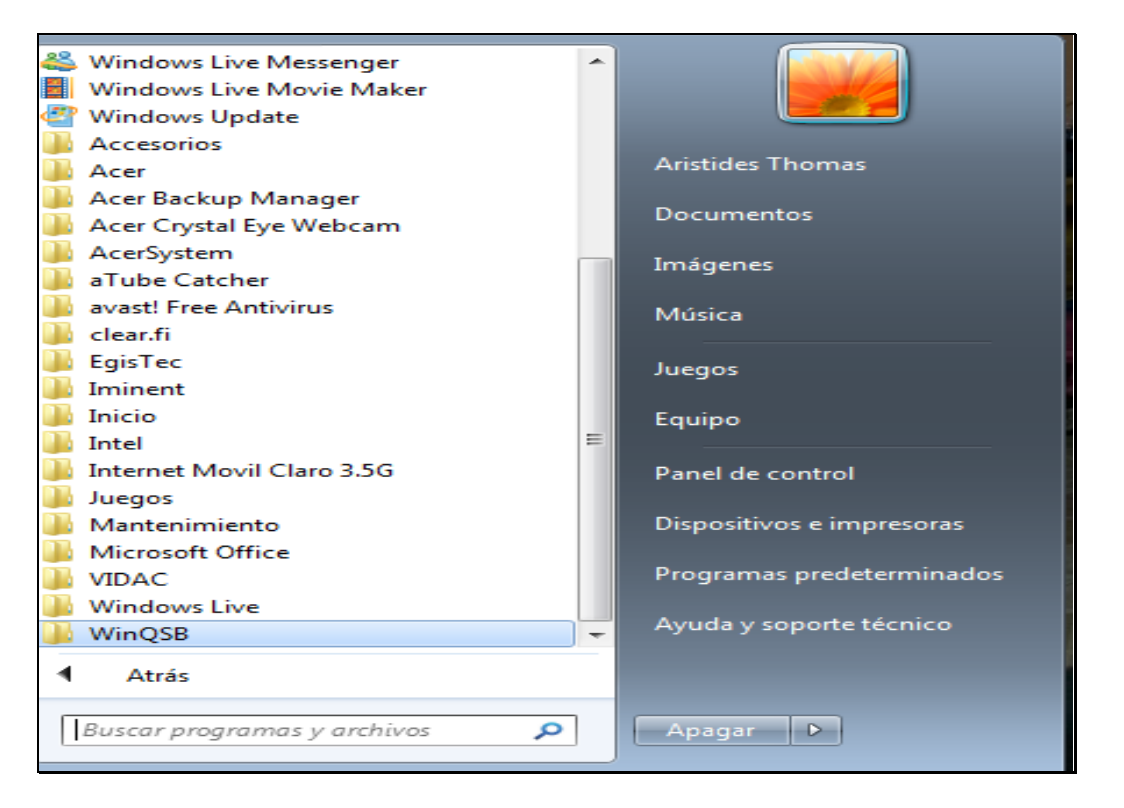

 *FIGURA 8. VENTANA PARA ACCEDER AL PROGRAMA WinQSB*

*Fuente: QUESADA y VERGARA (2003)*

Una vez hecho esto, se puede seleccionar cualquiera de sus 19 módulos con un simple click en el módulo deseado. Ver (FIGURA 9)

 *FIGURA 9. MODULO QUE CONFORMA El PROGRAMA WinQSB*

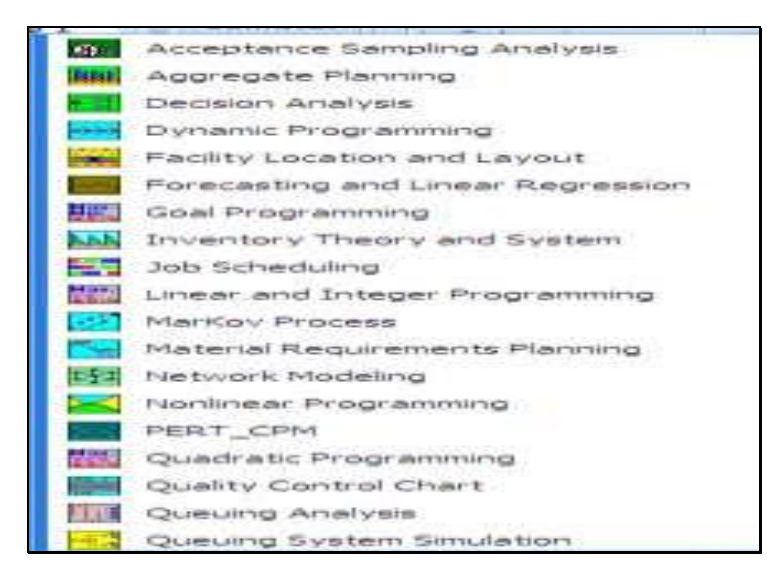

*Fuente: QUESADA y VERGARA (2003).*

Una vez seleccionado el módulo con el cual se desea trabajar, aparecerá una ventana cuyas características iniciales serán similares para todos los módulos del WinQSB. Ver (FIGURA 10)

 *FIGURA 10. VENTANA DE INICIO PARA EL USO DE WinQSB.*

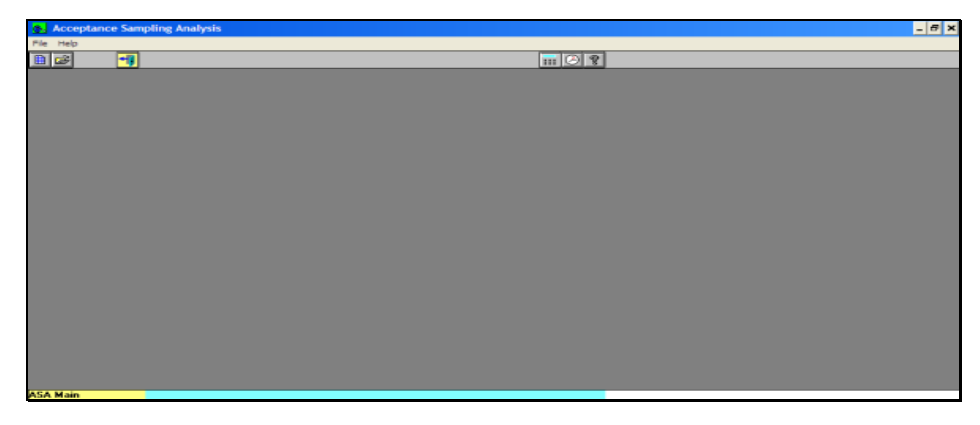

*Fuente: QUESADA y VERGARA (2003)*

Debajo del nombre del módulo, se encuentran los menú *Archivo* **(***File***)** y *Ayuda Help***).** Ver (FIGURA 11)

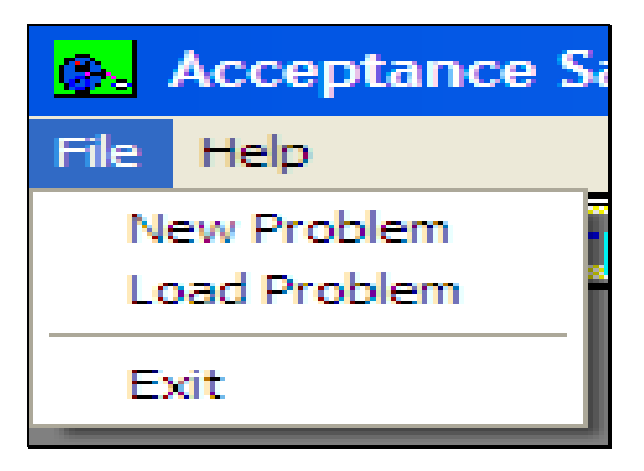

*FIGURA 11. EL MENÚ DE ARCHIVO.*

*Fuente: QUESADA y VERGARA (2003)*

 El programa también cuenta con una barra de herramientas que ayuda de forma significativa la selección de las opciones más usadas. Ver (FIGURA 12)

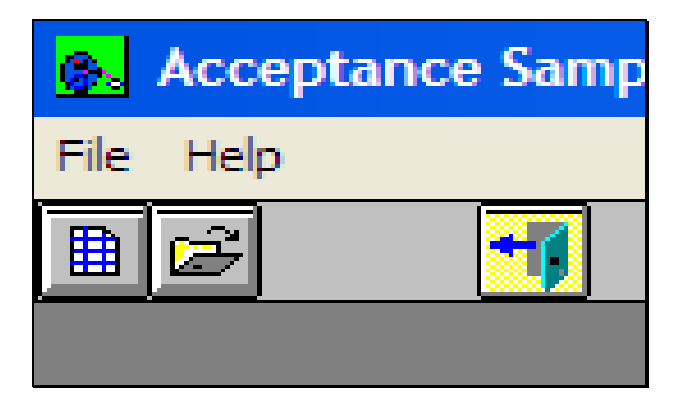

*FIGURA 12. BARRA DE HERRAMIENTA*

*Fuente: QUESADA y VERGARA (2003).*

El primer botón permite la creación de un nuevo problema, el segundo abre un problema existente, mientras que el tercero, permite salir del programa. Ver (FIGURA 12)

### **4.1 Aplicación del programa WinQSB para muestreo y aceptación**

Una finca x desea cultivar 10,000 plantones de cacao, pero antes se requiere determinar las condiciones de los plantones en mal estado con una muestra de 89 plantones. Se planteó de esta forma, en donde C= 2 (cantidad de plantones defectuosos). La probabilidad de entrada seria  $(P) = (0.01, 0.02, 0.03, 0.04, 0.04)$ 0.05, 0.06, 0.07, 0.08, 0.09). Determine cuáles son las probabilidades de salida **AOQ** y el número promedio de inspección de lote **ATI**. Los datos para la probabilidad aceptable y probabilidad de entrada ya están dados para la resolución del problema.

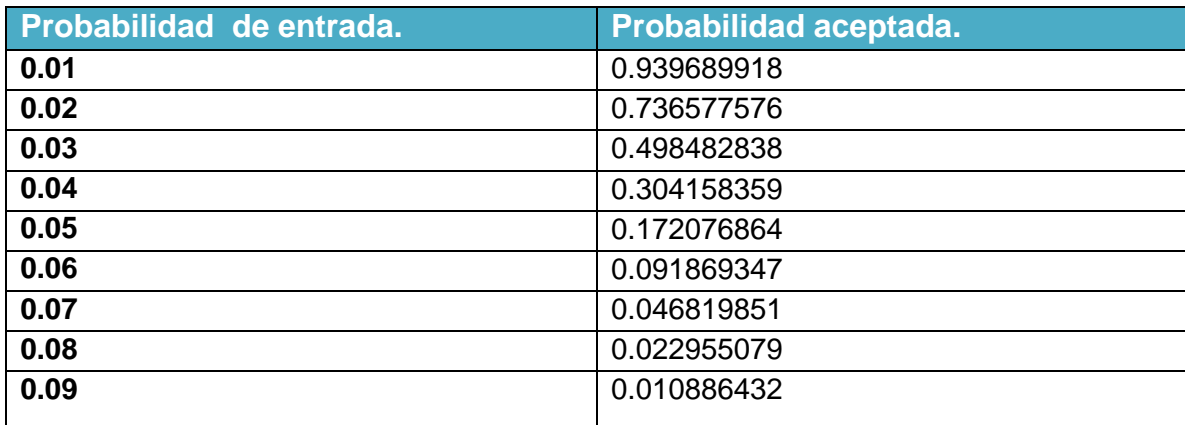

# **CUADRO I. DATOS DE PROBABILIDAD ACEPTADA.**

Para determinar AOQ se utiliza la fórmula dada que inicia con la probabilidad de entrada que es (0.01).

**AOQ= P<sup>a</sup> p (N-n) .** = (0.9397)(0.01)(10,000- 89) =0.093

**N**  $10,000$ .

La probabilidad de salidas **AOQ** es de (0.093). Sucesivamente se realiza la misma fórmula para la probabilidad siguiente. La determinación del tamaño de cada lote inspeccionado se obtienen así: **ATI = n + (1-Pa) (N- n). =** 89 + (1-0- 9397) (10000 – 89) = 687, el resultado para ATI es de 689. Este paso es igual, para toda la probabilidad. Ver (CUADRO II)

## **CUADRO II. RESULTADOS DE AOQ Y ATI PARA LAS PROBABILIDADES DE UN LOTE DE 10,000 PLANTONES DE CACAO CON UNA MUESTRA DE 89 UNIDADES.**

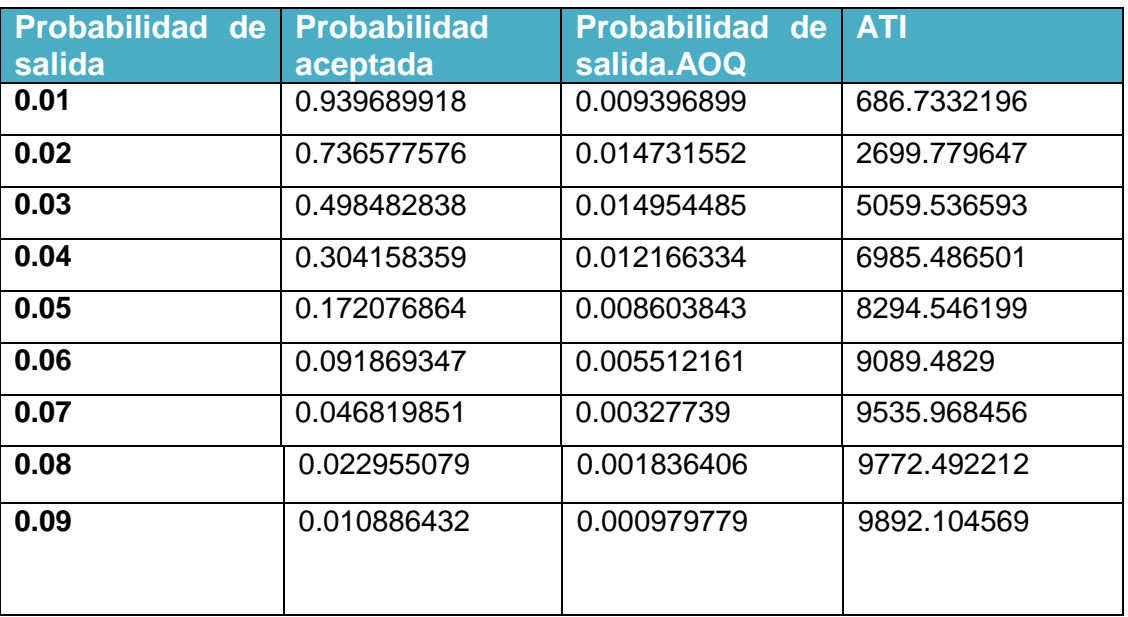

Fuente (autor 2013)

## **4.1.1 Introducción de datos al programa WinQSB**

La opción *Nuevo Problema* (*New Problem*) genera una plantilla en la cual se introducirán las características del problema.

Los Tipos de muestras (**Aceptante sampling for**) que se pueden analizar son:

- Atributos **(Attributes).**
- Variables.

Los Tipos de planes (**Type of sampling plan**) que se analizo:

• Muestreo simple.

# *FIGURA13. VENTANA PARA ANÁLISIS DE MUESTREO.*

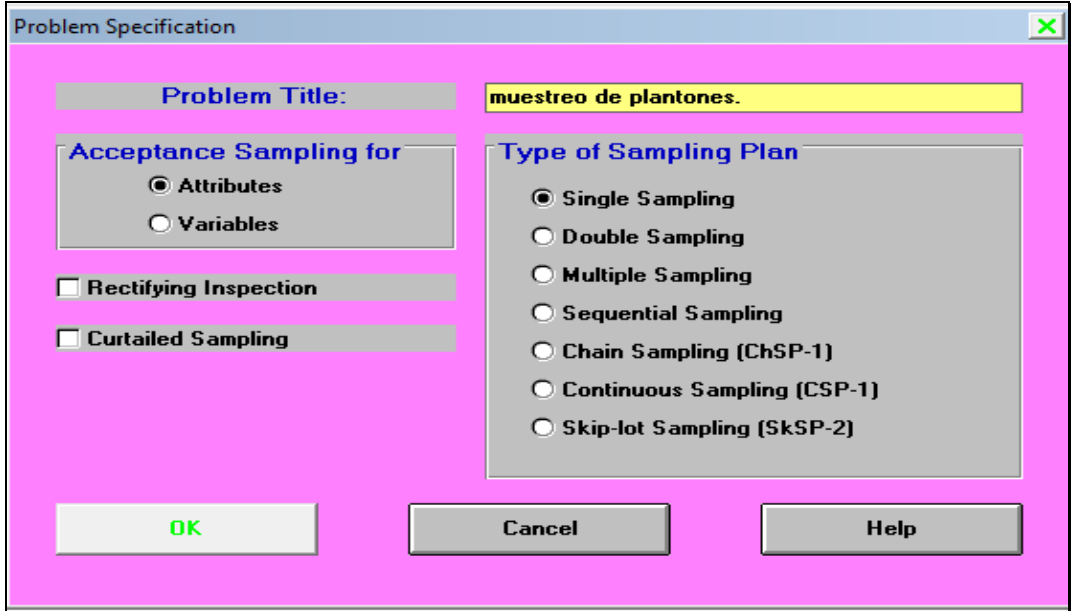

*Fuente: Formato de QUESADA y VERGARA (2003), datos del autor (2013).*

En la plantilla inicial se selecciona la opción **Atributes** y **single sampling.**

Por tratarse de un caso de atributos y muestreo simple. Al pulsar **ok,** aparece la plantilla para la introducción de los datos. Ver (FIGURA 14)

# *FIGURA 14. DATOS PARA LA SOLUCIÓN DE LA MUESTRAS.*

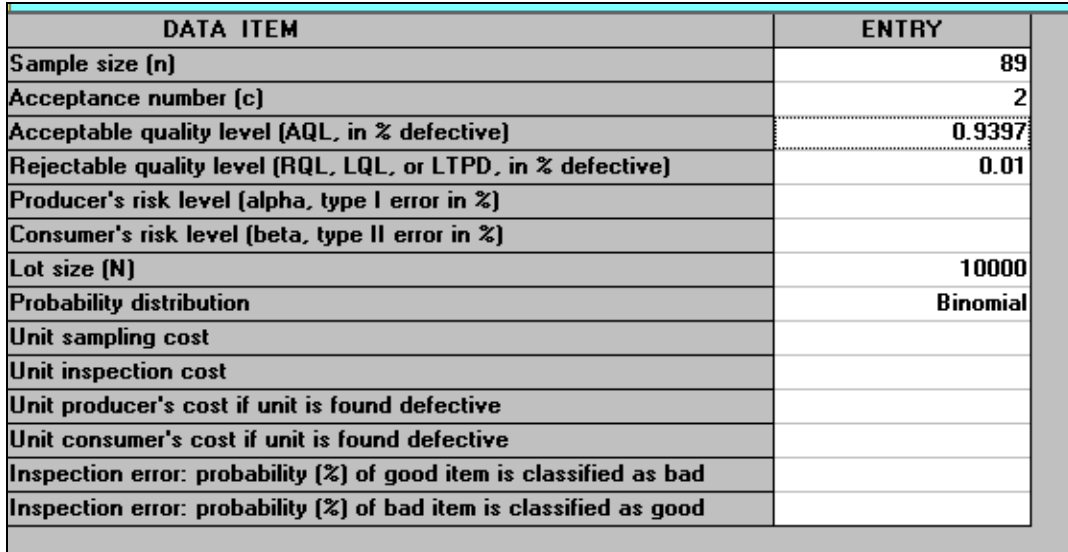

 *Fuente: Formato de QUESADA y VERGARA (2003), datos del autor (2013)*

La información que automáticamente presenta el programa en la (FIGURA 14)

y que se pueden observar son:

- Tamaño de la muestra **(Sample size)**
- Número de aceptación **(Acceptance number)**
- Porcentaje de defectos que se aceptaran en el lote **(Rejectable quality level)**
- Tamaño del lote **(Lot size)**

 Probabilidad de distribución **(probability distribution):** Es el tipo de distribución de probabilidad (hipergeometrica, binomial, Poisson).

Una vez introducidos los datos iniciales se puede seleccionar la opción **analyze Current plan** Del menu **solve and analyse.** Una vez revisado los valores, se pulsa ok. Se obtiene el plan de muestreo.

| No. | P(2)   | Pa(%)    | A0Q (%) | <b>ASN</b> | ATI       |  |
|-----|--------|----------|---------|------------|-----------|--|
| 0   | 0      | 100,0000 | 0       | 89         | 89        |  |
|     | 1.0000 | 93.9691  | 0.9320  | 89         | 686.7248  |  |
| 2   | 2.0000 | 73.6579  | 1.4680  | 89         | 2699.767  |  |
| 3   | 3.0000 | 49.8484  | 1.5050  | 89         | 5059.524  |  |
| 4   | 4.0000 | 30.4158  | 1.2405  | 89         | 6985, 493 |  |
| 5   | 5.0000 | 17.2077  | 0.8896  | 89         | 8294.548  |  |
| 6   | 6.0000 | 9.1869   | 0.5778  | 89         | 9089.483  |  |
| 7   | 7.0000 | 4.6820   | 0.3481  | 89         | 9535.968  |  |
| 8   | 8.0000 | 2.2955   | 0.1974  | 89         | 9772.492  |  |
| 9   | 9.0000 | 1.0886   | 0.1066  | 89         | 9892.104  |  |

**FIGURA 15. DATOS DE AOQ Y ATI DEL PROGRAMA WinQSB.**

*Fuente: Formato de QUESADA y VERGARA (2003), datos del autor (2013)*

# **Discusión del resultado de la aplicación del programa WinQSB para muestreo y aceptación**

Los valores de ATI fueron similares a los valores obtenido manualmente, a diferencia de los valores de AOQ, que variaron con los resultados obtenidos, se puede también observar que la curva OC, en la cual también tienen los mismos valores de n y c seleccionando la opción **Show OC curve** del menú resultado.

## **4.2 Aplicación del programa WinQSB para planeación agregada**

En el período anterior se cosecharon 41,382 unidades de tomate para suplir la demanda que sugerían todos los locales de **MC Donald** en la provincia de Chiriquí. El tiempo de labor fue de 260 días, con un promedio de 40 trabajadores. La demanda de tomate de mesa para **MC Donald**, en el siguiente período es de:

## **CUADRO III. DEMANDA DE TOMATE EN SEIS PERÍODOS.**

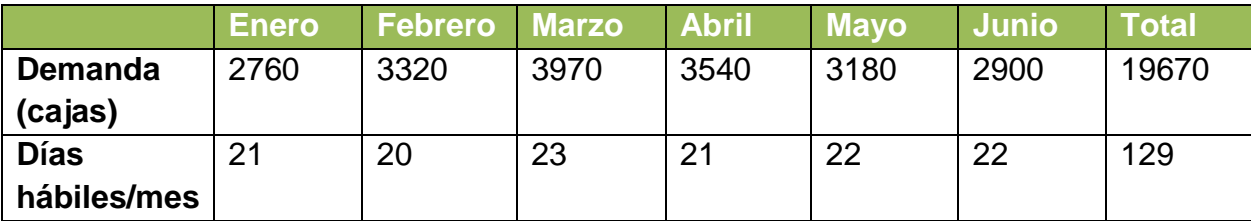

*Fuente (Autor, 2013)*

Costo de contratación =B/.450/ trabajador.

Costo de almacenamiento =  $B/5$  unidad / mes.

Salario = 120 / trabajador.

Costo de despido = B/600/trabajador.

Costo de orden atrasada. =B/15 unidad/mes.

Trabajador disponible.=35

- Desarrolle un plan de trabajo de fuerza constante (sin faltantes) para los siguientes seis períodos.
- Desarrolle un plan de trabajo de fuerza constante (permitiendo órdenes atrasadas por período) para los siguientes seis períodos

¿Qué plan recomendaría? Y ¿Por qué?

Calculamos la capacidad promedio por trabajador, basándonos en los datos históricos:  $41382/(260*40) = 3.97 = 4$  unidades/trabajador/día.

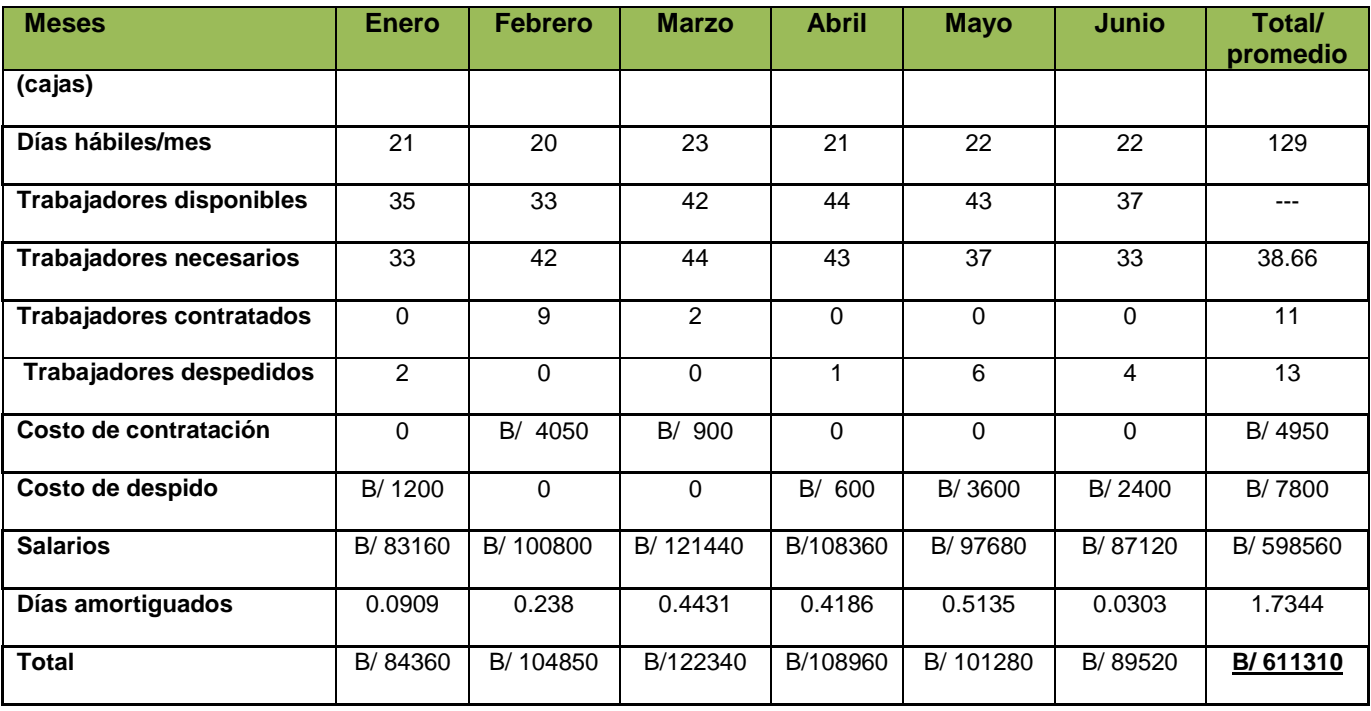

## **CUADRO I V. PLAN DE INVENTARIO CERO.**

 *Fuente (Autor, 2013)*

# **CUADRO V. PLAN DE FUERZA NIVELADA SIN FALTANTE.**

Si tomamos el pico de la demanda / unidad producida \* 23 días más dos día hábiles. 3970/ (4\* 25) = 40.

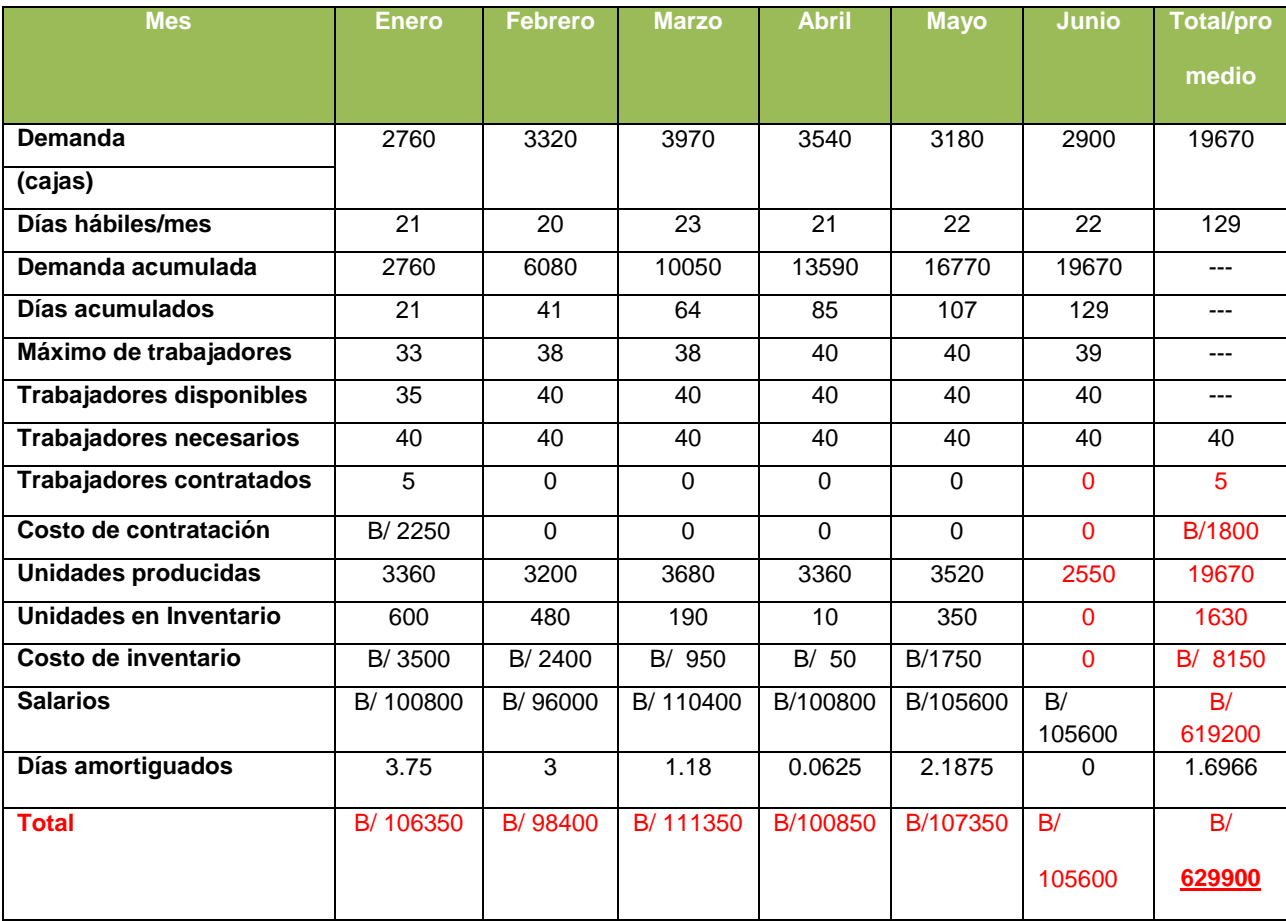

 *Fuente (Autor, 2013)*

## **CUADRO VI. PLAN DE FUERZA NIVELADA FALTANTE.**

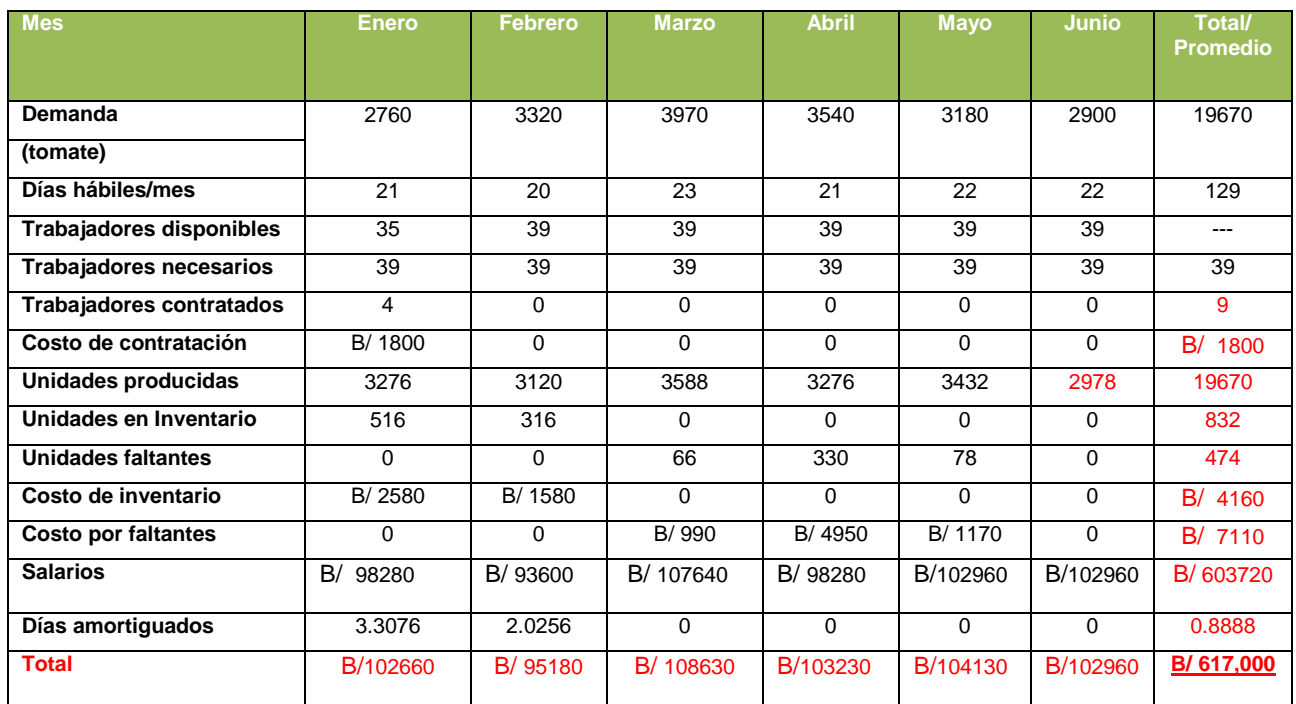

Tomamos los totales y calculamos la fuerza promedio 19670/(4\*129) = 39.

 *Fuente (Autor, 2013)*

# **4.2.1 Introducción de datos al programa WinQSB**

La opción Nuevo Problema (*New Problem*) genera una plantilla en la cual se introducirán las características del problema:

El tipo de problemas (Problema Type) que se pudo trabajar en este módulo fue:

Modelos Simple**s (Simple Model).**

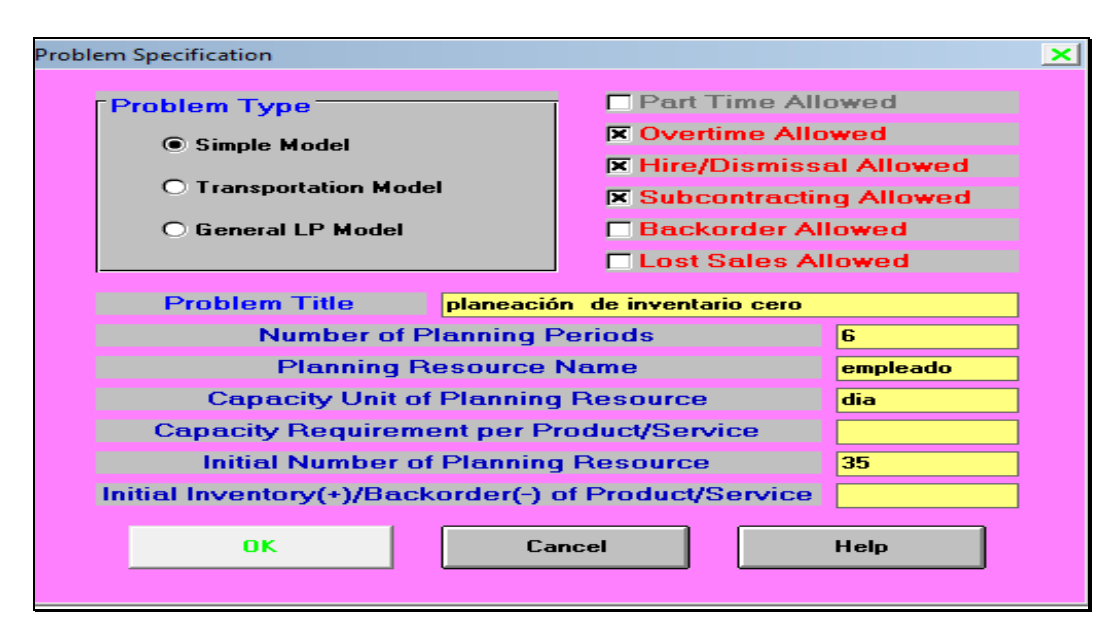

*FIGURA 16. DATOS DE LOS PROBLEMA DE INVENTARIO.*

*Fuente: Formato de QUESADA y VERGARA (2003). Datos del autor (2013)*

Se Selecciona el Modelo Simple (**Simple Model**) y se marcan las casillas a partir de la acción suministrada por el problema de la (FIGURA 16).

Tiempo extra **(Overtime Allowed),** despidos y contrataciones **(Hire/Dismissal Allowed):** cuando se considere la opción de contratar y despedir empleados según la carga de producción en el período. Subcontratación **(Subcontracting Allowed):** se activa cuando el problema considere la alternativa de subcontratar parte de la producción. Pedidos **(Backorder Allowed):** cuando se desee trabajar considerando inventarios menores a cero. Ventas perdidas **(Lost Sales Allowed):** incluye el costo de las ventas perdidas.

El resto de la información requerida es:

Título del problema **(Problema Title)**.

- Número de períodos planeados **(Number of Planned Periods):**
- Nombre del recurso planeado **(Planned Resource Name)**
- Unidad de capacidad del recurso planeado (**Capacity Unit of Planned Resource)**
- Requerimiento de capacidad por unidad de producto o **servicio (Capacity Requirement per Product/Service):**
- Número inicial de recursos planeados **(Initial Number of Planned Resource):**
- Inventario inicial o faltante de productos o servicios **(Initial Inventory (+)/Backorder (-) of Product/Service).**

Una vez digitada la información se pulsa el botón OK para ingresar los datos faltantes del problema en plantilla correspondiente.

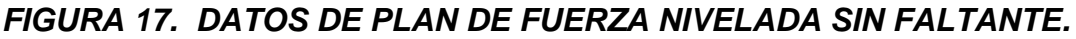

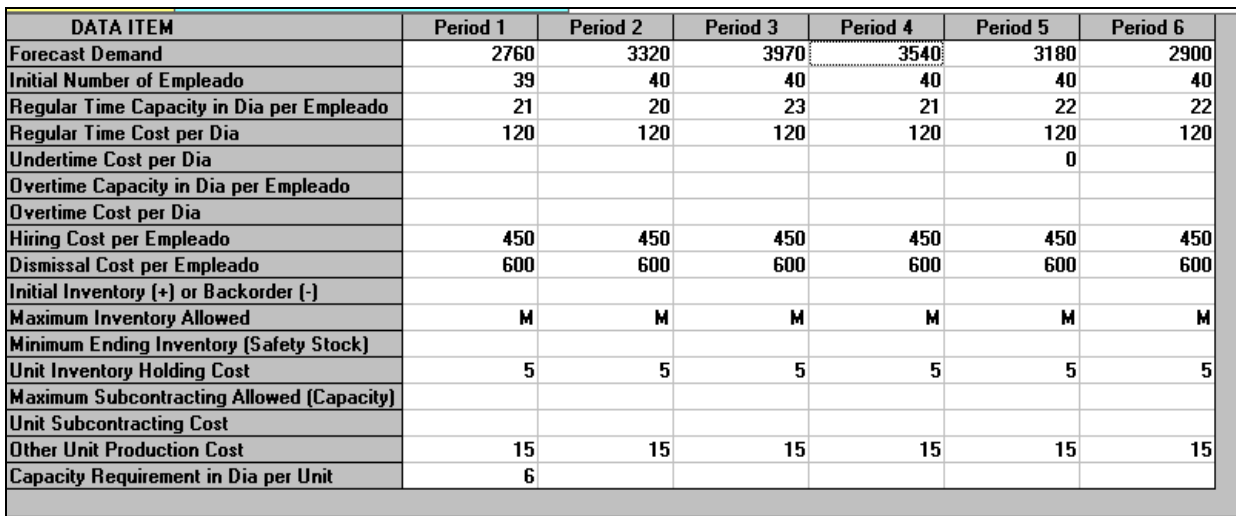

*Fuente: formato WinQSB datos del Autor, (2013)*

A continuación se explica cada uno de los nuevos campos requeridos por WinQSB para completar el análisis de planeación agregada (recuerde que las palabras Hora y producción fueron definidas al inicio como unidad de capacidad y el nombre del recurso Manejado.

- Pronóstico de la Demanda **(Forecast Demand):** Se introduce la información resultado de un pronóstico de la demanda para los meses objeto del estudio.
- Número Inicial de Empleados **(Initial Numbers of Employees ):** Cantidad de empleados con que disponemos al comienzo de cada mes.
- Tiempo regular disponible en hora por empleados **(Regular Time Capacity in Horaper Employees )**
- Costo regular de la hora (**Regular Time Cost per Hour**)
- Costo por debajo de la hora (**Undertime Cost per Hour).**
- Tiempo extra disponible (**Overtime Capacity in Hour per Employees).**
- Tiempo Extra (**Overtime Cost per Hora**).
- Costo de contratación (**Hiring Cost per Employees)**.
- Costo de despido (**Dismissal Cost per Employees)**.
- Inventario Inicial (**Initial Inventory (+) or Backorder (-)**
- Nivel máximo de Inventario (**Maximun Inventory Allowed**).
- Nivel mínimo de inventario aceptado (**Minimun Ending Inventory**).
- Costo de mantener una unidad en inventario (**Unit Inventory Holding).**
- Otros costos unitarios de producción (**Other Unit Production Costo**).

La última fila corresponde al requerimiento de capacidad por unidad de productos o servicios (**Capacity Requirement per Product/Service**) introducido en la ventana de Especificaciones del problema. Una vez concluida la digitación de los datos, se procede a salvar los datos del problema para después procesar la información a través de la opción **Solve and Analyze**:

Como nuestro primer objetivo es determinar la **producción máxima constante WinQSB** esta permite elegir entre 10 métodos distintos para la solución de la planeación agregada, las más destacadas para la solución de los problemas de producción regular de forma constante.

*FIGURA 18. METODO PARA LA SOLUCIÓN DE PLANEACIÓN AGREGADA.*

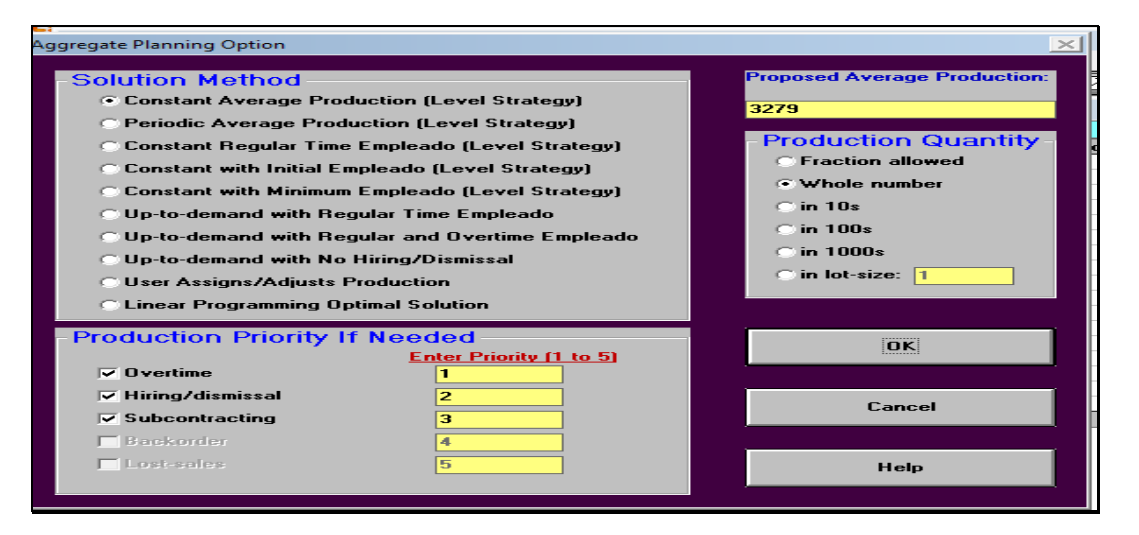

*Fuente: Formato de QUESADA y VERGARA (2003). Datos del autor (2013)*

La solución se hace basándose en la estrategia de mantener un nivel constante de 40 empleados al comienzo de cada mes, seleccionando la opción producción constante. Esta solución impide la contratación y despidos de empleados. Luego Pulsa en el botón **OK** y se analizan los resultados

| $10-03-2013$<br>23:47:26 | Demand    | Regular | <b>Overtime</b><br><b>Production   Production  </b> | <b>Subcontracting</b><br><b>Production</b> | <b>Total</b><br><b>Production</b> | <b>Ending</b><br>Inventory | Hiring | Dismissal I | Number of<br><b>Empleados</b> |
|--------------------------|-----------|---------|-----------------------------------------------------|--------------------------------------------|-----------------------------------|----------------------------|--------|-------------|-------------------------------|
| <b>Initial</b>           |           |         |                                                     |                                            |                                   | 0.00                       |        |             | 39.00                         |
| Period 1                 | 2,760.00  | 137.00  | 0.00                                                | 0.00                                       | 137.00                            | 0.00                       | 0.00   | 0.00        | 39.00                         |
| Period 2                 | 3.320.00  | 133.00  | 0.00                                                | 0.00                                       | 133.00                            | 0.00                       | 0.00   | 0.00        | 40.00                         |
| Period 3                 | 3,970.00  | 153.00  | 0.00                                                | 0.00                                       | 153.00                            | 0.00                       | 0.00   | 0.00        | 40.00                         |
| Period 4                 | 3.540.00  | 140.00  | 0.00                                                | 0.00                                       | 140.00                            | 0.00                       | 0.00   | 0.00        | 40.00                         |
| Period 5                 | 3.180.00  | 147.00  | 0.00                                                | 0.00                                       | 147.00                            | 0.00                       | 0.00   | 0.00        | 40.00                         |
| Period 6                 | 2.900.00  | 147.00  | 0.00                                                | 0.00                                       | 147.00                            | 0.00                       | 0.00   | 0.00        | 40.00                         |
| Total                    | 19,670.00 | 857.00  | 0.00                                                | 0.00                                       | 857.00                            | 0.00                       | 0.00   | 0.00        |                               |
|                          |           |         |                                                     |                                            |                                   |                            |        |             |                               |

 *FIGURA 19. PRODUCCIÓN CONSTANTE SIN FUERZA FALTANTE.*

*Fuente: formato WinQSB datos del Autor, (2013)*

Para observar los costos de esta estrategia se selecciona en el menú **Resultados.** (**Results**) la opción **Mostrar análisis de costos** (**Show Cost Análisis**).

# *FIGURA 20. MENÚ DE SOLUCIÓN.*

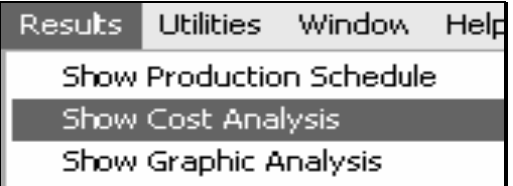

 *Fuente (Autor 2013)*

| 10-03-2013<br>23:50:40 | Regular Time   Overtime |   | Subcontracting<br>Cost | Inventory |   |   | <b>Other</b><br><b>Holding Cost   Hiring   Dismissal   Production Cost  </b> | TOTAL<br><b>COST</b> |
|------------------------|-------------------------|---|------------------------|-----------|---|---|------------------------------------------------------------------------------|----------------------|
| Period 1               | \$98,640                | 0 | 0                      | 0         | 0 | 0 | \$2,055                                                                      | \$100,695            |
| Period 2               | \$95,760                | 0 | 0                      | 0         | 0 | 0 | \$1,995                                                                      | \$97,755             |
| Period 3               | \$110,160               | 0 | 0                      | 0         | 0 | 0 | \$2,295                                                                      | \$112,455            |
| Period 4               | \$100,800               | 0 | 0                      | 0         | 0 | 0 | \$2,100                                                                      | \$102,900            |
| Period 5               | \$105,840               | 0 | 0                      | 0         | 0 | 0 | \$2,205                                                                      | \$108,045            |
| Period 6               | \$105,840               | 0 | 0                      | 0         | 0 | 0 | \$2,205                                                                      | \$108,045            |
| Total                  | \$617,040               | 0 | 0                      | 0         | 0 | 0 | \$12,855                                                                     | \$629,895            |

*FIGURA 21. COSTOS DE PLAN CONSTANTE SIN FUERZA FALTANTE.*

*Fuente: formato WinQSB datos del Autor, (2013)*

La segunda solución se hace basándose en la estrategia de mantener un nivel

constante de 39 empleados al comienzo de cada mes. Ver (FIGURA 22)

*FIGURA 22. DATOS DE PLAN DE FUERZA NIVELADA FALTANTE.*

| <b>DATA ITEM</b>                          | Period 1 | Period 2 | Period 3 | Period 4 | Period 5 | Period 6 |
|-------------------------------------------|----------|----------|----------|----------|----------|----------|
| <b>Forecast Demand</b>                    | 2760     | 3320     | 3970     | 3540     | 3180     | 2900     |
| Initial Number of Empleado                | 39       | 39       | 39       | 39       | 39       | 39       |
| Regular Time Capacity in Dia per Empleado | 21       | 20       | 23       | 21       | 22       | 22       |
| Regular Time Cost per Dia                 | 120      | 120      | 120      | 120      | 120      | 120      |
| <b>Undertime Cost per Dia</b>             |          |          |          |          | n        |          |
| Overtime Capacity in Dia per Empleado     |          |          |          |          |          |          |
| Overtime Cost per Dia                     |          |          |          |          |          |          |
| Hiring Cost per Empleado                  | 450      | 450      | 450      | 450      | 450      | 450      |
| Dismissal Cost per Empleado               | 600      | 600      | 600      | 600      | 600      | 600      |
| Initial Inventory (+) or Backorder [-]    |          |          |          |          |          |          |
| <b>Maximum Inventory Allowed</b>          | м        | м        | м        | м        | м        | м        |
| Minimum Ending Inventory (Safety Stock)   |          |          |          |          |          |          |
| Unit Inventory Holding Cost               | 5        | 5        | 5        | 5        | 5.       | 5        |
| Maximum Subcontracting Allowed (Capacity) |          |          |          |          |          |          |
| Unit Subcontracting Cost                  |          |          |          |          |          |          |
| Other Unit Production Cost                | 15       | 15       | 15       | 15       | 15       | 15       |
| Capacity Requirement in Dia per Unit      | 6        |          |          |          |          |          |

*Fuente: formato WinQSB datos del Autor, 2013*

| $10-04-2013$<br>00:06:57 | Demand    | Regular | <b>Overtime</b><br><b>Production   Production  </b> | Subcontracting<br><b>Production</b> | <b>Total</b><br><b>Production</b> | <b>Ending</b><br><b>Inventory</b> |      |      | Number of<br>Hiring Dismissal Empleados |
|--------------------------|-----------|---------|-----------------------------------------------------|-------------------------------------|-----------------------------------|-----------------------------------|------|------|-----------------------------------------|
| <b>Initial</b>           |           |         |                                                     |                                     |                                   | 0.00                              |      |      | 39.00                                   |
| Period 1                 | 2,760.00  | 137.00  | 0.00                                                | 0.00                                | 137.00                            | 0.00                              | 0.00 | 0.00 | 39.00                                   |
| Period 2                 | 3.320.00  | 130.00  | 0.00                                                | 0.00                                | 130.00                            | 0.00                              | 0.00 | 0.00 | 39.00                                   |
| Period 3                 | 3.970.00  | 150.00  | 0.00                                                | 0.00                                | 150.00                            | 0.00                              | 0.00 | 0.00 | 39.00                                   |
| Period 4                 | 3.540.00  | 137.00  | 0.00                                                | 0.00                                | 137.00                            | 0.00                              | 0.00 | 0.00 | 39.00                                   |
| Period 5                 | 3.180.00  | 143.00  | 0.00                                                | 0.00                                | 143.00                            | 0.00                              | 0.00 | 0.00 | 39.00                                   |
| Period 6                 | 2,900.00  | 143.00  | 0.00                                                | 0.00                                | 143.00                            | 0.00                              | 0.00 | 0.00 | 39.00                                   |
| Total                    | 19,670.00 | 840.00  | 0.00                                                | 0.00                                | 840.00                            | 0.00                              | 0.00 | 0.00 |                                         |

*FIGURA 23. PRODUCCIÓN CONSTANTE DE PLAN DE FUERZA FALTANTE.*

*Fuente: formato WinQSB datos del Autor, (2013)*

#### *FIGURA 24. COSTO DE PRODUCCIÓN DE FUERZA FALTANTE.*

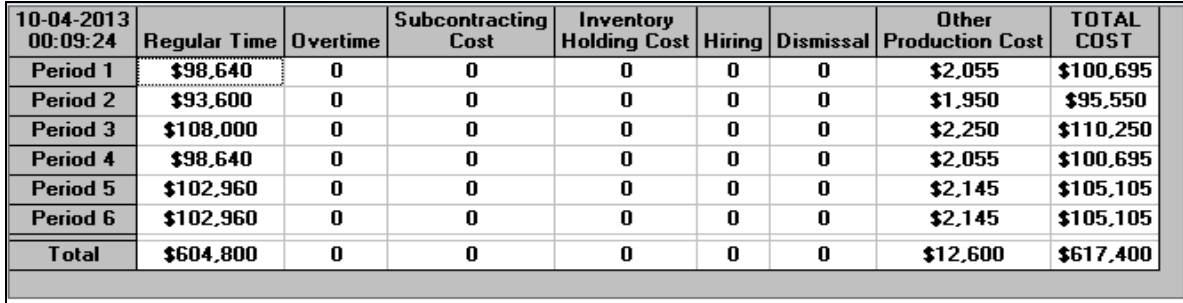

*Fuente: Formato de QUESADA y VERGARA (2003). Datos del autor (2013)*

# **Discusión del resultado de la aplicación del programa WinQSB para planeación agregada**

Se determinaron dos tipos de planes analizados inicialmente por un inventario cero. El primer plan obtenido fue un plan nivelado de fuerza sin faltante. Se obtuvo una producción baja en el último mes con un valor de 2550 dólares, que

no cubría la demanda de tomate, dando un costo de producción de 629,900 dólares. Estos resultados se obtuvieron de forma manual y con el uso del programa WinQSB. El segundo plan obtenido fue un plan de fuerza nivelada con faltante, se obtuvo una producción mayor de 2978 el cual superaba la demanda del último período, dando un costo de producción inferior de 617, 000 dólares. El programa WinQSB dio un costo de 617,400 dólares con una variación de 400.00 dólares. El mejor plan para una producción agregada, es el plan de fuerza nivelada con personal faltante. Ver (CUADRO VI)

#### **GRAFICA I. PLAN DE FUERZA NIVELADA CON PERSONAL FALTANTE.**

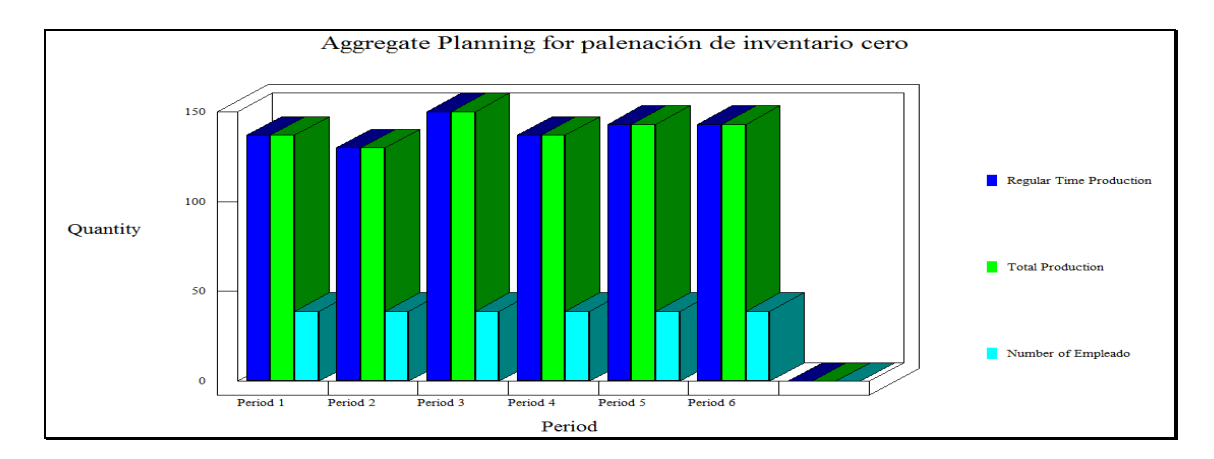

*Fuente: Formato de QUESADA y VERGARA (2003). Datos del autor (2013)*

#### **4.3 Aplicación del programa WinQSB para el análisis de decisiones**

Se desea invertir en dos proyectos la primera es de tilapia y el otro es de porqueriza, ambos con una inversión de diez mil balboas. Dependiendo del mercado el primer proyecto puede tener un rendimiento mensual de 50% (en mercado alto), 20% (si es bajo).el segundo proyecto tiene como rendimiento mensual un 15% (en mercado alto) y un 5% (si es bajo). El problema de decisión se puede resumir así.

#### **Inversión inicial es de B/ 10,000.**

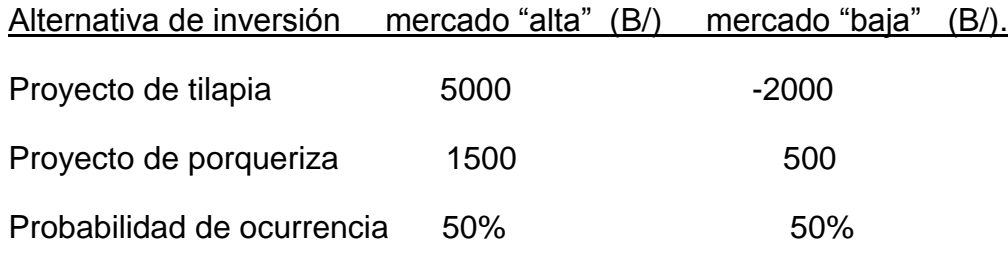

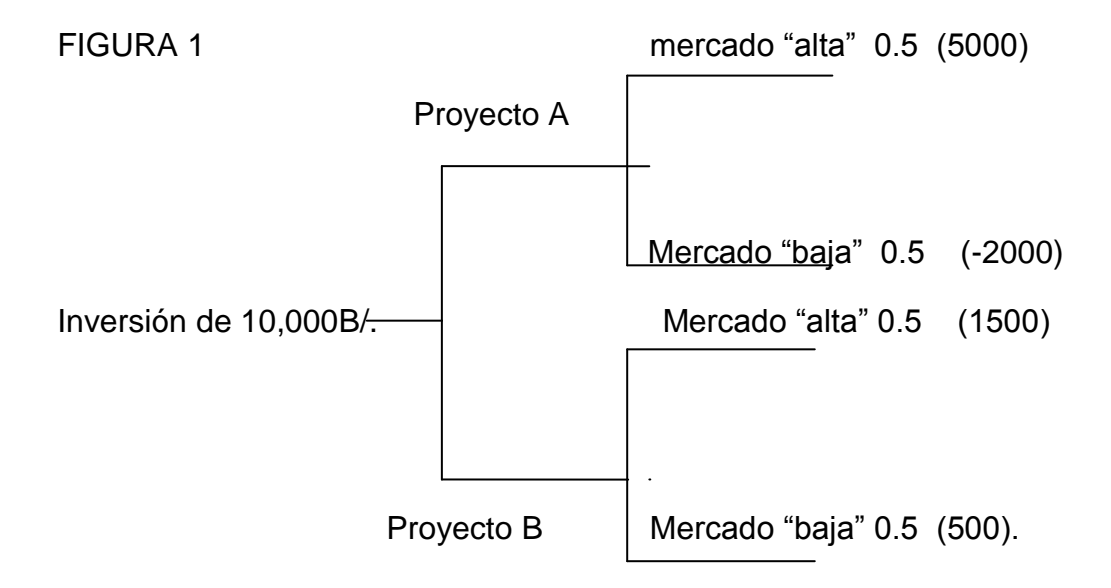
De acuerdo con los datos los rendimientos esperados para las dos opciones al mes son. Proyecto A=  $5000(0.5)$  –  $2000(0.5)$ = 1500 y Proyecto B= 1500(0.5)+500 (0.5)=100

En base a este cálculo manual la opción a invertir es en el proyecto A.

## **4.3.1 Introducciones de datos al programa WinQSB**

La opción Nuevo Problema (**New Problem**) muestra una ventana con los siguientes campos disponibles en **WinQSB,** se utilizaron**:**

Análisis de árboles de decisión (**Decision Tree Analysis**).

Se seleccionó la ventana de análisis de árbol de decisión.

## *FIGURA 25. DATOS DEL PROBLEMA DE ANÁLISIS.*

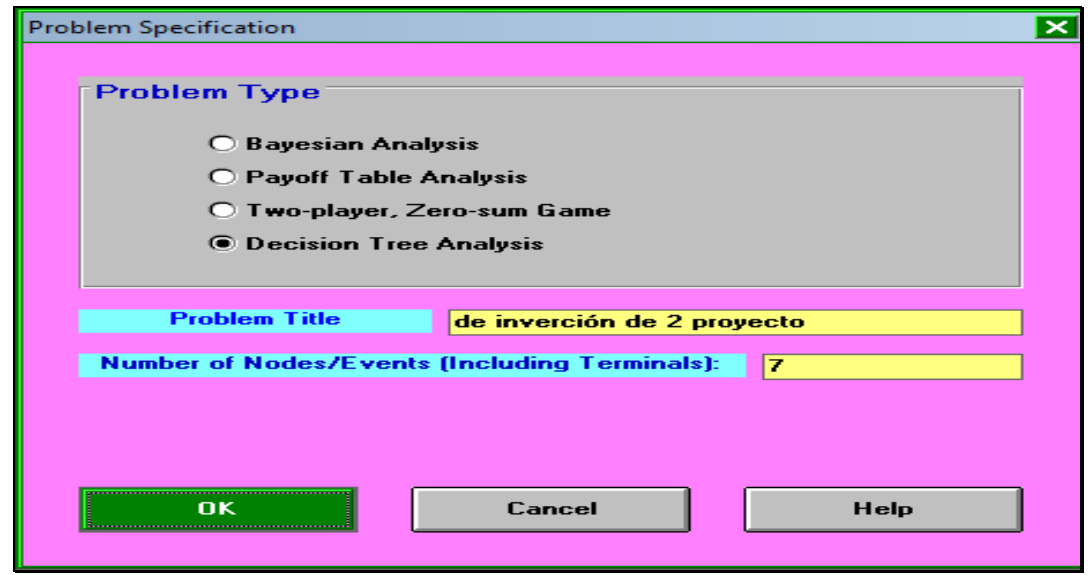

*Fuente: Formato de QUESADA y VERGARA (2003). Datos del autor (2013)*

**WinQSB** maneja dos tipos de nodos, nodos de decisión (**decision node**) y nodos de oportunidad (**chance node**). En la ventana Especificaciones del problema (**Problem Specification**) se introducen la cantidad de nodos que componen el árbol.

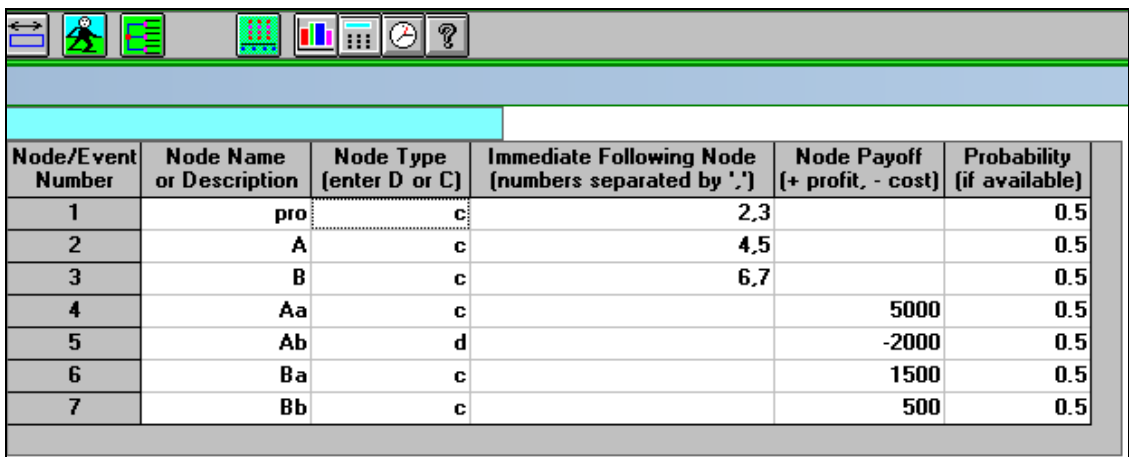

#### **FIGURA 26. DATOS PARA LA SOLUCIÓN DE ANÁLISIS DE DECISIÓN.**

*Fuente: formato WinQSB datos del Autor, (2013)*

La (FIGURA 25), indica que la primera columna es el consecutivo de los eventos. La segunda columna corresponde al nombre del nodo. Para indicar el tipo de nodo solamente se marca con la letra "A" alta y "B" baja, para cada nodo se le marca una letra "c" tipo **oportunidad y no oportunidad** "d". Se puede ver un modelo gráfico del árbol pulsando sobre la opción Dibujar árbol de decisión (**Draw Decision Tree**) en el menú Resolver y analizar (**Solve and Analyze**).

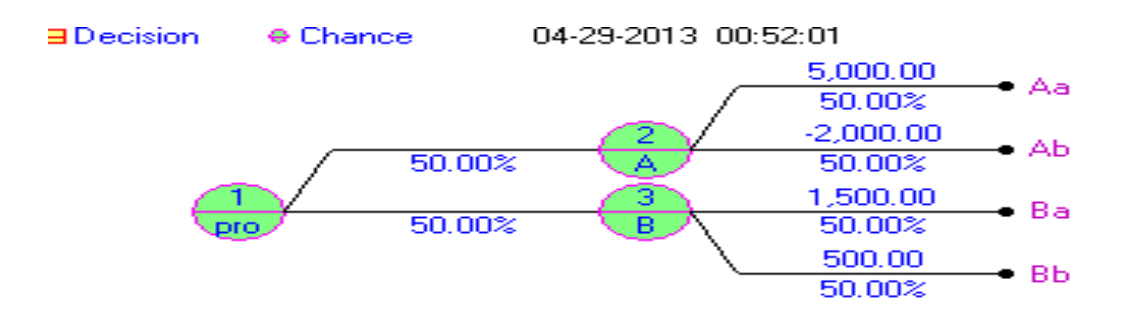

## **GRAFICA II. ÁRBOL DE DECISIONES DEL PROGRAMA WINQSB.**

 *Fuente: formato WinQSB datos del Autor, (2013)*

Al pulsar sobre el menú de Resolver el problema (*Solve the Problem*) se tiene

un cuadro de Resumen con los análisis. Ver (FIGURA 27)

*FIGURA 27. RESULTADO DE INGRESO MENSUAL DE LA EMPRESA.*

| T<br>l III K   |                       |                      |                                |  |  |  |  |  |  |
|----------------|-----------------------|----------------------|--------------------------------|--|--|--|--|--|--|
|                |                       |                      |                                |  |  |  |  |  |  |
|                | 04-29-2013 Node/Event | <b>Type</b>          | <b>Expected value Decision</b> |  |  |  |  |  |  |
|                | proj                  | <b>Chance node</b>   | \$1,250                        |  |  |  |  |  |  |
| 2              | А                     | Chance node          | \$1,500                        |  |  |  |  |  |  |
| 3              | R                     | Chance node          | \$1,000                        |  |  |  |  |  |  |
|                | Aa                    | Chance node          | 0                              |  |  |  |  |  |  |
| 5              | AЫ                    | <b>Decision node</b> | n                              |  |  |  |  |  |  |
| 6              | Bal                   | <b>Chance node</b>   | 0                              |  |  |  |  |  |  |
|                | вь                    | Chance node          | o                              |  |  |  |  |  |  |
| <b>Overall</b> | Expected              | $Value =$            | \$1,250                        |  |  |  |  |  |  |
|                |                       |                      |                                |  |  |  |  |  |  |

*Fuente: formato WinQSB datos del Autor, (2013)*

El ingreso mensual esperado es de 1,250 a diferencia del valor calculado manualmente.

Esto se calcula así.

A-  $5000(0.5)$ +  $(-2000)(0.5)^*$ 2=500 2500 - 2000 =500 B-1500(0.5)+500(0.5)\*2=1,250  $750 + 500 = 1,250$ 

# **Discusión de los resultados de la aplicación del programa WinQSB para el análisis de decisiones**

La respuesta obtenida en la solución hecha manualmente dio como resultado que la opción A era la sección. El nuevo resultado según el programa **WinQSB**, señala que la mejor inversión es la de proyecto B.

#### **4.4 Aplicación del programa WinQSB para programación dinámica**

La casa agropecuaria *FERTITEC,* se dedica a promocionar insumos a diferentes fincas pero tiene que llevar un encargo a la finca (*Manuel Losada)*, antes debe pasar por varias fincas para luego llegar a la meta y necesita determinar la ruta más corta ya que el pedido tiene un límite de cinco horas y se piensa que puede llegar una horas tarde.

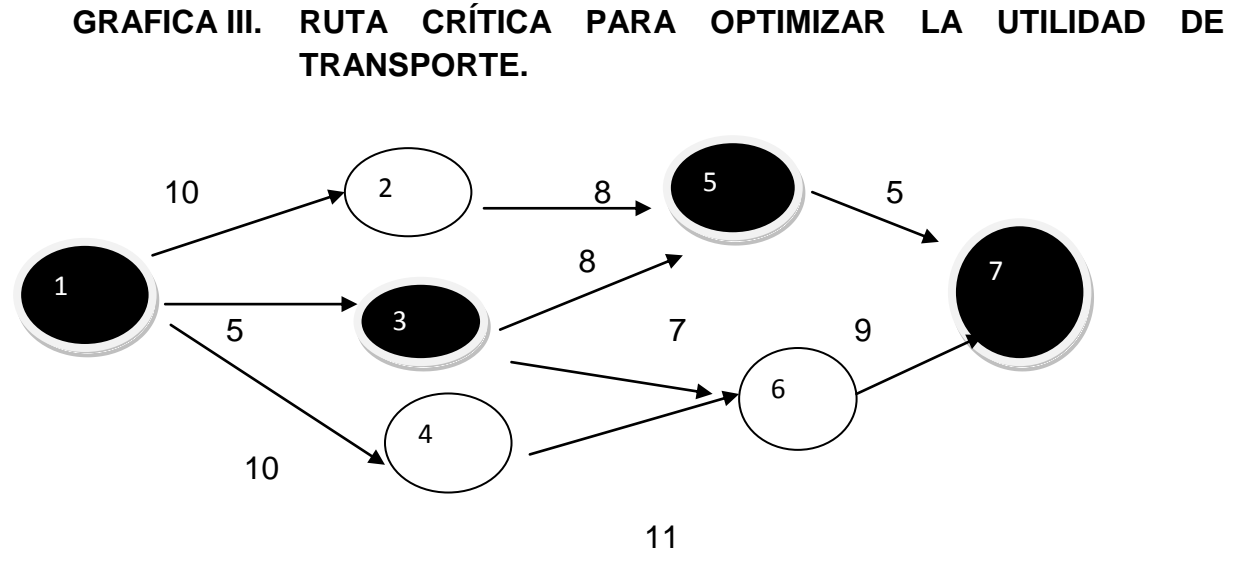

*Fuente (Autor, 2013)*

Los pasos para determinar la ruta se basaron en una serie de etapa.

1-Primera etapa se determina las rutas a tomar:

(A=1, 2, 5,7), (B=1, 3, 5,7), (C=1, 3, 6,7), (D=1, 4, 6,7)

2-Segunda etapa determinar la distancia de cada ruta.

(A=23 millas), (B=18 millas), (C=21 millas), (D=30 millas).

3-Tercera etapa encontrar las ruta más corta seleccionando los valores mínimo.

B=18 Y C= 21.

Estos cálculos nos indican que la ruta más corta de nodo 1 -7 es de 18 millas, el cual nos dice que el proveedor de la casa *FERTITEC* puede llegar a tiempo.

## **4.4.1 Introducción de datos al programa WinQSB**

 *FIGURA 28. DATOS PARA LA SOLUCIÓN DE RUTA MÁS CORTA.*

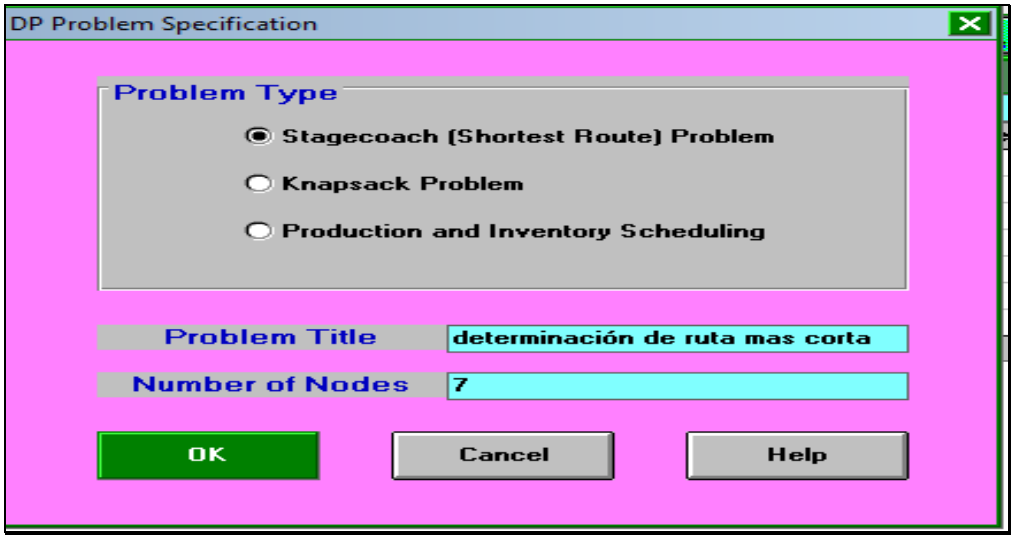

*Fuente: Formato de QUESADA y VERGARA (2003). Datos del autor (2013)*

Al pulsar **OK** se puede introducir la información, esta se basa en las relaciones existentes entre los nodos. Los valores van de acuerdo con la red establecida en el problema .Ver (FIGURA 29)

| From \ To | Node1 | Node2                    | Node3 | Node4 | Node <sub>5</sub> | Node <sub>6</sub> | Node7 |
|-----------|-------|--------------------------|-------|-------|-------------------|-------------------|-------|
| Node1     |       | ,,,,,,,,,,,,,,,,,<br>10. | 5     | 10    |                   |                   |       |
| Node2     |       |                          |       |       | 8                 |                   |       |
| Node3     |       |                          |       |       | 8                 |                   |       |
| Node4     |       |                          |       |       |                   | 11                |       |
| Node5     |       |                          |       |       |                   |                   | 5     |
| Node6     |       |                          |       |       |                   |                   | 91    |
| Node7     |       |                          |       |       |                   |                   |       |
|           |       |                          |       |       |                   |                   |       |

 *FIGURA 29. HOJA DE CÁLCULO PARA LA RUTA MÁS CORTA.*

*Fuente: formato WinQSB datos del Autor, 2013*

Para resolver el problema se pulsa la opción **Resolver el problema** (**Solve the Problema**) del menú. Se muestra la siguiente ventana que permite identificar los nodos de inicio y fin:

## *FIGURA 30. PLANTILLA PARA DETERMINAR NODO DE INICIO Y FINAL.*

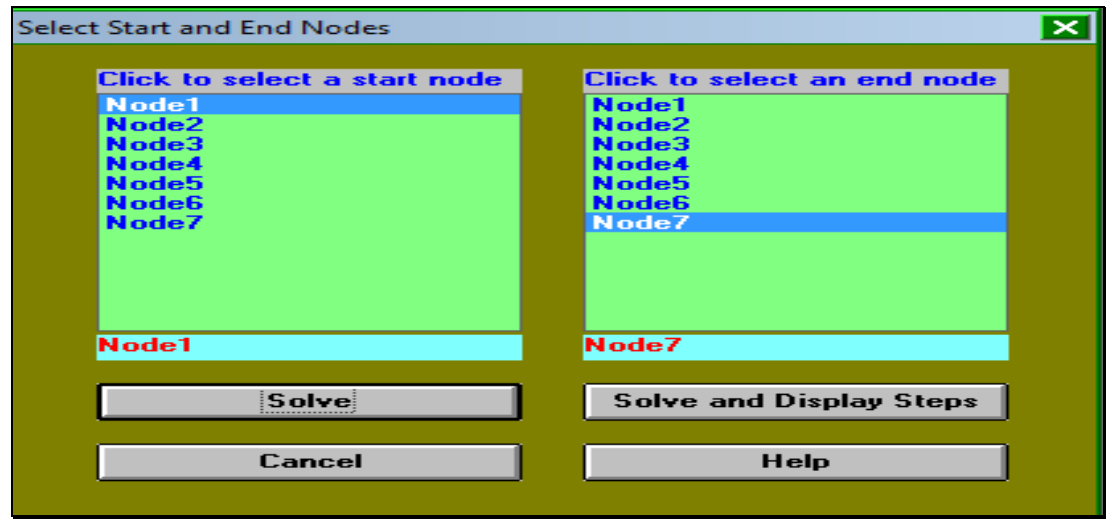

*Fuente: Formato de QUESADA y VERGARA (2003). Datos del autor (2013)*

## *FIGURA 31. RESULTADO DE LAS RUTA CRÍTICA PARA OPTIMIZAR EL TRANSPORTE.*

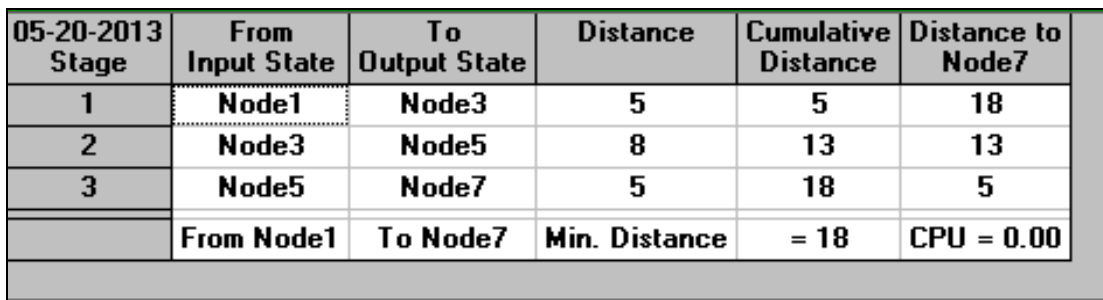

 *Fuente: formato WinQSB datos del Autor, (2013)*

# **Discusión del resultado de la aplicación del programa WinQSB para programación dinámica**

La solución nos indica que la distancia más corta es de 18 millas. Además, señala que la ruta más corta se encuentra entre los nodo 1 y nodo 7. Así que el programa WinQSB es eficiente en cuanto a la determinación del costo óptimo de trasporte.

## **4.5 Aplicación del programa WinQSB para pronóstico**

En **MELO, SA** demanda una cantidad de 72 pollitos en los últimos meses, el período de demanda es 24 meses. Se necesita saber cuánto es la cantidad de pollo que se solicitará en el mes 25, los datos concerniente al problema se muestra en el siguiente cuadro.

| Mes.t1         |    | Mes.t2 |    |
|----------------|----|--------|----|
|                | 46 | 13     | 54 |
| $\mathbf{2}$   | 56 | 14     | 42 |
| 3              | 54 | 15     | 64 |
| 4              | 43 | 16     | 60 |
| 5              | 57 | 17     | 70 |
| 6              | 56 | 18     | 66 |
| $\overline{7}$ | 67 | 19     | 57 |
| 8              | 62 | 20     | 55 |
| 9              | 50 | 21     | 52 |
| 10             | 56 | 22     | 62 |
| 11             | 47 | 23     | 70 |
| 12             | 56 | 24     | 72 |
|                |    | $25=$  |    |

**CUADRO VII. DEMANDA DE POLLO POR PERÍODO.**

Fuente (Autor ,2013)

El valor resultante elaborado manual mente para el mes 25 es tan solo una estimación y no es un valor factible y óptimo. En esta parte se requiere tomar tres muestras es decir, las tres últimas demandas.

Siendo N = 3 como la cantidad de los tres últimos meses. Próximo al período 25. La fórmula a resolver es  $\angle 25 = 62 + 70 + 72 = 204/3 = 68$  unidades.

## **4.5.1 Introducción de datos al programa WinQSB**

La opción Nuevo Problema (**New Problem**) genera una plantilla en la cual se Introducirán las características de nuestro problema de pronósticos.

#### ⊠ Problem Specification **Problem Title** Problem Type demanda **Time Unit Time Series Forecasting** mes C Linear Regression **Number of Time Units (Periods)** П **OK** Cancel **Help**

 *FIGURA 32. VENTANA PARA INTRODUCIR DATOS DE LA DEMANDA.*

*Fuente: Formato de QUESADA y VERGARA (2003). Datos del autor (2013)*

## *FIGURA 33. DATOS DE LOS TRES ULTIMOS PERÍODO.*

| Mes | <b>Historical Data</b> |  |
|-----|------------------------|--|
|     | 62                     |  |
|     | 70                     |  |
|     | 72                     |  |
|     |                        |  |

*Fuente: formato WinQSB datos del Autor, (2013)*

En el menú **Resolver y analizar** (**Solve and Analyze**) se elige la única opción, disponible y aparecerá una nueva ventana que permitirá distinguir entre diferentes métodos de solución para series de tiempo. Ver (FIGURA 34)

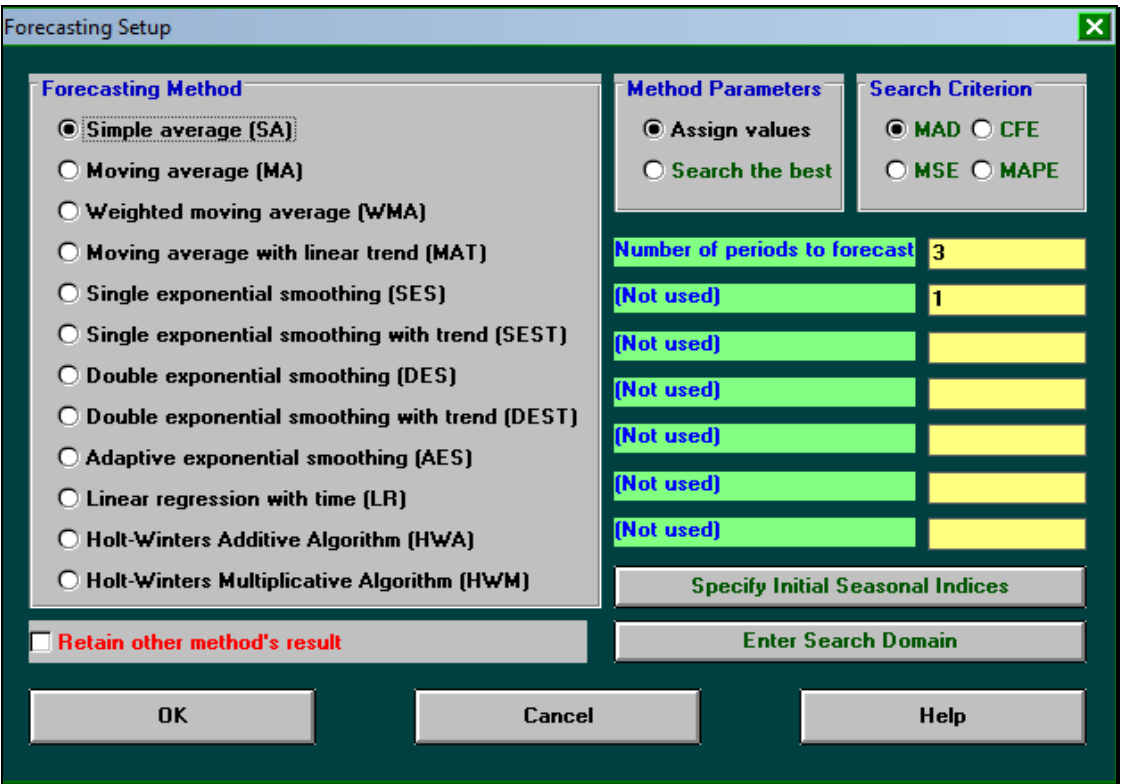

 *FIGURA 34. VENTANA DE SOLUCIÓN DE DATOS* 

*Fuente: Formato de QUESADA y VERGARA (2003). Datos del autor (2013)*

#### **El método de aplicación utilizado.**

**•** Promedio simple (Simple Average)

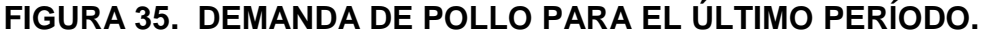

| Mes             | Data | 04-30-2013 Actual Forecast by<br><b>SA</b> | Error |    |   |    | Forecast   CFE   MAD   MSE   MAPE [%]   Tracking | <b>Signal</b> | <b>R-square</b> |
|-----------------|------|--------------------------------------------|-------|----|---|----|--------------------------------------------------|---------------|-----------------|
|                 | 62   |                                            |       |    |   |    |                                                  |               |                 |
| $\overline{2}$  | 70   | 62                                         | 8     | 8  | 8 | 64 | 11.42857                                         | 1             |                 |
| 3               | 72   | 66                                         | 6     | 14 | 7 | 50 | 9.880953                                         | 2             |                 |
| 4               |      | 68                                         |       |    |   |    |                                                  |               |                 |
| 5               |      | 68                                         |       |    |   |    |                                                  |               |                 |
| 6               |      | 68                                         |       |    |   |    |                                                  |               |                 |
| <b>CFE</b>      |      | 14                                         |       |    |   |    |                                                  |               |                 |
| <b>MAD</b>      |      | 7                                          |       |    |   |    |                                                  |               |                 |
| <b>MSE</b>      |      | 50                                         |       |    |   |    |                                                  |               |                 |
| <b>MAPE</b>     |      | 9.880953                                   |       |    |   |    |                                                  |               |                 |
| Trk.Signal      |      | 2                                          |       |    |   |    |                                                  |               |                 |
| <b>R-square</b> |      |                                            |       |    |   |    |                                                  |               |                 |
|                 |      |                                            |       |    |   |    |                                                  |               |                 |

*Fuente: formato WinQSB datos del Autor, (2013)*

- Error del pronóstico acumulado (**Cumulativa Forecast Error - CFE**)= 14
- Desviación media absoluta (**Mean Absolute Deviation - MAD**)= 7
- Error medio cuadrático (**Mean Square Error - MSE**)= 50
- Error medio porcentual absoluto (**Mean Absolute Percent Error –MAPE**)= 9
- Señal de senda (**Tracking Signal**): Equivale a la división entre CFE y MAD.

#### **Discusión de la aplicación del programa WinQSB para pronóstico**

La demanda de pollo para el último período fue de 68 pollos, esta se relaciona con los resultados obtenidos manualmente.

#### **4.6 Aplicación del programa WinQSB para programación por objetivo**

Las horas de inspección diarias de dos tractoristas antes de comenzar a trabajar son: para la máquina A son 2 horas y la B es de 3 horas. Se produce un equilibrio en las horas de ensamble de 6 para la máquina A y 5 para la B, pero, el dueño de los dos tractores considera que maximizar las utilidades no es una meta realista, pues establece que la utilidad que necesita es de 30 B/ para el período de trabajo. El problema se planteara como una solución de PL, para determinar la utilidad máxima.

Maximizar la utilidad. B/ 7X1+ B/6X2, siendo esta la función objetiva a plantear.

Las restricciones serán:  $2X_1 + 3X_2 \le 12.5$  (horas de inspección).

 $6X_1 + 5X_2 \leq 30$  (horas de ensamble).  $X_1, X_2 \geq 0.$ 

Se solucionara por el método de igualación, el resultado seria.

$$
X_{1=}\ \frac{12-3\ X_2}{2}=\ \frac{30-5X_2}{6}
$$

 $R = 6(12.5 - 3 X_2) = 2 (30 - 5X_2)$  $(75 - 18 X_2) = (60 - 10X_2)$ , luego se agrupa los valores con igual exponente  $(75-60) = X<sub>2</sub>(18-10).$ 

 $X_2$  = 15 / 8 = 1.8 (2) el valor de  $X_2$ , este valor se sustituirá en la siguiente ecuación.

$$
6X_1 + 5(2) = 30
$$
  $\longrightarrow$   $X_1 = 20/6 = 3.3$   $\longrightarrow$   $X_1 = 7(3) + 6(2) = 33$ 

Se estableció una utilidad de 30 dólares, ahora se tiene un problema de programación por meta, se desea encontrar los requerimientos de producción que alcance esta meta tan cercana. Este caso sencillo es un buen punto de inicio para enfrentar otros problemas más complicados. Pero se definen 2 variables de desviación.

D1- = Resultado por debajo del objetivo.

D2- = Resultado por arriba del objetivo.

Este un problema de una sola meta.

Minimizar los resultados por debajo o arriba del objetivo de utilidad=  $d_1$ - +  $d_1$ +.

B/  $7X1+ B/6X_2 + d_1 - d_1 + d_1 = 30$ .  $2X_1 + 3X_2 \leq 12$ .  $6X_1 + 5X_2 \leq 30$  $X_1$ ,  $X_2$ ,  $d_1$ -,  $d_1$ +>=0

Obsérvese que la utilidad obtenida sobrepaso a la utilidad requerida.es decir 33 es un valor que excede al valor 30, modo que  $d_1 + eS \cdot B / 3$  y  $d_1 - eS \cdot O$ .

Entonces se podría resolver de esta forma.  $Z= 7(3)+6(2)+0-3=30$ .

Si los resultados excedente de la fórmula, son aceptados y la variable d1+ debe desaparecer de la fórmula, si los resultado obtenido son por debajo de los esperado es aceptado entonces se desaparece la variable d1- de la fórmula.

Si se busca alcanzar una meta con exactitud, tanto  $d_1$ - y  $d_1$ + tienen que aparecer en la fórmula.

## **4.6.1 Introducción de datos al programa WinQSB**

En el menú Archivo (**File**) se selecciona Nuevo problema (**New Problem**), para la introducción de los datos del problema. Ver (FIGURA 36)

*FIGURA 36. VENTANA PARA LA SOLUCIÓN DE PROBLEMAS.*

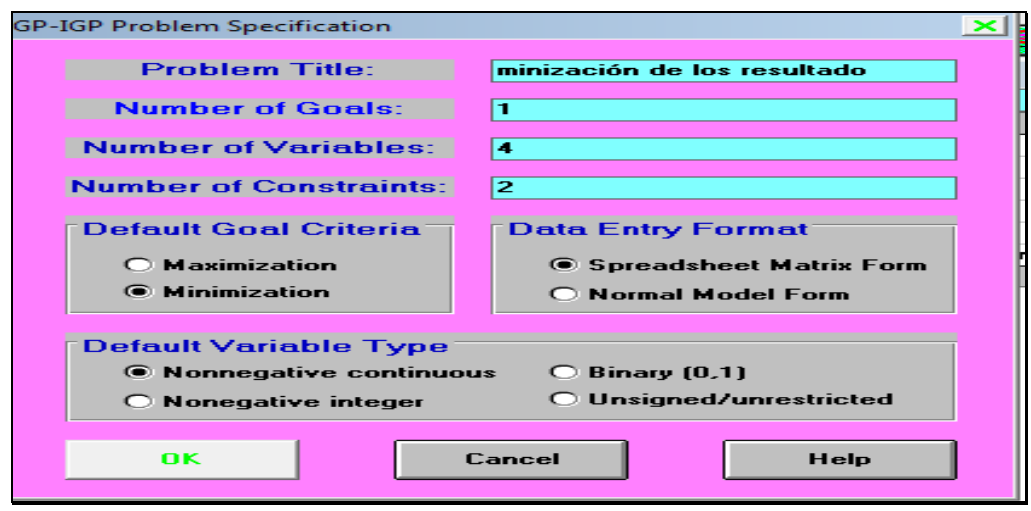

*Fuente: Formato de QUESADA y VERGARA (2003). Datos del autor (2013)*

- Algunos datos que conforma la ventana son:
- Titulo del problema (**problema tilte).**
- Número de objetivo. **(Number of goals).**
- Números de variables:(**number of variable).**
- Números de restricciones **(Number of contraints).**
- Criterio del problema**. (Dafault goal criterion): Maximizar o minimizar.**

Tipo de variable. Variable continua de no negatividad. **(Nonegative continuos),**  programa integral de no negatividad **(nonegative integer).** Al pulsar el botón **OK**  aparecerá una nueva ventana donde se procederá a introducir los coeficientes de la variable. Ver (FIGURA 37)

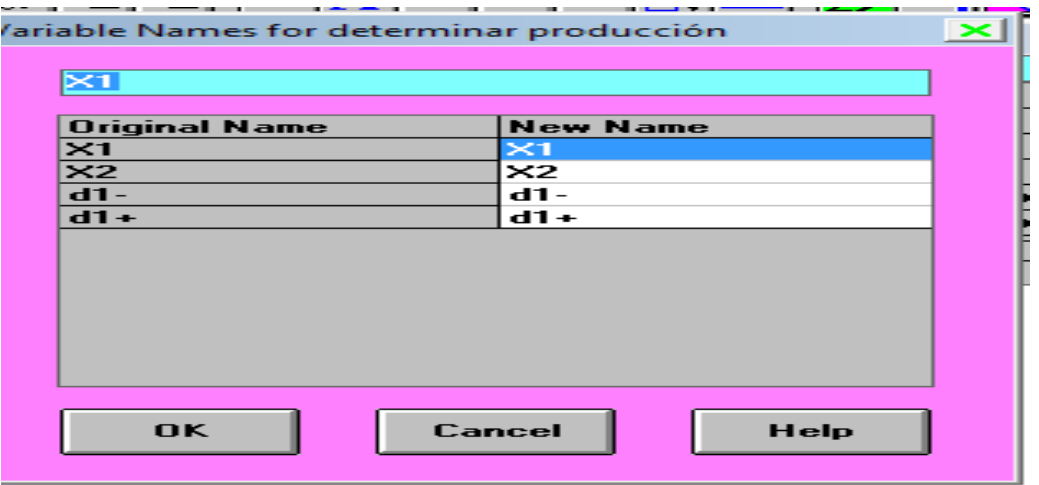

## *FIGURA 37. IDENTIFICACIÓN DE VARIABLES.*

*Fuente: Formato de QUESADA y VERGARA (2003). Datos del autor (2013)*

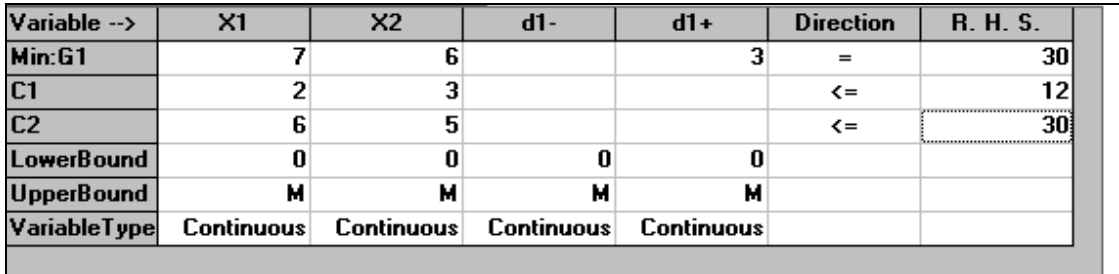

# *FIGURA 38. INTRODUCCIÓN DE DATOS PARA LA SOLUCCIÓN OBJETIVA.*

Fuente: Formato de QUESADA y VERGARA (2003). Datos del autor (2013)

*FIGURA 39. VISUALIZACIÓN DE UN ANÁLISIS DETALLADO DE CADA VARIABLE.*

|                      | 17:05:35          |                             | <b>Monday</b>            | July                        | 29                           | 2013                  |                        |                              |
|----------------------|-------------------|-----------------------------|--------------------------|-----------------------------|------------------------------|-----------------------|------------------------|------------------------------|
|                      | Goal<br>Level     | <b>Decision</b><br>Variable | <b>Solution</b><br>Value | Unit Cost or<br>Profit c(j) | Total<br><b>Contribution</b> | Reduced<br>Cost       | Allowable<br>Min. c(j) | Allowable<br>Max. c[j]       |
| $\overline{1}$       | G1                | X1                          | 0                        | 7.00                        | 0                            | 7.00                  | 0                      | м                            |
| $\overline{2}$       | G1                | ×2                          | 0                        | 6.00                        | 0                            | 6.00                  | 0                      | м                            |
| m                    | G1                | $d1-$                       | 0                        | 0                           | 0                            | 0                     | 0                      | м                            |
| $\overline{\bullet}$ | G1                | $d1+$                       | 0                        | 3.00                        | 0                            | 3.00                  | 0                      | м                            |
|                      | G1                | Goal                        | Value                    | $[Min.]=$                   | 0                            | <b>Alternate</b>      | <b>Solution</b>        | Exists!!]                    |
|                      | <b>Constraint</b> | <b>Left Hand</b><br>Side    | <b>Direction</b>         | <b>Right Hand</b><br>Side   | <b>Slack</b><br>or Surplus   | Allowable<br>Min. RHS | Allowable<br>Max. RHS  | <b>ShadowPrice</b><br>Goal 1 |
| $\overline{1}$       | C1                | 0                           | $\leftarrow$             | 12.00                       | 12.00                        | 0                     | м                      | O                            |
| $\overline{2}$       | C2                | 0                           | $\leftarrow$             | 30.00                       | 30.00                        | 0                     | м                      | 0                            |

*Fuente: formato WinQSB datos del Autor, (2013)*

## **Discusión de los resultados de la aplicación del programa WinQSB para programación por objetivo**

Se necesitada determinar el valor objetivo que era 30 dólares por unidad, basándose en la minimización de una de las dos variables de desviación, (d+ y d-). Pero se determinar que las variables a consideran el momento de la producción, mostraron un valor que excedía a 33 dólares en utilidad, es decir que las variables de desviación fueron para  $d_1 + =3$  y  $d_1 - =0$ , el cual solo se escogió la variable  $d_1$ + para ajustar la fórmula del valor objetivo que era 30 dólares por unidad.

# **4.7 Aplicación del programa WinQSB para la solución de teoría y sistema inventario**

En una granja productora de pollos se cambian 100 bombillos de luces en una determinada galera diaria. Estos bombillos se piden de forma periódica, cuestan 100B/ al iniciar el pedido de compra. Se estima que las luces en el mercado cuestan unos 0.02 B/ diario. El tiempo de entrega entre la colocación y la resección de un pedido es de doce días. Determine la política óptima para el pedido de bombillo. De acuerdo con los datos de este problema.

D= 100 unidades por día.

K=100 B/ por día.

h= 0.02 B/ por unidad y día

L=12 día.

El problema se realiza con la fórmula correspondiente.

Siendo y =  $\sqrt{2KD/h}$ . Así se sustituye  $\sqrt{2}$  (100) (100) / 0.02 = 1000 bombillas.

La longitud del ciclo correspondiente es  $t_0 = y/D$ ;  $t = 1000$ . = 10 días. <u>100 and 200 and 200 and 200 and 200 and 200 and 200 and 200 and 200 and 200 and 200 and 200 and 200 and 200 and 200 and 200 and 200 and 200 and 200 and 200 and 200 and 200 and 200 and 200 and 200 and 200 and 200 and 200 a</u>

Como observamos que L= 12 es mayor que la longitud correspondiente  $t_0 = 10$ .

Se determina la cantidad de siclo incluido (n) = L /  $t_0$ ; 12/10=1

Le = *l – nt0. =* 12- 10 = 2 días incluido. Entonces, el punto de reordenamiento se presenta cuando la actividad de inventario baja. *Le (D) =* 2 (100) = 200. Así que

la política de inventario es: pedir 1000 unidades cuando el inventario baja 200 unidades. El costo de inventario diario es.

TCU (Y) = 
$$
\frac{K}{y/D} + h\left(\frac{y}{2}\right) = \frac{100}{1000/100} + 0.02 \frac{1000}{2} = 20 \text{ por dias}
$$

## **4.7.1 Introducción de datos al programa WinQSB**

## *FIGURA 40. PLANTILLA PARA LA SOLUCIÓN DE DATOS DE INVENTARIO.*

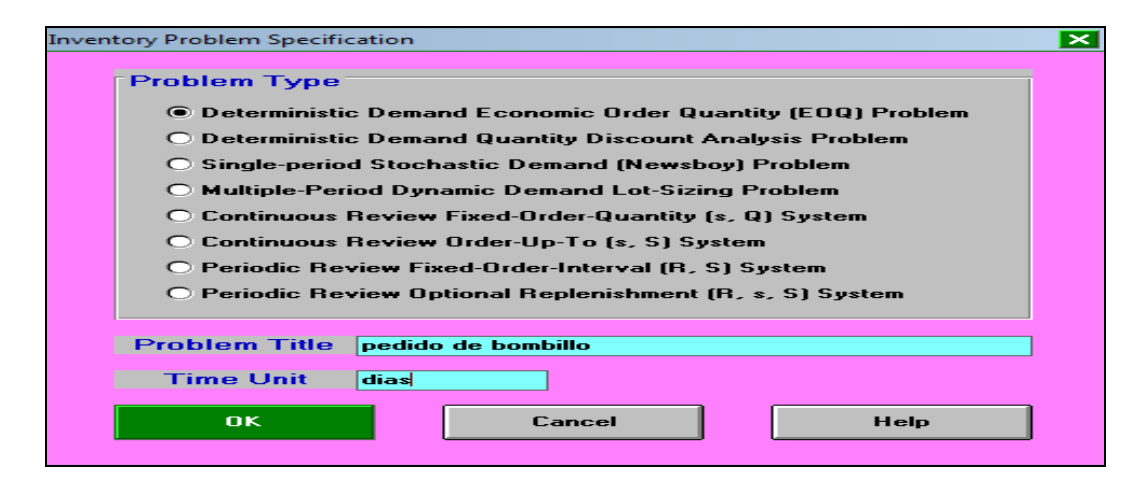

Fuente: Formato de QUESADA y VERGARA (2003), datos del autor (2013)

## *FIGURA 41. DATOS DE LAS VARIABLE PARA LA SOLUCIÓN ÓPTIMA.*

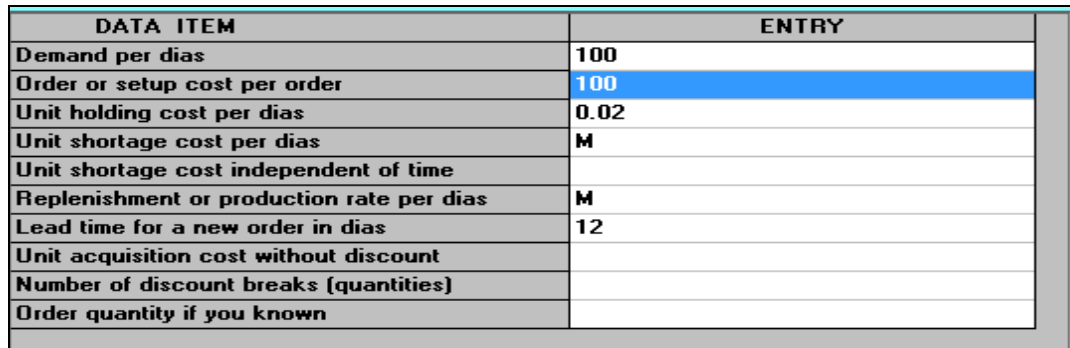

*Fuente: formato WinQSB datos del Autor, (2013)*

- Demanda por día (**Demand per day**): La demanda para el próximo año es de 100 unidades.
- Costo de la orden (**Order or Setup Cost per Order**): Costo de cada nueva orden (100 B/).
- Costo de almacenamiento de una unidad por día(**Unit Holding Cost for day**): es de 0.02 B/.
- Demanda por día(**Demand per day**).
- Costo de adquisición de una unidad sin descuento (**Unit acquisition Cost Without Discount**)
- Número de puntos de descuento (**Number of Discount Breaks**):
- Cantidad de orden si es conocida (**Order Quantity If You Know**):
- Tiempo de salida para una nueva orden por día (**Lead Time for a New Order in a year**).12 días.

Una vez introducida la información se procede a la solución mediante la opción resolver el problema (**Solve the Problem).**

## **FIGURA 42.** *RESULTADO DE COSTO DE INVENTARIO PARA 100 UNIDADES.*

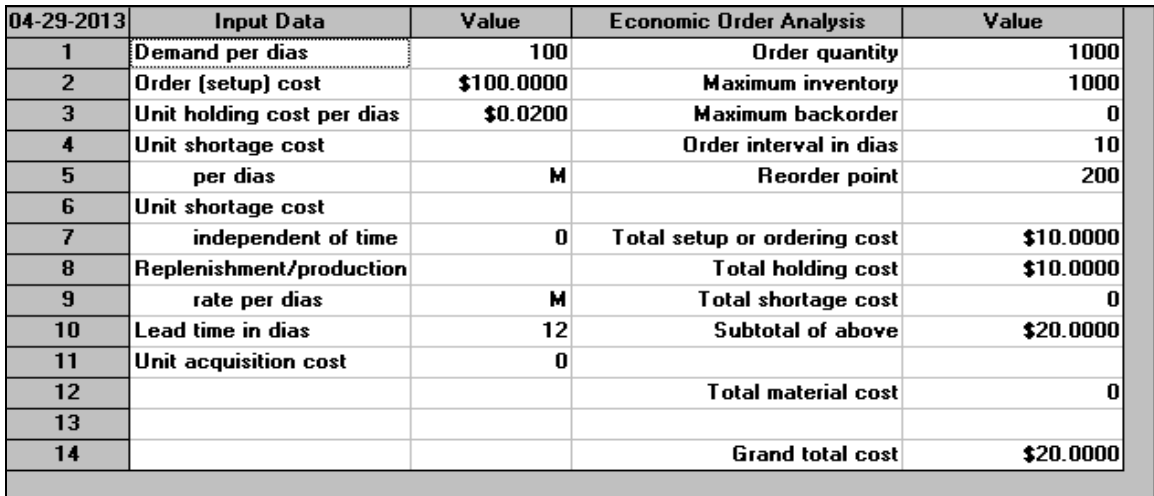

*Fuente: formato WinQSB datos del Autor, (2013)*

- La columna **Economic Order Analysis** presenta el análisis resultante del problema. El número de unidades a pedir por orden es de 100 unidades, generando un máximo de 1000 unidades de inventario.
- La fila **Order Interval in a day:** indica que realizaremos el pedido cada 10 días. El costo total de ordenar unidades y el costo total de mantener unidades en inventario son de 100 y 20 dólares respectivamente.

#### **Discusión del resultado de la aplicación del programa WinQSB para la**

#### **solución de teoría y sistema inventario**

El costo total de compra equivale a 10,000 dólares (esto resulta de la multiplicación de B/10 que vale cada unidad por las 100 unidades que se van a pedir el próximo año). El costo total de inventario por tanto será de 20 dólares.

## **4.8 Aplicación del programa WinQSB para programación lineal**

En una finca ABC se usa diariamente un mínimo de 800 libras (lbs.) de un alimento especial, que es una mezcla de maíz y soya, con las siguientes composiciones químicas mostrado en el (CUADRO VIII).

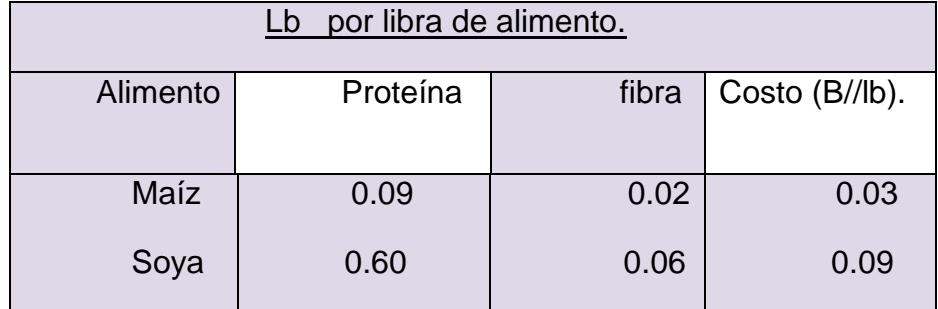

#### **CUADRO VIII. DATOS DE LAS VARIABLES A SOLUCIONAR.**

*Fuete: (Autor, 2013)*

Las necesidades dietéticas de un alimento especial son de un mínimo de 30% de proteína y un máximo 5% de fibra. Se desea determinar la proporción de alimento que produzca un costo mínimo diario. Las variables de decisión del modelo se definen como sigue, la función objetivo trata de minimizar el costo (dólar) diario total de mezcla y alimento, por consecuencia se expresa así.

Minimizar Z=0.03x1+ 0.9x2. Las restricciones se reflejan en cantidad diaria necesaria y el requerimiento dietético.

La restricción correspondiente se puede expresar así. X1+ X2>=800. En cuanto a la restricción de proteína que contiene el maíz y soya este debe ser igual 30% de la mezcla total.0.09X1+  $0.6X2>=0.3(X1+X2)$ . De manera similar la restricción de fibra  $0.02X_1 + 0.06X_2 \le 0.05 (X_1 + X_2)$ . Los resultados son.

Minimizar Z=0.03x1+ 0.9x2.

$$
X1 + X2 >= 800
$$
\n
$$
0.21X1 - 0.30X2 <= 0
$$
\n
$$
0.03X1 + 0.01X2 >= 0
$$
\n
$$
X1, X2 >= 0
$$

La segunda y tercera restricción se le asigna un valor, para graficar la recta (200 ó 240). Para la segunda restricción X1=200 produce 0.21 (200) / 0.30X2=0 es decir, X2=140 pasa por (200,140) el punto de intersección es =470.6lb. Para la tercera restricción es 0.03 (200) / 0.01X2>=0 el punto de intersección debe ser 198. Pero como se desea minimizar la función objetivo, se escoge el punto más bajo de la gráfica y se toma la intersección 470.6 como(X1), se calcula  $X_2=0.21(470.6)/0.30 = 329.4$ lb.

El punto óptimo de  $(470.6, 329.4)$  queda como resultado  $Z=0.3$   $(470.6) + 0.9$ (329.4)=437.64 diario.

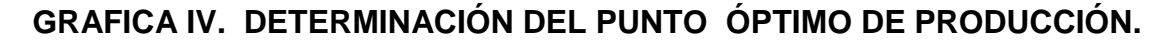

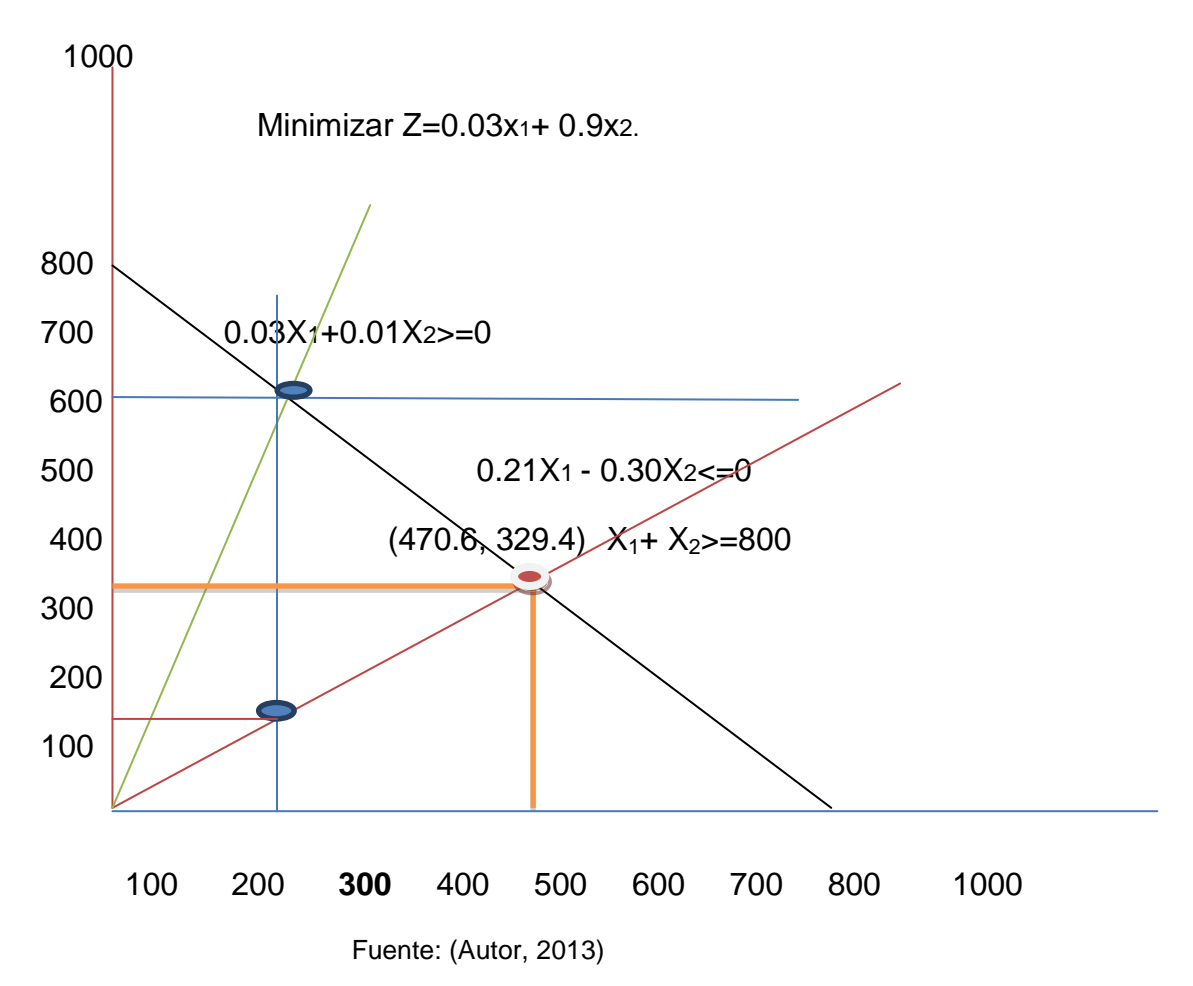

## **4.8.1 Introducción de datos al programa WinQSB**

La opción Nuevo Problema **(New Problem)** genera una plantilla en la cual se introducirán las características de nuestro problema como sigue:

*FIGURA 43. DATOS PARA LA SOLUCIÓN DE PROBLEMAS LINEALES.*

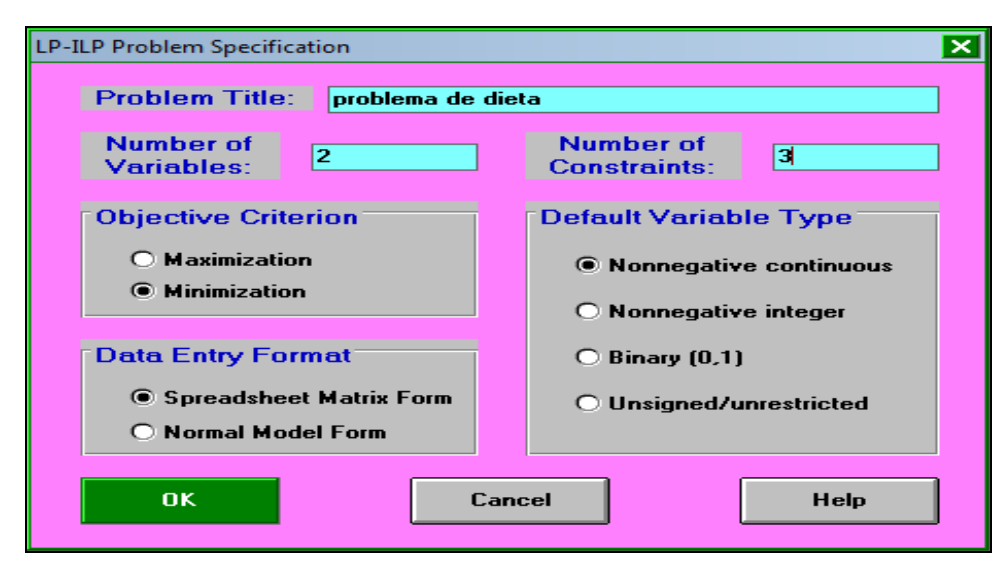

Fuente: Formato de QUESADA y VERGARA (2003), datos del autor (2013)

En la (FIGURA 43) se puede observar claramente que es un problema de minimización, con dos variables y tres restricciones (las cuales se trabajaran como variables continuas de tipo No Negativas). Una vez que se introduzca los datos se pulsa el botón OK generando nuevas opciones dentro del programa.

Si se escogió por la plantilla tipo hoja de cálculo (Spreadsheet Matrix Form), se mostrará una nueva ventana dentro de la zona de trabajo, la cual servirá para introducir el modelo matemático. Ver (FIGURA 44)

| Variable -->      | X <sub>1</sub> | X <sub>2</sub>    | <b>Direction</b> | <b>R. H. S.</b> |
|-------------------|----------------|-------------------|------------------|-----------------|
| <b>Minimize</b>   | 0.3            | 0.9               |                  |                 |
| C <sub>1</sub>    | 0.09           | 0.6               | $>=$             | 240             |
| $\overline{C2}$   | 0.02           | 0.06              | $\leftarrow$     | 200             |
| C <sub>3</sub>    |                |                   | $>=$             | 800             |
| <b>LowerBound</b> | 0              |                   |                  |                 |
| <b>UpperBound</b> | м              | м                 |                  |                 |
| VariableType      | Continuous     | <b>Continuous</b> |                  |                 |
|                   |                |                   |                  |                 |

**FIGURA 44. DATOS PARA LA MINIMIZACIÓN DE LOS COSTO DE PRODUCCIÓN.**

*Fuente: formato WinQSB datos del Autor, (2013)*

La primera fila (**Variable --**>) corresponde a los encabezados de las variables definidas automáticamente por el sistema como  $X_1$ ,  $X_2$  (son dos variables del Ejemplo). La segunda fila (**Minimice**) permite introducir los coeficientes de la función Objetivo. Por último aparecen tres filas donde definimos el valor mínimo aceptado por cada variable (**Lower Bound**), el valor máximo (**Upper Bound**) y el tipo de variable (**Variable Type**).

Cuando se termina de ingresar todos los valores se pulsa el menú de Resolver y Analizar (**Solve and Analyze**). Que cuenta con las siguientes opciones:

**-**Resolver el problema (**Solve the Problem**): Resuelve el problema mediante el método Simplex Primal.

**-**Resolver y mostrar los pasos (**Solve and Display Steps**

-Método Gráfico (**Graphic Method**): Resuelve el problema de programación lineal Mediante el método gráfico (para problemas que trabajan con dos variables). Para resolver el problema se selecciona la primera opción del menú resolver y analizar (**Solve and Analyze**), donde se mostrará el resultado al ingresar los valores:

## **FIGURA 45. RESULTADO DE MINIMIZACIÓN DE LOS COSTOS DE PRODUCCIÓN.**

|                | 22:06:04                    |                          | <b>Saturday</b>             | April                     | 27                  | 2013                   |                        |                        |
|----------------|-----------------------------|--------------------------|-----------------------------|---------------------------|---------------------|------------------------|------------------------|------------------------|
|                | <b>Decision</b><br>Variable | Solution<br>Value        | Unit Cost or<br>Profit cfil | Total<br>Contribution     | Reduced<br>Cost     | Basis<br><b>Status</b> | Allowable<br>Min. c[j] | Allowable<br>Max. c(j) |
| 1              | X1                          | 470.5883                 | 0.3000                      | 141.1765                  | 0                   | basic                  | 0.1350                 | 0.9000                 |
| $\overline{2}$ | $\times 2$                  | 329.4117                 | 0.9000                      | 296.4706                  | 0                   | basic                  | 0.3000                 | 2.0000                 |
|                | <b>Objective</b>            | Function                 | $[Min.]=$                   | 437.6470                  |                     |                        |                        |                        |
|                | Constraint                  | <b>Left Hand</b><br>Side | <b>Direction</b>            | <b>Right Hand</b><br>Side | Slack<br>or Surplus | Shadow<br>Price        | Allowable<br>Min. RHS  | Allowable<br>Max. RHS  |
| 1              | C1                          | 240.0000                 | $>=$                        | 240.0000                  | n                   | 1.1765                 | 72.0000                | 480.0000               |
| $\overline{2}$ | C <sub>2</sub>              | 29.1765                  | $\leq$                      | 200.0000                  | 170.8235            | 0                      | 29.1765                | м                      |
| 3              | C3                          | 800.0000                 | $>=$                        | 800.0000                  | 0                   | 0.1941                 | 400.0000               | 2.666.6670             |

 *Fuente: formato WinQSB datos del Autor, (2013)*

#### **La matriz muestra todo los valores que se quisieran saber**.

La primera parte (**decisión variable**) es el análisis de las variables definidas  $(X_1, X_2)$ . En este ejemplo se tiene que  $X_1$  es 470.6,  $X_2$  es 329.4 unidades. La columna Costo o Utilidad Unitaria (**Unit Cost or Profit**) muestra los coeficientes de la función objetivo para cada variable.

La columna Contribución Total (**Total Contribution**) representa el costo o utilidad generada por cada variable. Por ejemplo, si el valor de la variable  $X_1$  es 470.5 unidades y la utilidad unitaria es 0.3, el beneficio total resultará de la multiplicación de ambos valores es 141.17. Justo debajo aparece el valor de Z un valor óptimo de (437.64 B/). La columna Costo Reducido (**Reduced Cost**) identifica el costo que genera un incremento por unidad para cada variable no básica.

La columna de la derecha (**Left Hans Side**) muestra el valor alcanzado al reemplazar los valores de  $X_1$ ,  $X_2$  en cada restricción (recuerde que cada restricción se identifica con su variable de holgura).

Las dos columnas siguientes (**Direction** y **Right Hand Side**) muestran las especificaciones dadas a las restricciones en cuanto al operador y los valores (240,200y 800 lb). La columna Déficit o Superávit (**Slack or Surplus**) muestran los valores de las variables de holgura y la columna Precios de compras, (**Shadow Price**) corresponde a los precios compras es decir cuánto está dispuesto a pagar por una unidad adicional de cada recurso.

# **Discusión del resultado de la aplicación del programa WinQSB para programación lineal**

El objetivo que se buscaba era minimizar el costo para la elaboración de alimento el cual se obtuvo con la fórmula: Z=0.3 (470.6)+ 0.9 (329.4)=437.64 diario. Al igual que el resultado obtenido matemáticamente, el programa WINQSB tuvo como consiguiente un resultado exacto, mostrando así todos los valores obtenido con las restricciones y señalando la mejor alternativa al momento de la producción de un determinado producto.

## **4.9 Aplicación del programa WinQSB para modelo de redes**

El señor Carlós Caballero es un agricultor que necesita seleccionar tres jornaleros para la labor de: fumigación, reparación de cerca y abonamiento. Para evitar un conflicto les dijo que presentaran su oferta de pago justo para las tres labores asignadas. Se sobreentiende que después de esto tendrá que obedecer las decisiones que tomará el señor Carlós Caballero, además los jornales son: Juan, Òscar y Diego.

#### *FIGURA 46. PASO PARA LA SOLUCIÓN DEL MODELO DE REDES.*

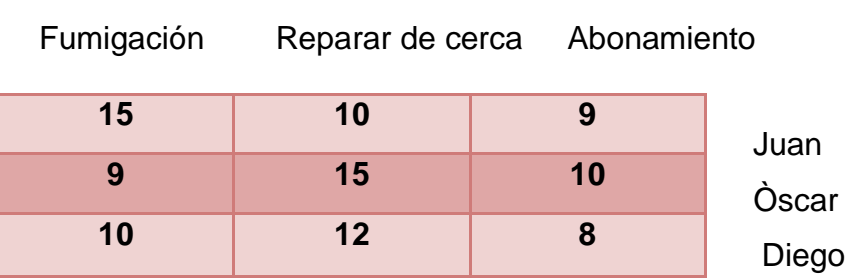

Paso 1. Fuente (Autor, 2013)

Paso 2. Se escogerá el menor valor de la fila y se restará con los valores de cada fila estos valores son: 9,9 y 8. Fuente (Autor, 2013)

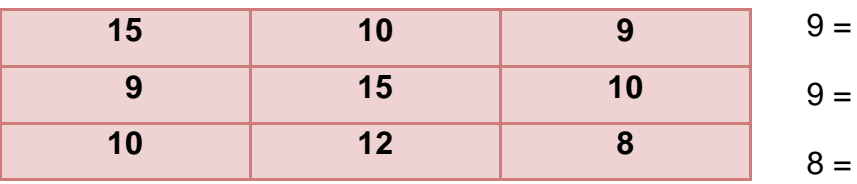

Paso 3. Muestra los valores minimizado de cada fila y luego se hace la repetición con las columnas, se elije los valores menores y se resta. Fuente (Autor, 2013)

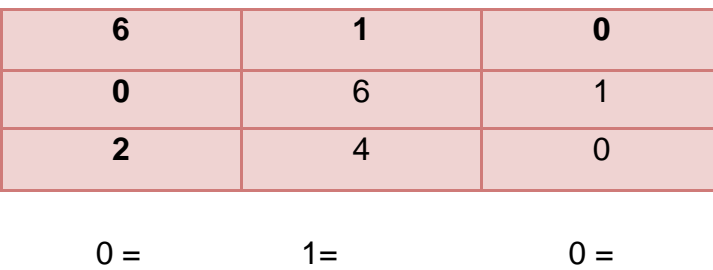

Paso 4. Se demostró con la tabla 3 la reducción de los datos. Al restar las columnas con las cantidades (0, 1,0) se dio como resultado los siguientes valores. Fuente (Autor, 2013)

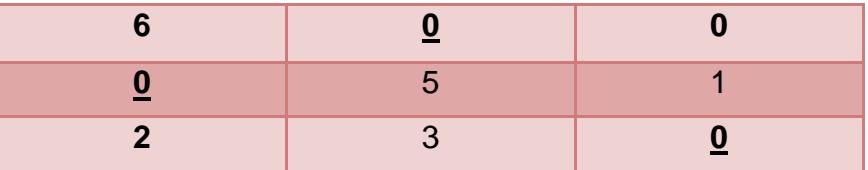

La celda con los ceros subrayados son la solución óptima. El costo mínimo para el señor Carlós Caballero es de 9+10+8= 27 B/.

#### **4.9.1 Introducción de datos al programa WinQSB**

La opción Nuevo Problema (**New Problem**) generará la siguiente ventana. Existen 7 modelos fundamentales para el tratamiento de los problemas que involucran redes con el fin de optimizar el uso de algún recurso, generalmente tratándose de la minimización de costos de tiempo o la maximización del flujo a través de una red. Se escogió el modelo de *Problema de asignación (Assignment Problem).*

 *FIGURA 47. DATOS DEL PROBLEMA DE ASICNACIÓN.*

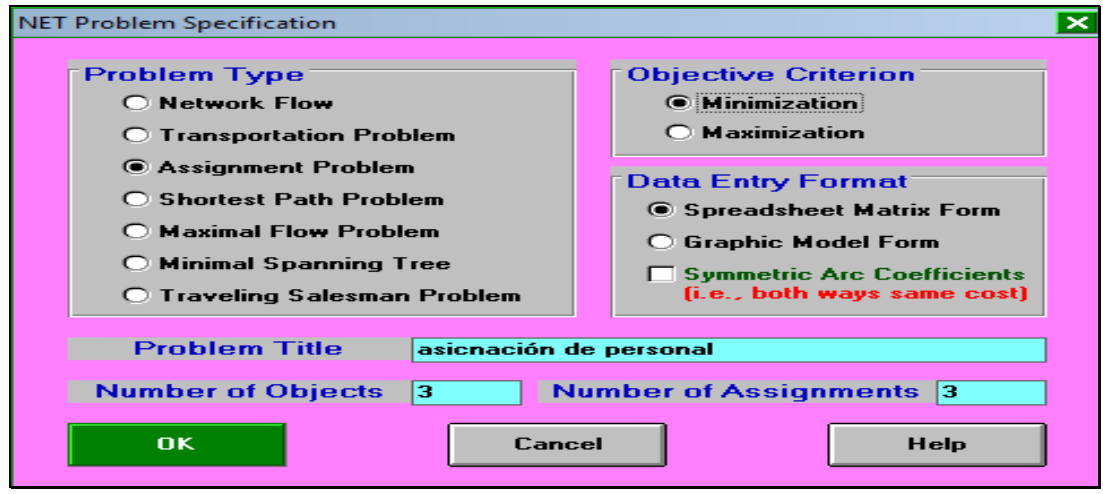

*Fuente: Formato de QUESADA y VERGARA (2003). Datos del autor (2013)*

Los valores que se muestra en la (FIGURA 48), son las propuestas de pago para las tres labores.

| <b>From \To</b>     | Assignee 1 | Assignee 2 | Assignee 3 |  |
|---------------------|------------|------------|------------|--|
| <b>Assignment 1</b> | 151        | 10         |            |  |
| <b>Assignment 2</b> |            | 15         | 10         |  |
| <b>Assignment 3</b> | 10         | 12         |            |  |
|                     |            |            |            |  |

 *FIGURA 48. DATOS DE ASIGNACIÓN DE PERSONA***L.**

*Fuente: formato WinQSB datos del Autor, (2013*)

Seleccionar la opción **Solve the problema** se obtiene los siguientes resultados:

| $04 - 29 - 2013$ | From         | To         | <b>Assignment</b> | <b>Unit Cost</b> | <b>Total Cost</b> | <b>Reduced Cost</b> |
|------------------|--------------|------------|-------------------|------------------|-------------------|---------------------|
|                  | Assignment 1 | Assignee 2 |                   | 10               | 10                |                     |
| $\overline{c}$   | Assignment 2 | Assignee 1 |                   | 9                |                   |                     |
| 3                | Assignment 3 | Assignee 3 |                   | 8                |                   |                     |
|                  | Total        | Objective  | Function          | Value =          | 27                |                     |
|                  |              |            |                   |                  |                   |                     |

*FUGRA 49. RESULTADO DE ASIGNACIÓN DE PERSONAL.*

*Fuente: formato WinQSB datos del Autor, (2013)*

## **Discusión del resultado de la aplicación del programa WinQSB para modelo de redes**

Los datos obtenidos indican que los jornaleros se tendría que asignaron de la siguiente manera (Oscar fumigará, Juan reparará la cerca y Diego abonará). El costo mínimo para el señor Carlós Caballero es de 9+10+8= 27 B/, esta respuesta fue realizada con el método húngaro.

#### **4.10 Aplicación del programa WinQSB para ecuaciones no lineales**

Una compañía tiene dos modelos de tubo para agua las de PVC y las de aluminio. La compañía tiene una utilidad de 3 B/ por cada tubo vendido de PVC y una utilidad de 5 B/ por cada tubo de aluminio.

La maximización sería. =  $3X + 5X^2 \le 0$ 

La empresa está sujeta a 2 restricciones una lineal y otra no lineal.

 $X_1 + X_2 \leq 4$  (unidades de producción)

 $9X_1^2$  +  $5X_2^2$  <= 216 (tiempo de venta). Los valores están elevados exponencialmente.

La primera intercepción seria.

$$
X_{1} = 4, X_{2} = 4.
$$

La segunda restricción no lineal seria.

 $9X_1^2$  +  $5X_2^2$  <= 216 igualamos a uno para obtener una función cóncava.

$$
\frac{9X_1^2 + 5X_2^2}{216} = 1
$$
, X<sub>1</sub>'2 = 216/9 =  $\sqrt{24} = 4$ , X<sub>2</sub>'2 = 216/5 =  $\sqrt{43.3} = 6.57$ .  
216 216 *entonces los resultados serían: X<sub>1</sub><sup>2</sup> = 4, X<sub>2</sub><sup>2</sup>=6.57.*

La línea para la intercepción sería:

Para  $X_1$ ,  $X_2 \le 0$  seria. Tomando la inecuación no lineal.  $9X_1^2 + 5X_2^2 \le 216$ 

 $9X_1^2 + 5(6.57)^2 = 0$  para.  $9(4)^2 + 5X_2^2 = 0$  $X_1^2$  = 215/9. = 216.  $X_2^2$  = 144/5 = 216.  $X_1^2 = 216(9) / 215 = 9.$   $X_2^2 = 216(5) / 144 = 7.5$ 

## **GRÁFICA V. PUNTO ÓPTIMO DE UTILIDAD.**

X2.

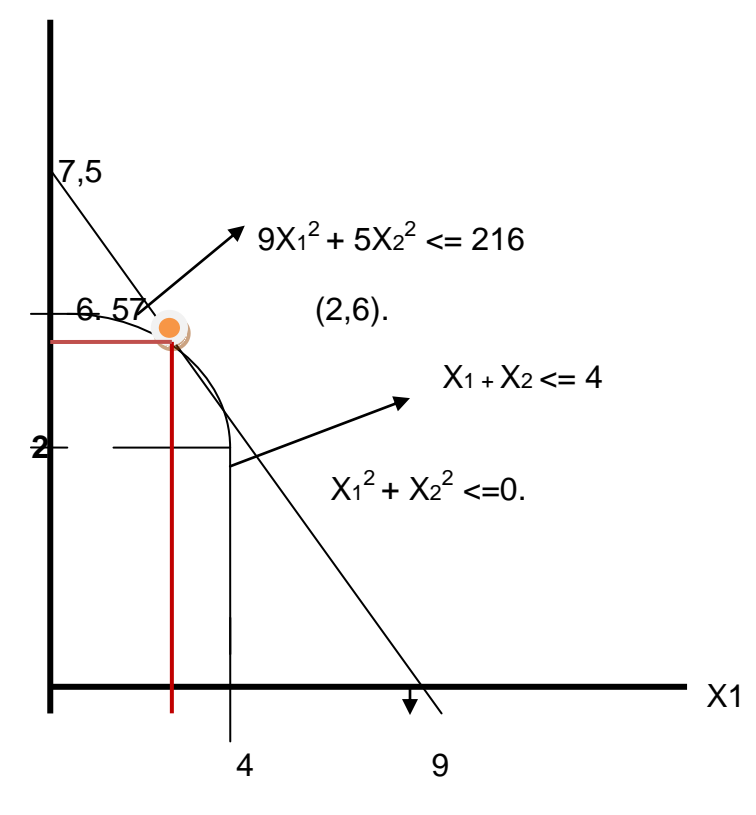

La maximización de la utilidad seria.  $Z = 3(2) + 5(6) = 36$ .

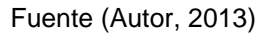

## **4.10.1 Introducción de datos al programa WinQSB**

La opción Nuevo Problema (**New Problem**) genera una plantilla en la cual se introducirán las características de nuestro problema: En esta ventana se pueden observar los siguientes campos para la introducción de datos:

- Número de variables (**Number of Variables**).
- Número de restricciones (**Number of Constraints**).

Además permite seleccionar la opción de maximización o minimización.

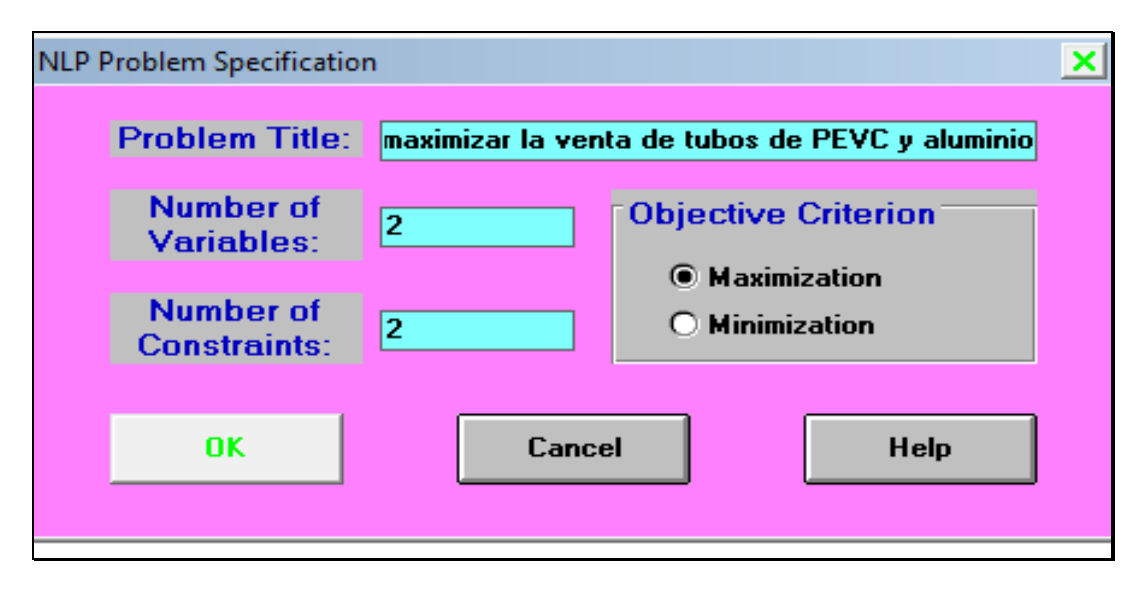

*FIGURA 50. DATOS DEL PROBLEMA DE PNL.*

*Fuente: Formato de QUESADA y VERGARA (2003), datos del autor (2013)*

Como se puede observar, en este problema, solamente se tiene dos variables, con restricciones lineales y una restricción no lineal, además de que se trata de un problema de maximización. Hay que tomar en cuenta que de los casos de programación no lineales estos, pueden tener o no tener restricciones.

Se procede a la introducción de la información y luego se pulsa ok y aparecerá la siguiente tabla en donde se debe introducir la información del problema. Ver (FIGURA 51)

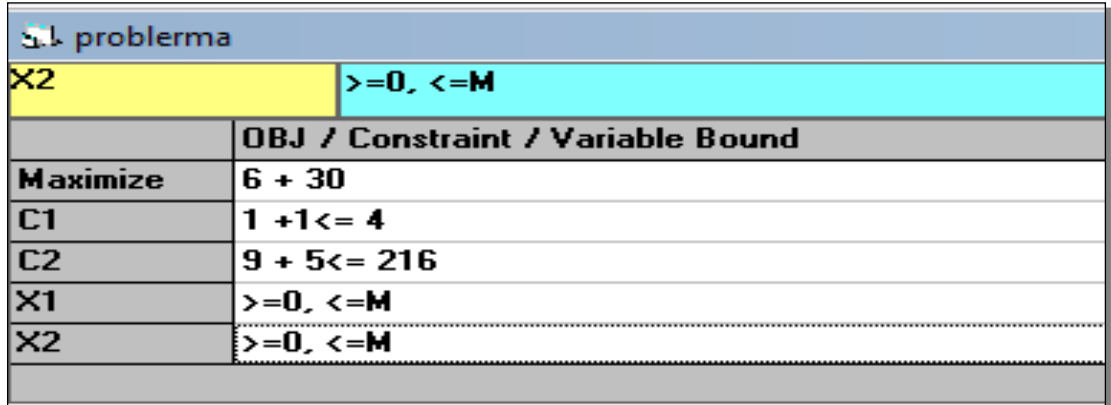

#### *FIGURA 51. VARIABLES NO LINEALES.*

*Fuente: formato WinQSB datos del Autor, (2013)*

Una vez introducida la información, se pulsa sobre el menú de **Solve and** 

**Analyze** (Resolver y analizar) y aparecerá la siguiente ventana.

Ver (FIGURA 52)

## *FIGURA 52. VENTANA DE SOLUCIÓN DEL PROBLEMA.*

| <b>Solution Setup</b><br>and bounds on the right. | ×I<br>To solve a nonlinear problem, the search methods are employed. Refer to the help file for<br>the specific method. The initial solution, i.e., starting point, and some parameters are<br>required for the search methods and usually affect the solution efficiency. In general, the<br>default setup works effectively. Enter the parameters on the left and the initial solution |                |                           |                                   |  |  |
|---------------------------------------------------|----------------------------------------------------------------------------------------------------|----------------|---------------------------|-----------------------------------|--|--|
| <b>Maximum run time in seconds</b>                | l6.                                                                                                    |                |                           |                                   |  |  |
| 36                                                | Variable                                                                                                    |                | Lower Bound   Upper Bound | <b>Initial</b><br><b>Solution</b> |  |  |
| <b>Stopping tolerance (delta)</b>                 | $\times 1$                                                                                                    | In             | м                         | $\overline{2}$                    |  |  |
| $1.00E - 4$                                       | $\times 2$                                                                                                    | n              | м                         | 6                                 |  |  |
| Starting penalty parameter (u)<br>100             |                                                                                                    |                |                           |                                   |  |  |
| <b>Penalty multiplier (beta)</b><br>10            |                                                                                                    |                |                           |                                   |  |  |
| Penalty power (p, >1)<br>2                        |                                                                                                    |                |                           |                                   |  |  |
| <br> OK <br>Cancel                                |                                                                                                    | <b>Default</b> | <b>Print</b>              | <b>Help</b>                       |  |  |

 *Fuente: Formato de QUESADA y VERGARA (2003). Datos del autor (2013)*

Una vez mostrada la ventana, simplemente se pulsa ok y aparecerá la solución del problema. Ver (FIGURA 53)

*FIGURA 53. RESULTADO DE LA MAXIMIZACIÓN DE VENTAS.*

| 08-11-2013       | <b>Decision Variable</b>    | <b>Solution Value</b> |
|------------------|-----------------------------|-----------------------|
|                  | X1                          | 2.0000                |
|                  | X7                          | 6.00001               |
| <b>Maximized</b> | <b>Objective Function =</b> | 36,0000               |
|                  |                             |                       |

*Fuente: formato WinQSB datos del Autor, (2013)*

## **Resultado de la discusión de la aplicación del programa WinQSB para ecuaciones no lineales**

La solución resulta ser X1, X2 y el valor de la función objetivo es 36.00. Como es de suponerse la diferencia entre este ejemplo y otros posibles casos podría ser que tengan muchas restricciones, o varias variables, pero los pasos a seguir serán los mismos.

## **4.11 Aplicación del programa WinQSB para requerimiento de materiales**

Se desea producir 100 unidades de botas de trabajo lo cual se compone de 5 partes que son: cuero, suela, cordón, pegamento, lengüeta. El cuadro de la lista múltiple es. Para cada unidad de X (producto final con demanda independiente) se necesitan 2 unidades de la pieza A (producto con demanda
dependiente). Análogamente por cada unidad de la pieza A se necesitan 3 unidades de la pieza C.

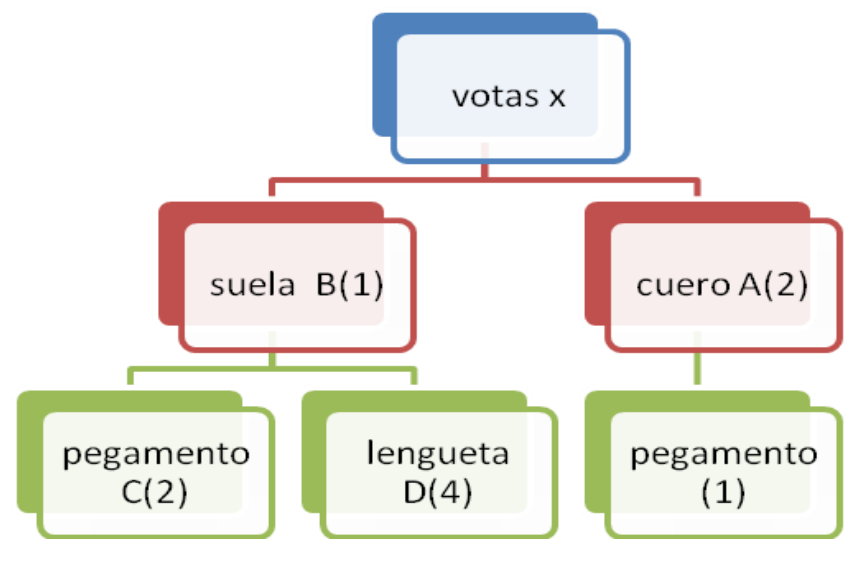

*FIGURA 54. DIAGRAMA DE PEDIDO DE MATERIALES*.

*Fuente (Autor, 2013)*

## **CUADRO IX. INVENTARIO DISPONIBLE Y TIEMPO DE ESPERA ASOCIADO A CADA PRODUCTO.**

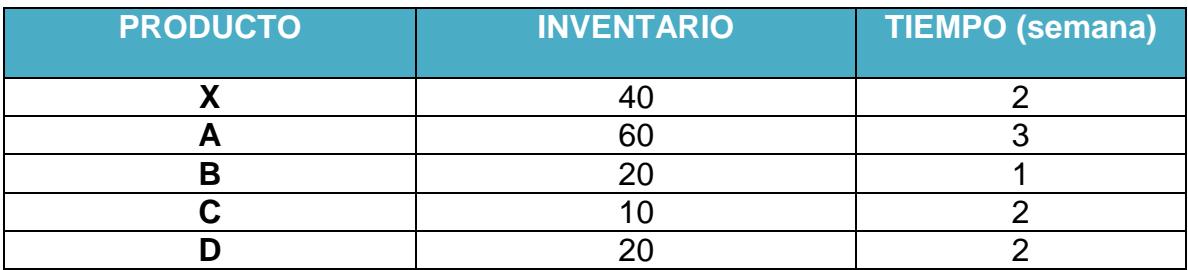

Fuente (Autor, 2013)

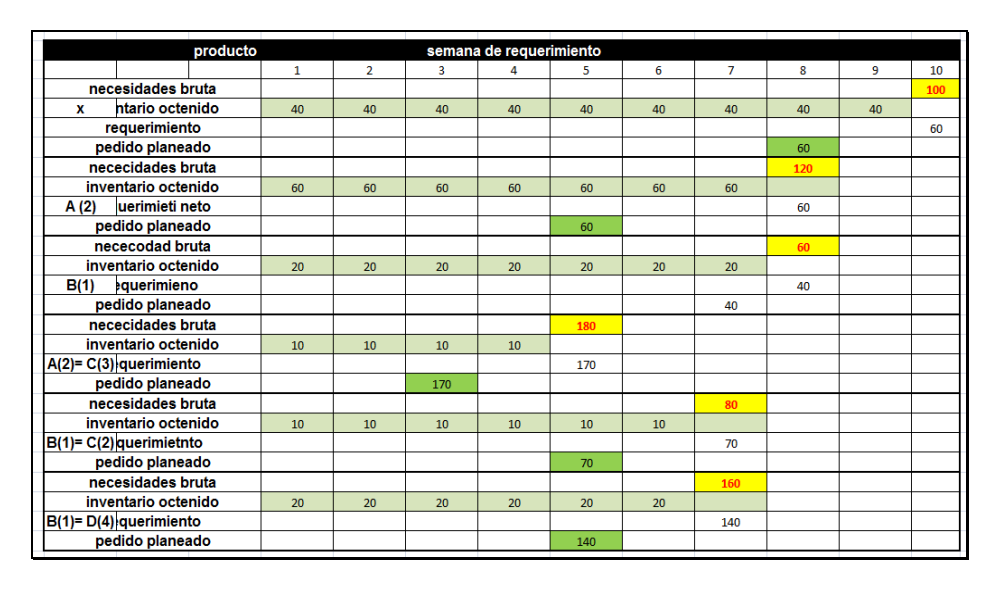

**CUADRO X. PLAN DE REQUERIMIENTOS DE MATERIALES.**

*Fuente (Autor, 2013)*

El (CUADRO X) muestra que por cada unidad del producto X se necesitan 2 unidades del producto A. Esto determina la necesidad bruta del producto A en 120 unidades en la semana 8. Luego, como se dispone de un inventario de 60 unidades del producto A, la necesidad neta es sólo de 60 unidades, las cuales se piden con 3 semanas de antelación dado el tiempo de espera. Se determinan las necesidades netas del producto B.de A se necesitan 3 unidades de C (en este caso 180 unidades) y por cada unidad de B se necesitan 2 unidades de C (en este caso 80 unidades).

#### **4.11.1 Introducción de datos al programa WinQSB**

La opción **Nuevo Problema** (**New Problem**) genera una plantilla los cuales se introducirán las características de nuestro problema. Para ingresar los datos se debe tener en cuenta que existen entre productos y productos intermedios un total de 6 ítems (incluyendo el producto terminado). El período a proyectar son 10 semanas (120 en un año) y los ítems máximos dependen de un producto intermedio que son (los que dependen de la suelas).

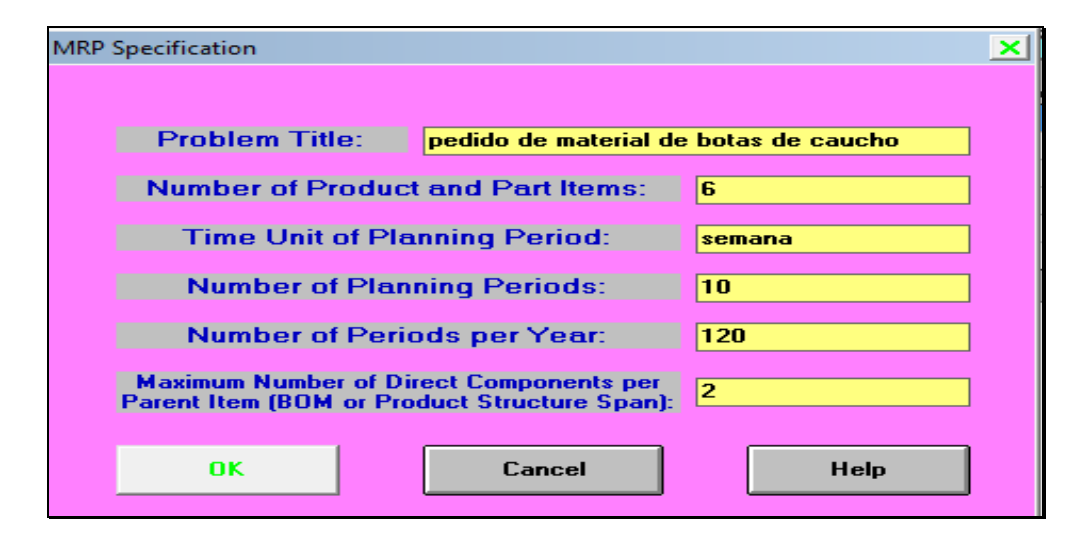

 *FIGURA 55. DATOS DE LOS MATERIALES REQUERIDO.*

*Fuente: Formato de QUESADA y VERGARA (2003). Datos del autor (2013)*

Se describe la ventana de especificaciones para el MRP (**MRP Especificación**):

- Título del problema (**Problem Title**):
- Número de productos y piezas (**Number of Product and Part Item)**.
- Unidad de Tiempo (**Time Unit of Plannind Period)**
- Número de períodos planeados (**Number of Planning Periods)**
- Número de períodos por años (**Number of Periods per Year)**

• Número máximo de componentes directos (**Maximun Number of Direct Components per Parent Item**)

La primera pantalla que aparece corresponde a la plantilla maestra (**Item Máster**), donde se ingresan las siguientes informaciones que son: identificación de los productos, los tiempos de entrega de los proveedores, los costos y el tipo de inventario que se utilizará. Ver (FIGURA 56)

| No             | <b>Item</b><br>ID | ABC<br>Class | Code | Source   Material  <br><b>Type</b> | Unit<br> Measure | Lead<br>Time | Lot<br><b>Size</b> | LS<br><b>Multiplier</b> | Scrap<br>% | Annual<br>Demand | Unit<br>Cost | Setup<br>Cost |
|----------------|-------------------|--------------|------|------------------------------------|------------------|--------------|--------------------|-------------------------|------------|------------------|--------------|---------------|
|                | Item 1            | X-01         |      | PT                                 | <b>UNID</b>      | 2            |                    |                         |            |                  |              |               |
| $\overline{2}$ | ltem 2            | A-01         |      | SE                                 | <b>UNID</b>      | 3            |                    |                         |            |                  |              |               |
| $\overline{3}$ | Item 3            | $C-03$       |      | МD                                 | <b>UNID</b>      | 2            |                    |                         |            |                  |              |               |
| 4              | Item 4            | <b>B-01</b>  |      | SE                                 | <b>UNID</b>      |              |                    |                         |            |                  |              |               |
| 5              | Item $51$         | $C-02$       |      | МD                                 | <b>UNID</b>      | 2            |                    |                         |            |                  |              |               |
| $6\phantom{a}$ | Item 6            | $D-03$       |      | MD                                 | UNID             | 2            |                    |                         |            |                  |              |               |
|                |                   |              |      |                                    |                  |              |                    |                         |            |                  |              |               |

 *FIGURA 56. IDENTIFICACIONES DE LOS PRODUCTOS.*

*Fuente: formato WinQSB datos del Autor, (2013)*

En la columna **Material Type** (también opcional) ingresamos información del ítem que es producto terminado (**PT**), un subensamble (**SE**) o material directo (**MD**). En la columna **Unidad de medida** (**Unit Measure**), luego se ingresan los ítems definidos.

Para especificar la demanda se procede a activar la **Programación maestra de producción** (**Máster Production Schedule**). En él se coloca la demanda semanal para el producto terminado. Ver (FIGURA 57)

### **FIGURA 57.** *DEMANDA SEMANAL DE PRODUCTO.*

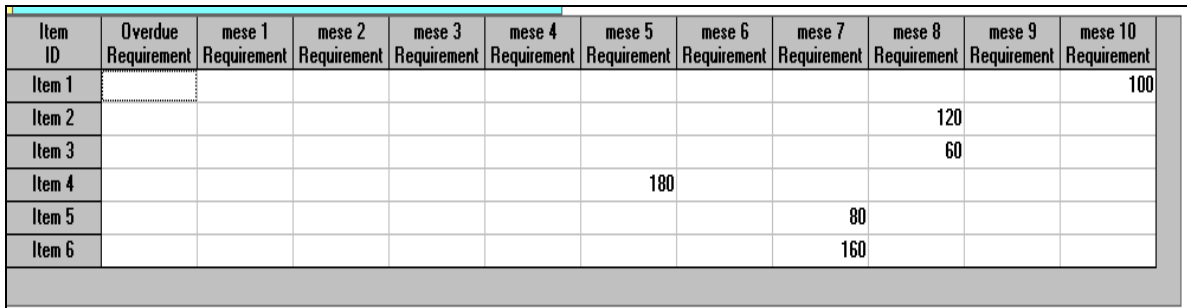

*Fuente: formato WinQSB datos del Autor,( 2013)*

En el **Inventario** (**Inventory**) se especifican las cantidades disponibles por semana. La primera columna llamada **Safety Stock** permite asignar el nivel mínimo de inventario que debe tener la empresa según sus políticas. En **On Hand Inventory** se especifica la cantidad de inventario disponible al inicio del período. En las demás columnas se colocan las cantidades que ya fueron ordenadas y que están pendientes como entrega al inicio del período (**Overdue Planned Receipt**) y durante el desarrollo del mismo. Ver (FIGURA 58)

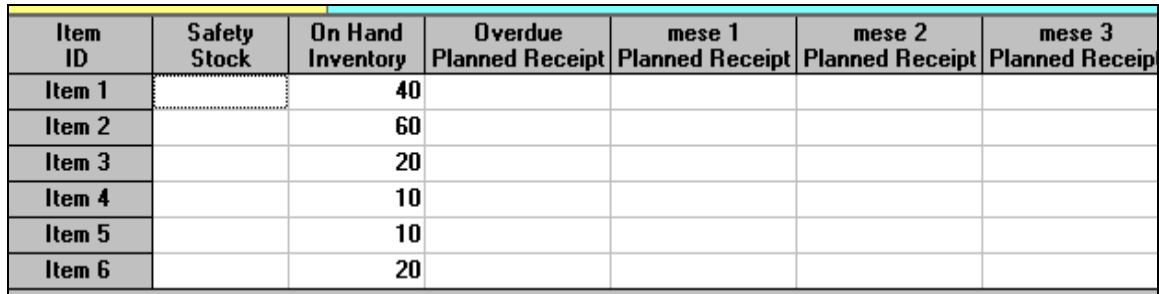

### **FIGURA 58.** *CANTIDAD DE UNIDAD POR SEMANA***.**

*Fuente: formato WinQSB datos del Autor, (2013)*

Para resolver el problema se selecciona la opción explotar requerimientos de materiales (**Explode Material Requirements**). Se puede elegir entre distintos tipos de reportes, se marca **Source Code** para que realice el reporte de acuerdo a los códigos asignados y se pulsa **OK**. Ver (FIGURA 59)

## *FIGURA 59. VENTANA PARA LA SOLUCIÓN DE PEDIDOS.*

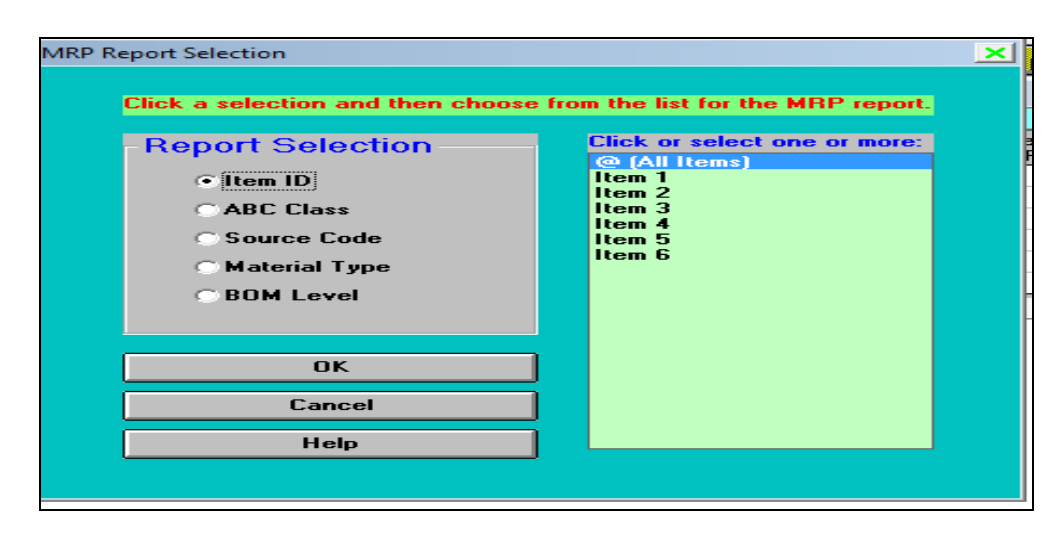

*Fuente: Formato de QUESADA y VERGARA (2003). Datos del autor (2013)*

A continuación se describen el campo usado:

• Requerimient**o** (**Gross Requieren**): Unidades requeridas por semana.

### **FIGURA 60. CANTIDAD DE PEDIDO POR SEMANA DE CADA PRODUCTO.**

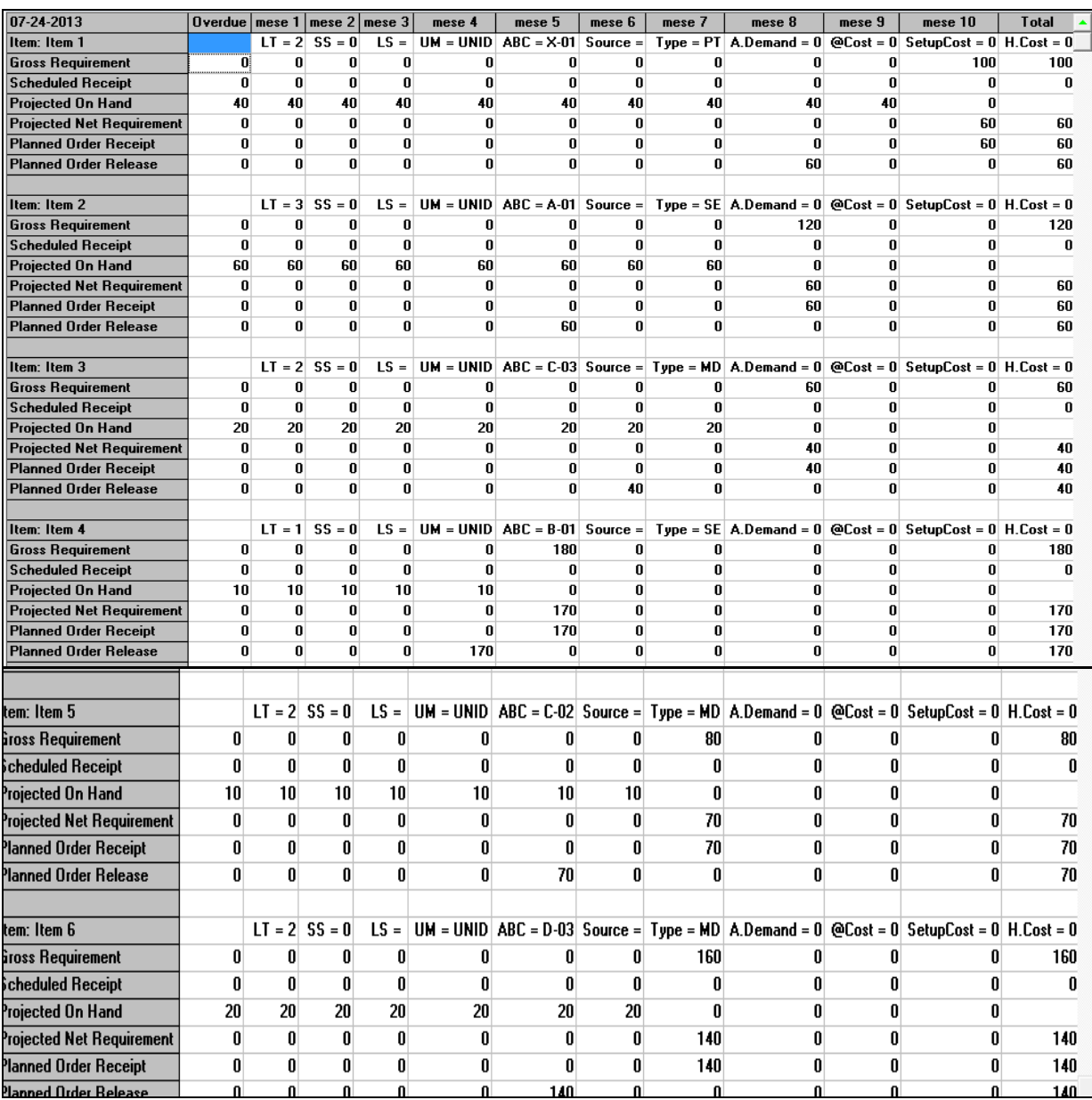

*Fuente: formato WinQSB datos del Autor, (2013)*

### **Discusión de los resultados de la aplicación del programa WinQSB para requerimiento de materiales**

En cuanto a los resultados esperados se mostro que los pedido de materiales tuvieran un plan de lotificación que va de lote a lote, es decir, cada vez que se necesitan ciertas unidades se piden de forma exacta. El programa muestra el resultado tal como se obtuvo en el análisis hecho manualmente mostrando que es más rápido y más claro el uso del programa WinQSB.

#### **4.12 Aplicación del programa WinQSB para carta de control y calidad**

La empresa ABC, embasa productos de alimentos en costales de 50 kg. Una revisión periódica mostró que ultimadamente los costales pesaban menos de 50 kg, por lo que se establece una tolerancia inferior de 49 kg y una superior a los 51 kg, por la cual el valor nominal es de 50 kg es decir que si un costal cae dentro del rango 49-51 kg se considera aún tolerable.

Se considera que los límites estarán en un rango de 49-50, para obtener los datos se toma cada hora una muestra de cuatro costales que han sido llenados consecutivamente. Por lo tanto decimos que la media  $\dot{X}$ = 16, rango=1.05, limites de control es de 0.729 por que se tomaron de cuatro muestra. Ver (FIGURA 61,62)

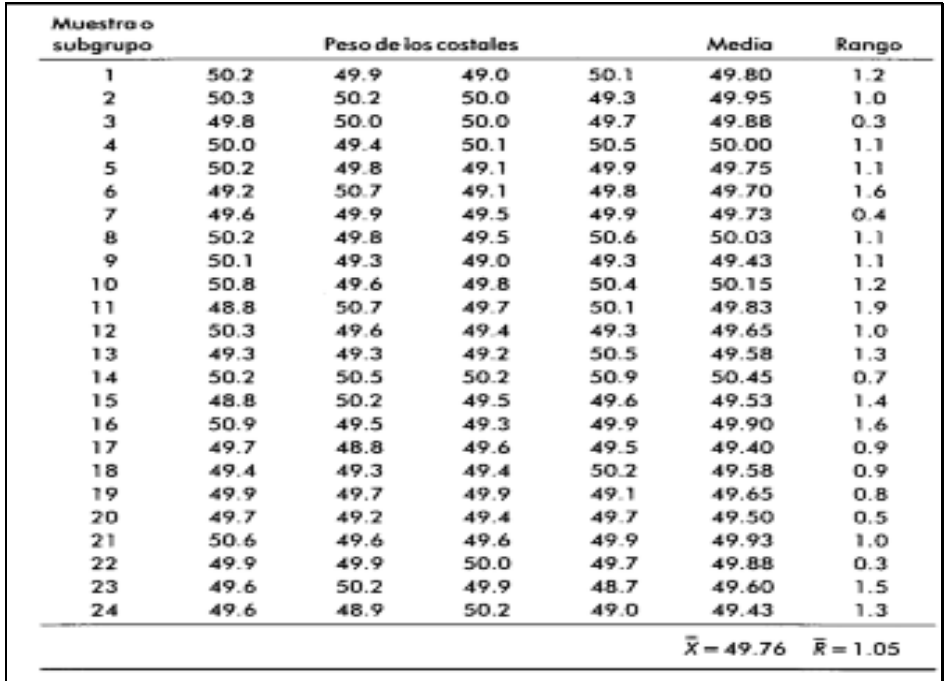

## *FIGURA 61. DE RANGO DE PRODUCCIÓN.*

*Fuente (Autor 2013)* 

# *FIGURA 62. FACTORES DE PROBABILIDADES.*

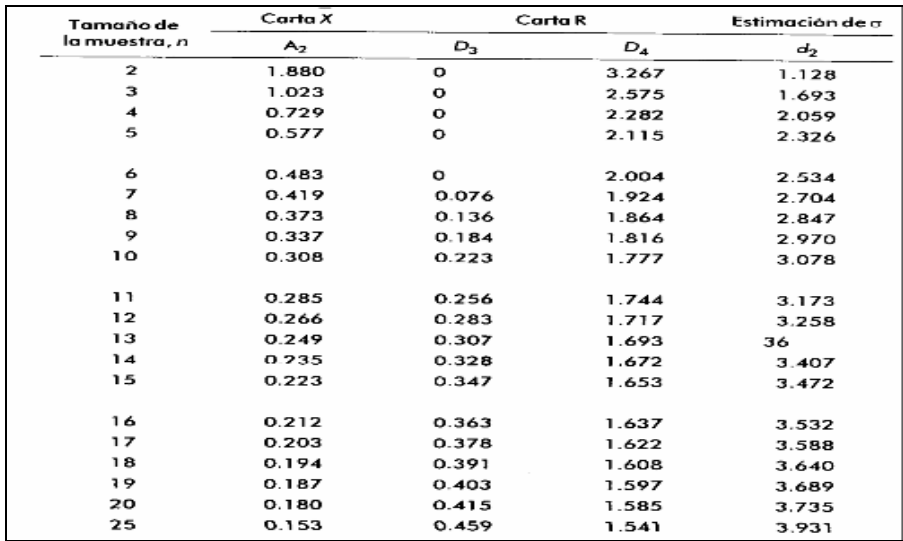

 *Fuente (Autor 2013)*

Los "límites de control "para una carta (X), se obtienen de la siguiente manera:  $LCS = X + Az R$ . Línea central: X  $LISO = X - A2 R$ .  $LCS = 49.76 + (0.729 \times 1.05) = 50.526$  $\Box$ Línea Central = 49.76  $\Box$ LCI = 49.76 -(0.729 x 1.05) = 48.996.

El peso de los costales fluctúa de forma estable alrededor de los 49.76 kg en promedio superior. Por lo que se tiene un hecho positivo (estabilidad) y otro negativo (el promedio inferior de 49.76 kg está por debajo del deseado 50 kg).

### **4.12.1 Introducción de datos al programa WinQSB**

Se introduce los datos que son: muestra de 24, la unidad de subgrupo es 1.

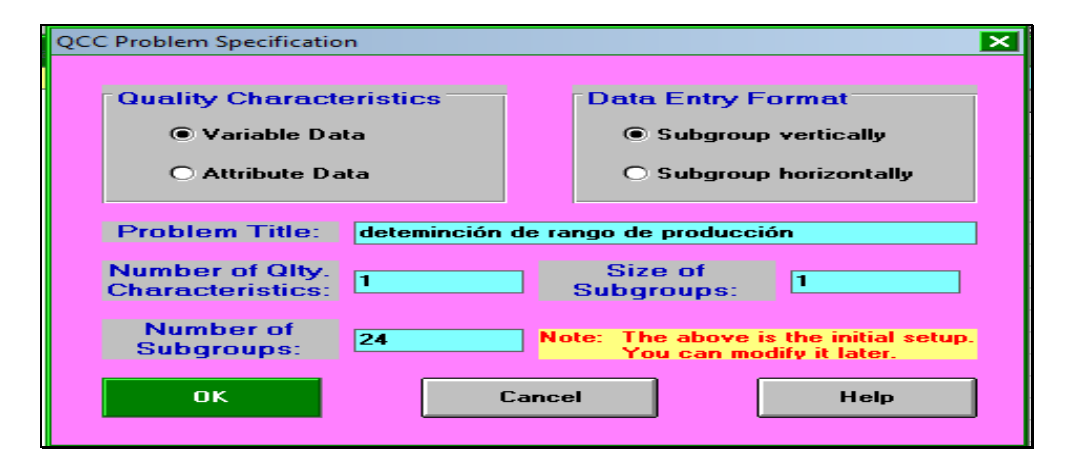

 **FIGURA 63. VENTANA DE DATOS DE LA MUESTRAS.**

Fuente: Formato de QUESADA y VERGARA (2003). Datos del autor (2013)

- Características de calidad **(Quality Characteristics):** Se puede seleccionar entre dos tipos variables o atributos.
- Formato de estrada de los datos **(Data entry format):** Se refiere al formato en que Se desea introducir vertical u horizontal.
- Número de características de **calidad (Number of Qlty Characteristics):** Se define el número de aspectos o características de calidad que se desean analizar.
- Tamaño de subgrupos **(Size of Subgroups):** Se define el tamaño de los subgrupos, es decir del número de elementos que componen cada subgrupo. Ver (FIGURA 63)

Número de subgrupos **(Number of Subgroups).** Ver (FIGURA 64)

| <b>Number</b>           | <b>Date</b> | <b>Time</b>                | Subgroup | <b>Characteristic 1</b> | <b>Disabled</b> | <b>Cause</b> | <b>Action</b> | <b>Comment</b> |
|-------------------------|-------------|----------------------------|----------|-------------------------|-----------------|--------------|---------------|----------------|
| 1                       |             | ************************** | 1        | 49.80                   |                 |              |               |                |
| $\overline{2}$          |             |                            | 2        | 49.95                   |                 |              |               |                |
| $\overline{\mathbf{3}}$ |             |                            | з        | 49.88                   |                 |              |               |                |
| $\ddot{\phantom{0}}$    |             |                            | 4        | 50.00                   |                 |              |               |                |
| 5                       |             |                            | 5        | 49.75                   |                 |              |               |                |
| 6                       |             |                            | 6        | 49.70                   |                 |              |               |                |
| $\overline{ }$          |             |                            | 7        | 49.73                   |                 |              |               |                |
| 8                       |             |                            | 8        | 50.03                   |                 |              |               |                |
| $\bf{9}$                |             |                            | 9        | 49.43                   |                 |              |               |                |
| 10                      |             |                            | 10       | 50.15                   |                 |              |               |                |
| 11                      |             |                            | 11       | 49.83                   |                 |              |               |                |
| 12                      |             |                            | 12       | 49.65                   |                 |              |               |                |
| 13                      |             |                            | 13       | 49.58                   |                 |              |               |                |
| 14                      |             |                            | 14       | 50.45                   |                 |              |               |                |
| 15                      |             |                            | 15       | 49.53                   |                 |              |               |                |
| 16                      |             |                            | 16       | 49.90                   |                 |              |               |                |
| 17                      |             |                            | 17       | 49.40                   |                 |              |               |                |
| 18                      |             |                            | 18       | 49.58                   |                 |              |               |                |
| 19                      |             |                            | 19       | 49.65                   |                 |              |               |                |
| 20                      |             |                            | 20       | 49.50                   |                 |              |               |                |
| 21                      |             |                            | 21       | 49.93                   |                 |              |               |                |
| 22                      |             |                            | 22       | 49.88                   |                 |              |               |                |
| 23                      |             |                            | 23       | 49.60                   |                 |              |               |                |
| 24                      |             |                            | 24       | 49.43                   |                 |              |               |                |

 **FIGURA 64. INTRODUCCIÓN DE LOS DATOS.**

#### *Fuente: formato WinQSB datos del Autor, (2013)*

La opción **Análisis**, permite seleccionar cuatro tipos de análisis que se pueden realizar con la información que se ha introducido, entre estas opciones están:

- Resumen de resultados **(Sample Summary).**
- Curva OC **(OC Curve).**
- Análisis de puntos fuera de control **(Rule Violation Analysis).**
- Análisis de capacidad de procesos **(Process Capability Analysis).**

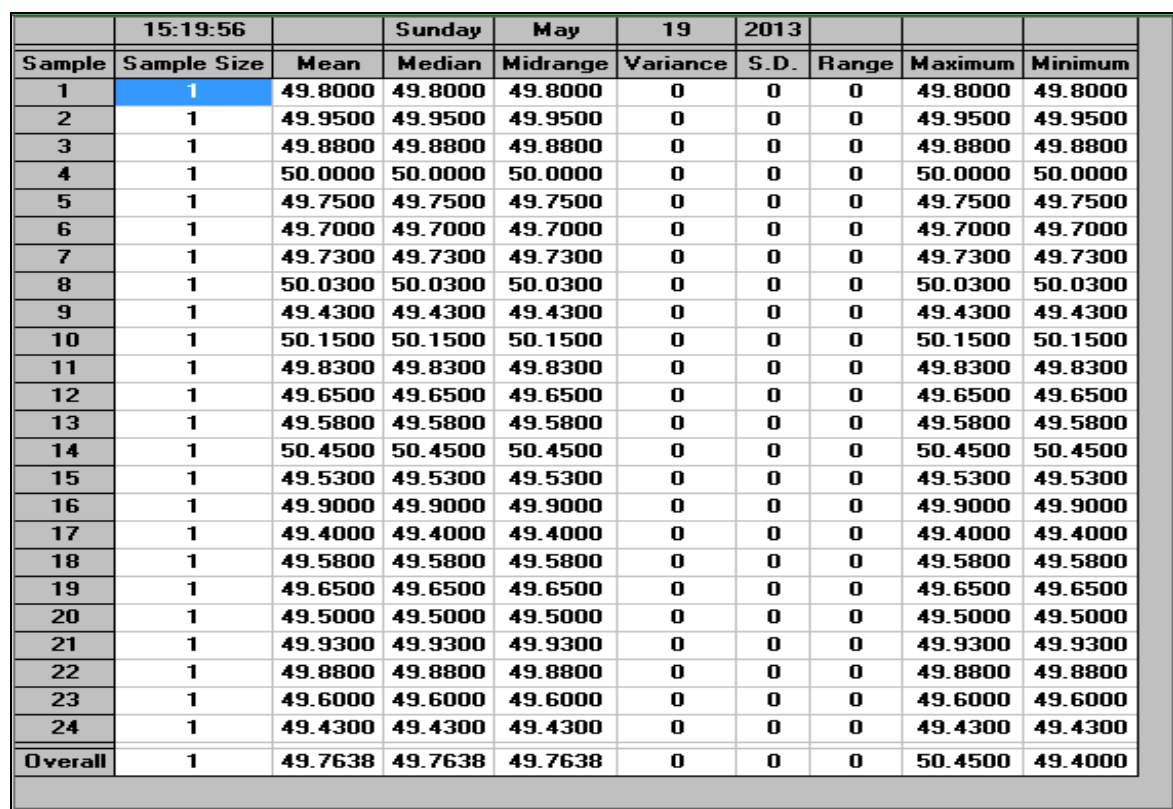

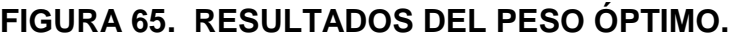

 *Fuente: formato WinQSB datos del Autor, (2013)*

# **Discusión de los resultados de la aplicación del programa WinQSB para carta de control y calidad**

Los valores obtenidos indicaron que hubo un cambio en cuanto al resultado del rango superior e inferior, la media de todos los resultados es igual. A diferencia de los resultados sacado manualmente el programa WinQSB indica que el peso de los saco de 49.76 fluctúa en el rango superior de 50 y rango inferior de 49. La grafica se observa de esta forma. Ver (FIGURA 66)

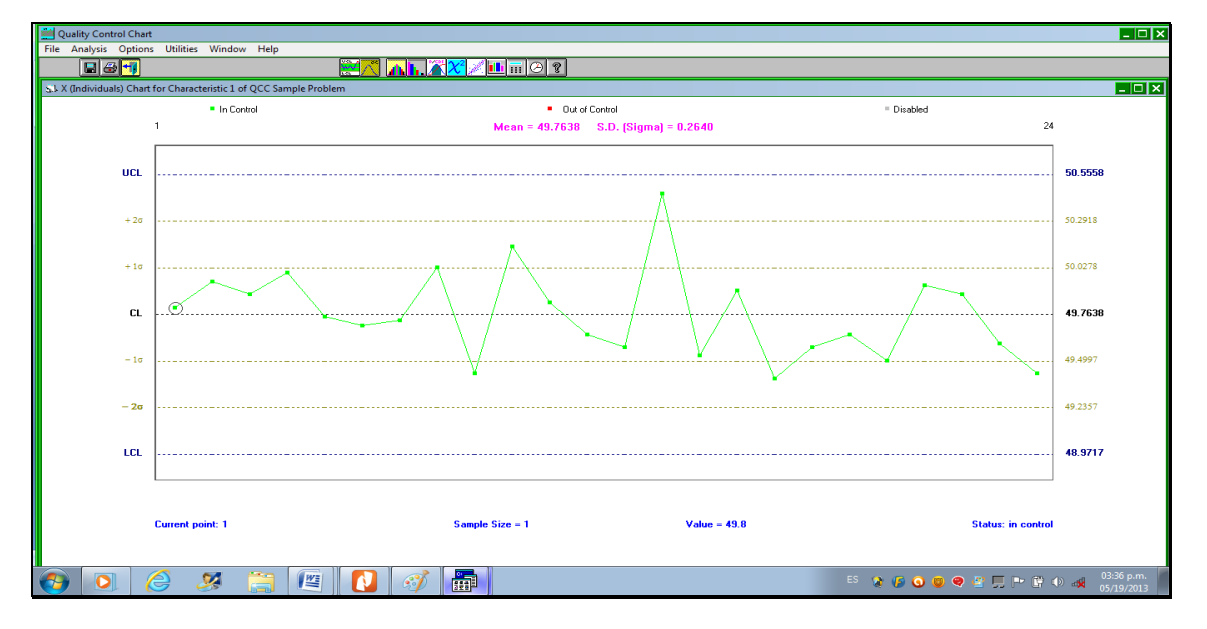

*FIGURA 66. LÍMITE SUPERIOR E INFERIOR DE PRODUCCIÓN.*

*Fuente: formato WinQSB datos del Autor, (2013)*

#### **4.13 Aplicación del programa WinQSB el sistema de cola**

En una sucursal agropecuaria del Rancherito en Bocas del Toro, el Ingeniero Adán Ojo, atiende 18 clientes por cada 6 horas. Es decir 3 persona por cada hora. Los clientes que llegan a la sucursal son 15 cada 6 horas. En ingeniero Adán tiene conocimiento del modelo de cola y observa que se cumple las condiciones que determinan la teoría.

Λ=Llegan 15 cliente por cada 6 hora.

µ= Se atiende 18 cliente por cada 6 hora.

$$
L = \lambda / \mu - \lambda = 15
$$
. 15. 15. = 5 En el sistema de servicio.  
18-15. 3

 $W=1/\mu-\lambda = 1$  . =  $1$  . =  $-1$  . = 0.33. Minuto que pasa el cliente por hora 18-15 3

 $Lq = \lambda^2$   $\lambda = (15)^2$   $\lambda = 225$   $\lambda = 4.2$ . Cliente que esperan en la fila. µ (µ-λ) 18(18-15) 54

 $Wq = \lambda$   $\lambda$  =  $(15)$   $\lambda$  = 0.30. Tiempo de espera de los clientes. µ(µ-λ) 54

 $P = \lambda$   $\lambda = 15$   $\lambda = 0.83$ . Porcentaje de que está ocupado el vendedor. µ 18

 $P_0 = 1 - \lambda$   $\ldots = 1 - \frac{15}{5} = 0.17$ . Probabilidad de que no haya cliente en la sucursal. µ 18

PN>k =  $(\lambda)$   $^{K+1}$ . =  $(15)$   $^{18+1}$  = 0.03106. Implica que hay probabilidad µ 18 de 3.10% de que hay más de 18 cliente.

# **4.13 .1 Introducción de datos al programa WinQSB**

Al mostrar la venta se establecerá si el modelo a tratar es un M/M/S (**Simple M/M System**) o un modelo general (**General Queuing System**).Ver (FIGURA 67)

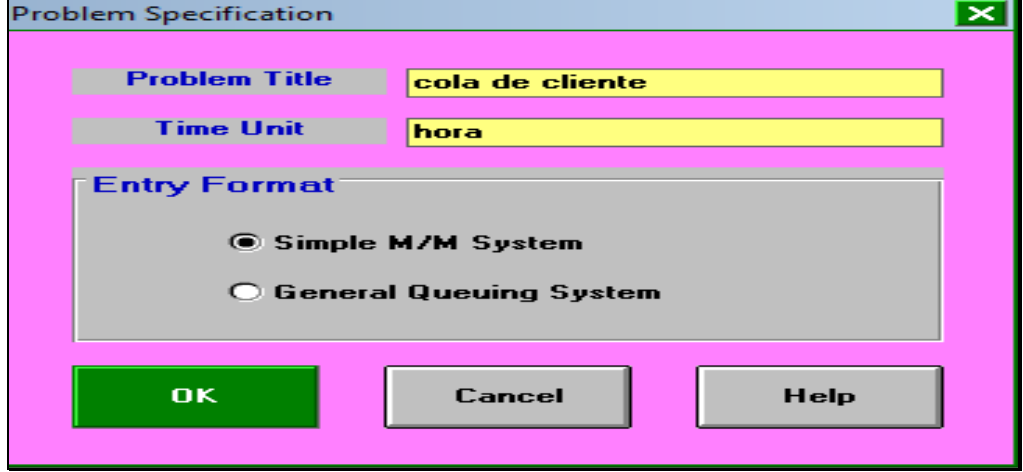

*FIGURA 67. VENTANA DE DATOS DE TEORIA DE COLA.*

*Fuente: Formato de QUESADA y VERGARA (2003). Datos del autor (2013)*

# **FIGURA 68.** *INTRODUCCIÓN DE LOS DATOS DE COLA.*

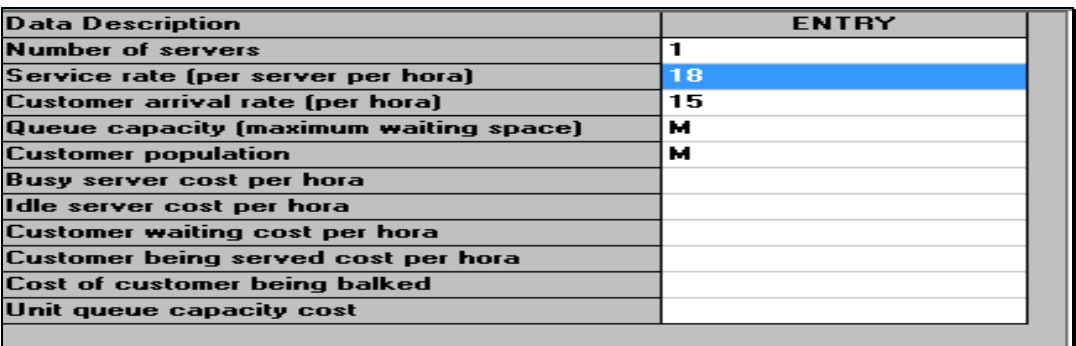

Fuente: formato WinQSB datos del Autor, (2013)

El cuadro presentado incluye las siguientes notas que se clasifican.

- Número de servidores **(Number of Servers**)
- Tasa de servicio (**Service Rate)**
- Tasa de llegada de clientes **(Customer Arrival Rate)**
- Capacidad de la cola **(Queue Capacity**)
- Tamaño de la población de clientes **(Customer Population**
- Costo del servidor ocupado **(Busy Server Cost per Hour)**
- Costo del servidor desocupado **(Idle Server Cost per Hour)**
- Costo de espera de los clientes **(Customer Waiting Cost per Hour)**
- Costo de los clientes siendo servidos **(Customer Being Served Cost per**

**Hour)**

## *FIGURA 69. RESULTADO DE TIEMPO DE LOS CLIENTE EN UNA COLA***.**

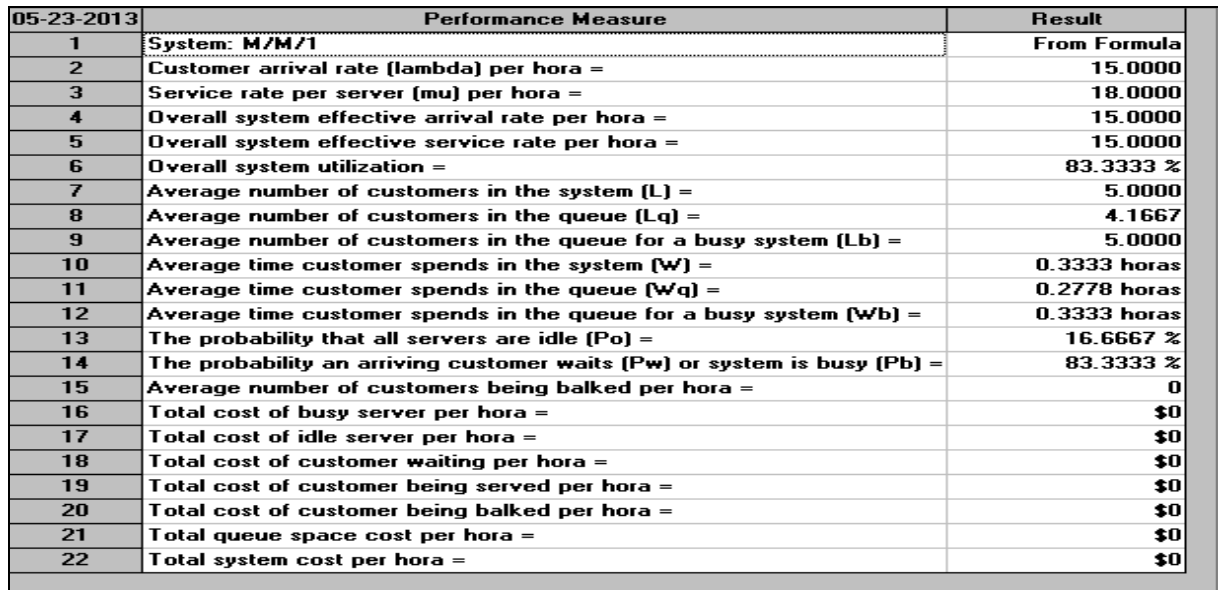

*Fuente: formato WinQSB datos del Autor, (2013)*

#### **Discusión de la aplicación del programa WinQSB el sistema de cola**

Los resultados obtenidos muestran los siguientes: (*L= 5, Lq = 4, W= 0.33, Wq = 0.27 o 0.30, P0= 0. 17.)* estos datos mostrado son los que aparecen en el programa y en la fórmula utilizada manualmente, pero los valores como (*Pn = 3.10%)* están ausentes en la tabla, pero es esencial en la fórmula para determinación de cantidad de cliente en una fila.

#### **4.14 Aplicación del programa WinQSB para la simulación de cola**

Tomando el ejemplo anterior de teoría de cola, el ingeniero Adán Ojo desea contratar otro asistente haciendo una simulación de cola los datos a tomar son: 18 clientes por cada 6 horas, es decir 3 personas por cada hora. Los clientes que llegan a la sucursal son de 15 cada 6 horas es decir 2 clientes por hora. El ingeniero Adán desea saber cómo es el resultado con dos personas, observa que se cumple con las condiciones para plantear una simulación y además, desea hacer otra simulación con 10 personas.

Λ=15 Llegada de cliente cada 6 hora. (2 clientes por hora)

µ=18 Cliente atendido cada 6 hora. (3 clientes por hora).

M= 2 Servidores

Según Render (2013), se determinará el movimiento de los clientes con 2 personas para de atención.

R= Po 
$$
\frac{1}{1 + ((2/3)^n + \frac{1}{2}(2/3)^2 (2(3)/2(3)-2)}
$$

 $R =$  1  $1 \t= 1/2 = 0.5$  Probabilidad de auto en el sistema  $1 + 2/3 + 1/3$ 

L= 
$$
\frac{2(3) (2/3)^2}{(2-1) (2(3) - 2)^2}
$$
. 0.5 + 2/3 = 3/4 (0.75). Número promedio de cliente en el sistema

 $W = 3/4/2 = 3/8(0.375 \text{ hora})$ , (22.5 minuto) Tiempo que pasa el cliente comprando.

*Lq = 0.75 -2/3 = 0.083* o 1/12. Cantidad de cliente en la cola.

 $Wq = 0.083/2 = 0.0415$ . Tiempo de cada cliente en la cola.

### **4.14.1 Introducción de los datos al programa WinQSB**

Se pude utilizar el programa de cola o la de simulación de cola. En este caso utilizaremos el programa de cola para comparar los datos finales de problema. Se abre la ventana del programa y se introduce los datos y se pulsa OK. Ver (FIGURA 70)

### *FIGURA 70. DATOS DE LA SIMULACIÓN DE UN SISTEMA DE COLA.*

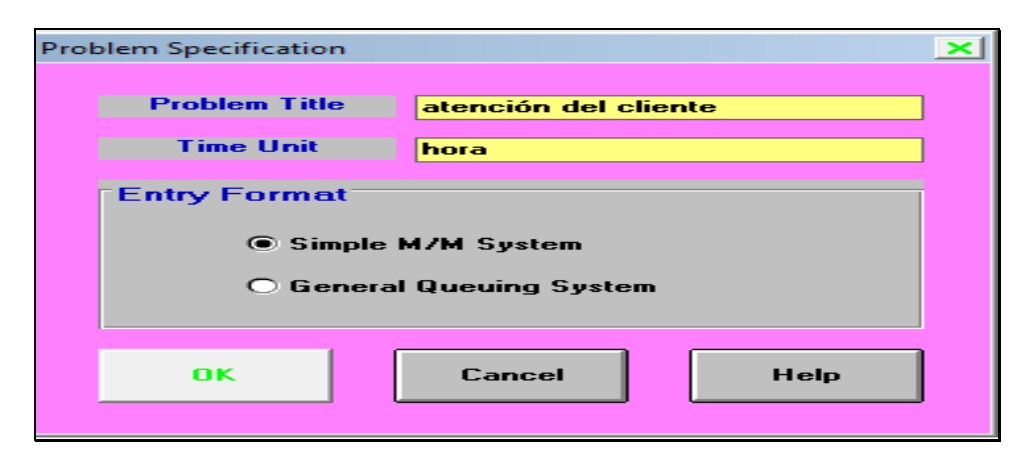

*Fuente: Formato de QUESADA y VERGARA (2003). Datos del autor (2013)*

Luego se ingreso los datos de acuerdo con las especificaciones de la ventana. Los datos a introducir variaran y se introducirán los valores que son correspondiente al caso.

## **FIGURA 71. INTRODUCCIÓN DE LOS DATOS PARA UNA SIMULACIÓN DE COLA.**

| <b>Data Description</b>                | <b>ENTRY</b> |
|----------------------------------------|--------------|
| <b>Number of servers</b>               | 2            |
| Service rate (per server per hour)     | з            |
| Customer arrival rate (per hour)       | 2            |
| Queue capacity (maximum waiting space) | м            |
| <b>Customer population</b>             | м            |
| Busy server cost per hour              |              |
| Idle server cost per hour              |              |
| <b>Customer waiting cost per hour</b>  |              |
| Customer being served cost per hour    |              |
| Cost of customer being balked          |              |
| Unit queue capacity cost               |              |

 *Fuente: formato WinQSB datos del Autor, (2013)*

El número de servidor ahora es dos y los datos del personal en la cola y atendidas son diferentes por cada hora. Los resultados en la tabla siguiente son.

# *FIGURA 72. RESULTADO DE UNA SIMULACIÓN DE COLA CON DOS PERSONALES***.**

| $08-13-2013$         | <b>Performance Measure</b>                                               | <b>Result</b>        |
|----------------------|--------------------------------------------------------------------------|----------------------|
| $\mathbf{1}$         | System: M/M/2                                                            | <b>From Formulal</b> |
| $\overline{2}$       | Customer arrival rate (lambda) per hour =                                | 2.0000               |
| 3                    | Service rate per server (mu) per hour =                                  | 3.0000               |
| $\blacktriangleleft$ | Overall system effective arrival rate per hour =                         | 2.0000               |
| 5.                   | Overall system effective service rate per hour =                         | 2.0000               |
| 6                    | Overall system utilization $=$                                           | 33.3333 x            |
| $\overline{ }$       | Average number of customers in the system $[L] =$                        | 0.7500               |
| 8                    | Average number of customers in the queue $[Lq] =$                        | 0.0833               |
| 9                    | Average number of customers in the queue for a busy system $[Lb] =$      | 0.5000               |
| 10                   | Average time customer spends in the system $\{w\}$ =                     | $0.3750$ hours       |
| 11                   | Average time customer spends in the queue $ \Psi q  =$                   | $0.0417$ hours       |
| 12                   | Average time customer spends in the queue for a busy system $[wb] =$     | $0.2500$ hours       |
| 13                   | The probability that all servers are idle (Po) =                         | $50.0000 \times$     |
| 14                   | The probability an arriving customer waits (Pw) or system is busy (Pb) = | 16.6667 %            |
| 15                   | Average number of customers being balked per hour =                      | $\bf{0}$             |
| 16                   | Total cost of busy server per hour $=$                                   | \$0                  |
| 17                   | Total cost of idle server per hour =                                     | \$0                  |
| 18                   | Total cost of customer waiting per hour =                                | \$0                  |
| 19                   | Total cost of customer being served per hour =                           | \$0                  |
| 20                   | Total cost of customer being balked per hour =                           | \$0                  |
| 21                   | Total queue space cost per hour =                                        | \$0                  |
| 22                   | Total system cost per hour =                                             | \$0                  |

*Fuente: formato WinQSB datos del Autor, (2013)*

Se quiere simular la actividad con una cantidad de 10 personas, se pulsa el menú de (**solve and analyze)** y toma la opción de análisis. Ver (FIGURA 73)

## *FIGURA 73. VENTANA PARA LA SIMULACIÓN.*

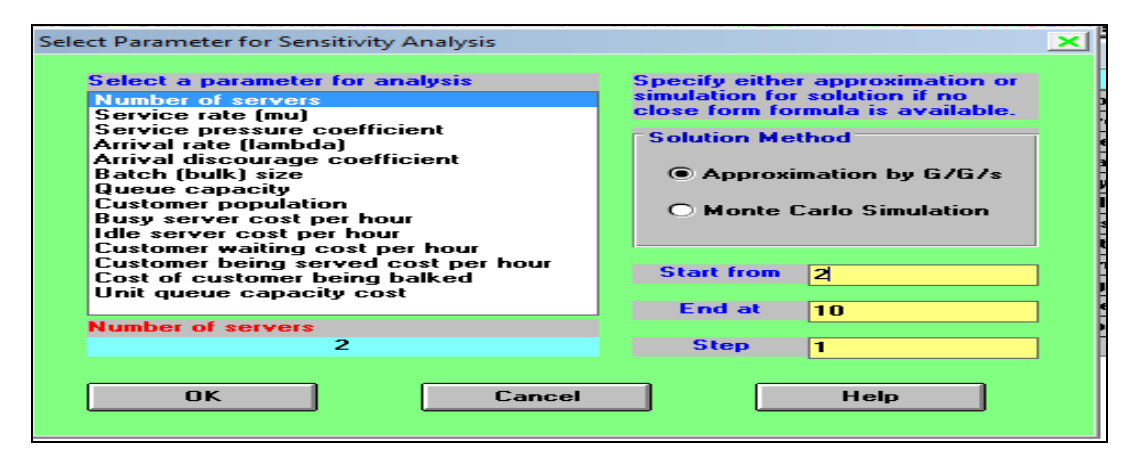

*Fuente: Formato de QUESADA y VERGARA (2003). Datos del autor (2013)*

|                     | Analysis of Number of servers for EJEMPLO      |        |                                                                                  |                                                         |    |   |    |    |                |    |                           |                                 |             |
|---------------------|------------------------------------------------|--------|----------------------------------------------------------------------------------|---------------------------------------------------------|----|---|----|----|----------------|----|---------------------------|---------------------------------|-------------|
| 08-13-2013<br>Value | <b>Effective</b><br>Arrival Rate   Utilization | System |                                                                                  | La                                                      | Lb | w | Wq | WЬ | P <sub>0</sub> | Pw | Average <br><b>Balked</b> | Busy<br>Server Cost Server Cost | <b>Idle</b> |
|                     | 2.0000                                         |        | 0.3333 0.7500 0.0833 0.5000 0.3750 0.0417 0.2500 0.5000 0.1667                   |                                                         |    |   |    |    |                |    |                           |                                 |             |
| 3                   | 2.0000                                         |        | 0.2222 0.6760 0.0093 0.2857 0.3380 0.0046 0.1429 0.5122 0.0325                   |                                                         |    |   |    |    |                |    |                           |                                 |             |
|                     | 2.0000                                         |        | 0.1667 0.6677 0.0010 0.2000 0.3338 0.0005 0.1000 0.5133 0.0051                   |                                                         |    |   |    |    |                |    |                           |                                 |             |
| 5                   | 2.0000                                         |        | 0.1333 0.6668 0.0001 0.1538 0.3334 0.0001 0.0769 0.5134 0.0007                   |                                                         |    |   |    |    |                |    | O                         |                                 |             |
| 6                   | 2.0000                                         | 01111  |                                                                                  | 0.6667 0.0000 0.1250 0.3333 0.0000 0.0625 0.5134 0.0001 |    |   |    |    |                |    |                           |                                 |             |
|                     | 2.0000                                         |        | $0.0952$ $0.6667$ $0.0000$ $0.1053$ $0.3333$ $0.0000$ $0.0526$ $0.5134$ $0.0000$ |                                                         |    |   |    |    |                |    |                           |                                 |             |
| 8                   | 2.0000                                         |        | $0.0833$ $0.6667$ $0.0000$ $0.0909$ $0.3333$ $0.0000$ $0.0455$ $0.5134$ $0.0000$ |                                                         |    |   |    |    |                |    |                           |                                 |             |
| 9                   | 2.0000                                         | 0.0741 |                                                                                  | 0.6667 0.0000 0.0800 0.3333 0.0000 0.0400 0.5134 0.0000 |    |   |    |    |                |    |                           |                                 |             |
| 10                  | 2.0000                                         |        | 0.0667 0.6667 0.0000 0.0714 0.3333 0.0000 0.0357 0.5134 0.0000                   |                                                         |    |   |    |    |                |    | 0                         |                                 |             |
|                     |                                                |        |                                                                                  |                                                         |    |   |    |    |                |    |                           |                                 |             |

 **FIGURA 74.** *SIMULACIÓN CON DIEZ PERSONALES.*

*Fuente: formato WinQSB datos del Autor, (2013)*

### **Discusión del resultado de la aplicación del programa WinQSB para la simulación de cola**

### **CUADRO XI. RESULTADO CON UNA SIMULACIÓN DE 2 PERSONALES.**

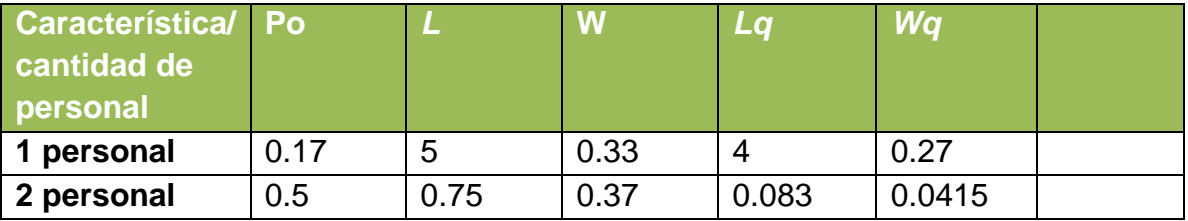

#### *Fuente (Autor, 2013)*

Los resultados muestran que la hora de espera y tiempo de atención al cliente fueron reducidos con la ayuda de un personal adicional  $y W =$  aumentó la cantidad de cliente que son atendido por minuto.

### **4.15 Aplicación del programa WinQSB en proceso de Markov**

Análisis de Markov en operaciones de maquinaría. Se dice que Carlos es dueño de un tractor marca Mássey Fergunson. Indica que en los últimos años 90% la máquina funcionaba correctamente hasta el mes actual, eso quiere decir que solo el 10% de la función de la máquina era incorrecta. Además, se observó que el 85% de las veces que la máquina se verificó, estaba mal ajustado. Eso quiere decir que solo el 15% operaba bien. ¿Cuál es la probabilidad de que funcione correctamente la máquina dentro de un mes?, ¿Cuál es la probabilidad que funcione dentro de 2 meses?

La probabilidad a considerar son: Valor utilizado. $\mu$  (1),  $\mu$  (0).

| <b>Función correcta</b> | <b>Función incorrecta</b> |
|-------------------------|---------------------------|
| 90                      | 10                        |
| 15                      | 85                        |

**CUADRO XII. PROBABILIDAD DE FUNCIONES DE UNA MÁQUINA.**

Fuente (Autor, 2013)

 $(1)(90) + (0)(15) = 90$ . Probabilidad de funcionamiento.

 $(1)(10)$ + $(0)(85)$ = 10. Probabilidad mal funcionamiento.

Esta probabilidad es dentro de un mes, para la probabilidad dentro de dos meses se utiliza los valores del primer estado con la probabilidad encontrada y esto se representaría de la siguiente forma.

 $(0.90)(90) + (0.10)(15) = 82.5$ 

 $(0.90)(10) + (0.10)(85) = 17.5$ 

Esto son las probabilidades dentro de dos meses.

### **4.15. 1 Introducción de los datos al programa**

La opción Nuevo Problema (**New Problem**) genera una plantilla llamada Especificaciones del problema PMK (**MKP Problem Specification**) en la cual, se introducirán las características de nuestro problema. Ver (FIGURA 75).

 *FIGURA 75. VENTANA DE DATOS PARA LA SOLUCIÓN.*

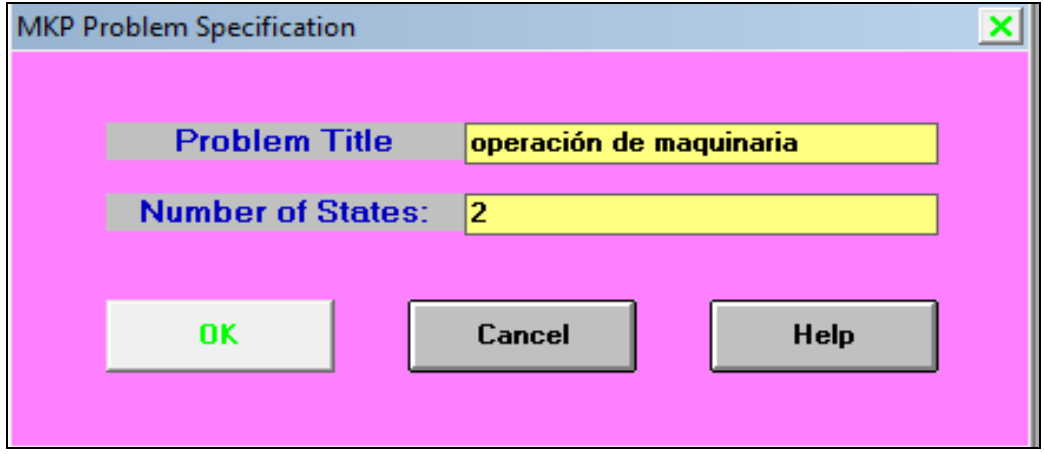

*Fuente: Formato de QUESADA y VERGARA (2003). Datos del autor (2013)*

Para comenzar a solucionar un problema de este tipo es necesario ingresar los campos:

- Titulo del problema (**Problem Title**)
- Número de estados (**Number of States).**

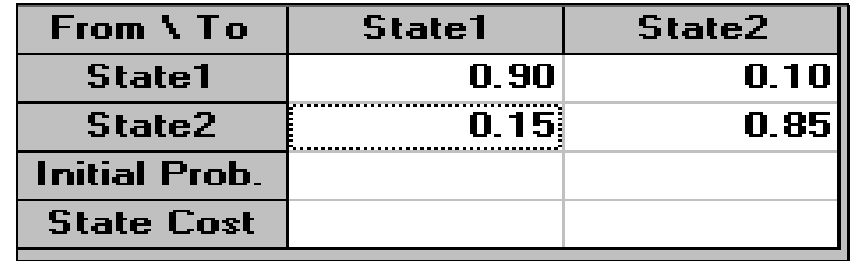

### *FIGURA 76. INTRODUCCIÓN DE LAS PROBABILIDADES.*

*Fuente: formato WinQSB datos del Autor, (2013)*

La plantilla vacía representa una matriz de la relación entre los estados (**State**) y sus probabilidades iniciales (**Initial Prob).** El costo de cada uno de ellos (**State Cost).** En el menú de resolver y analizar (**Solve and Analyze**) presentan las opciones de resolver los estados completos (**Solve Steady State**) o mostrar el **Proceso de** Markov por pasos (**Markov Process Step**).

*FIGURA 77. PERÍODO A Y B DE FUNCIONAMIENTO DE LA MÁQUINA.*

| <b>Markov Process for Specific Periods</b> | Specify the initial state probabilities and enter the number of time<br>periods from now (i.e., initial), then press the OK button. The<br>resulted state probabilities will be shown in the right column. You | may press the Steady State button to obtain the steady state result. | $\mathbf{\times}$ |  |  |  |  |
|--------------------------------------------|----------------------------------------------------------------------------------------------------|----------------------------------------------------------------------|-------------------|--|--|--|--|
| 0.475000                                   |                                                                                                    |                                                                      |                   |  |  |  |  |
| <b>State</b>                               | <b>Initial State Probability</b>                                                                                                    | <b>Resulted State</b><br>Probability                                 |                   |  |  |  |  |
| State1                                     | п.                                                                                                    | n snnnnn                                                             |                   |  |  |  |  |
| State <sub>2</sub>                         | $\Omega$                                                                                                    | 0.100000                                                             |                   |  |  |  |  |
|                                            | The number of time periods from initial: 1                                                                                                    |                                                                      |                   |  |  |  |  |
|                                            | n<br><b>Expected cost or return:</b>                                                                                                    |                                                                      |                   |  |  |  |  |
| OK                                         | <b>Next Period</b>                                                                                                    | <b>Steady State</b>                                                  |                   |  |  |  |  |
|                                            |                                                                                                    |                                                                      |                   |  |  |  |  |

*Fuente: formato WinQSB datos del Autor, (2013)*

Se puede observar en la columna **Probabilidad del estado resultante** dentro de un mes. Dentro del segundo mes del período que es **2.** 

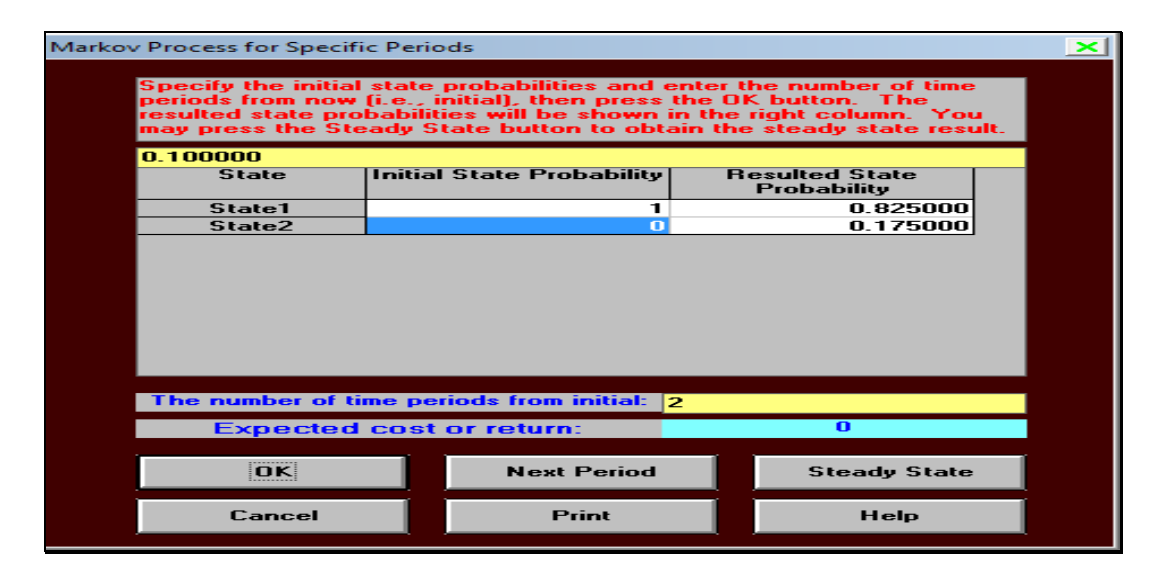

# *FIGURA 78. DATOS DE SEGUNDO PERÍODO.*

*Fuente: formato WinQSB datos del Autor, (2013)*

# **Discusión de los resultados de la aplicación del programa WinQSB en proceso de Markov**

En los cuadros mostrados anteriormente se observa que las probabilidades de buen funcionamiento de la máquina disminuyen, mientras que la probabilidad de defecto aumenta en cada período o estado.

### **4.16 Aplicación del programa WinQSB para jornada de trabajo**

Un productor de arroz desea determinar la capacidad de horas laboradas de tres tractoristas (Juan, Carlos y José) y sus capacidades máximas. Además desea determinar la probabilidad de revisión a un 100% en un rango de 9 horas. Este cuadro muestra la cantidad de horas que se toman los tres tractoristas para la inspección de las tres máquinas que utilizarán.

## **CUADRO XIII. TABLAS CAPACIDADES DE PERSONAL Y CAPACIDADES DE CADA MÁQUINA.**

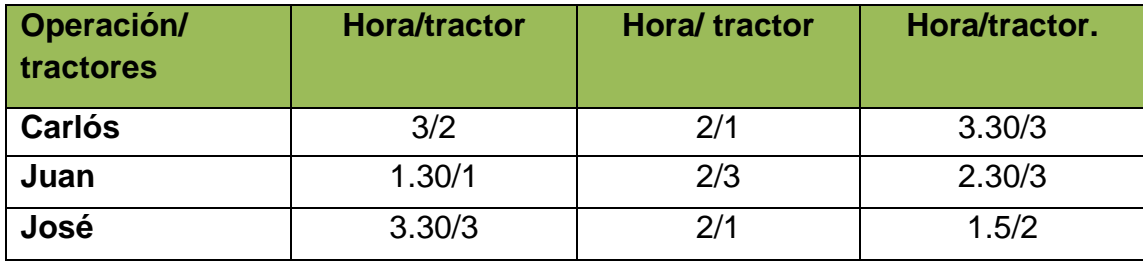

**Tabla 1. Introducción de los datos.**

*Fuente (Autor, 2013)*

Muestra la suma de cada hora dentro de las tres revisiones y el total de la capacidad de hora por producción en un rango de 9 horas. *Fuente (Autor, 2013)*

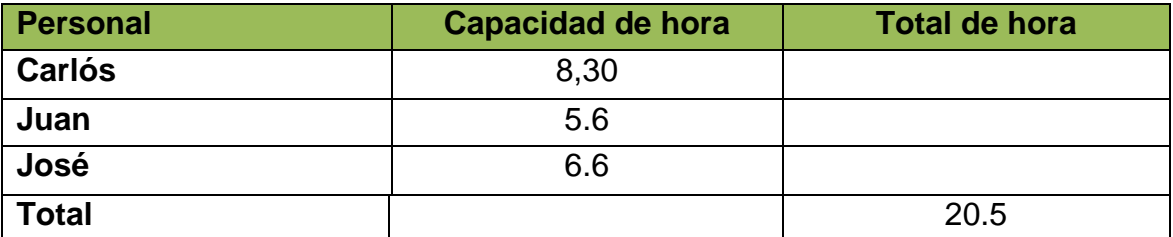

# **Tabla 3. Capacidades por cada máquina.** *Fuente (Autor, 2013)*

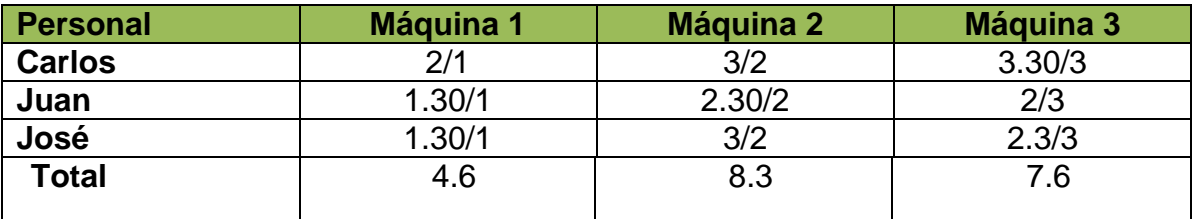

# **4.16.1 Introducción de los datos al programa**

La opción Nuevo Problema **(New Problem)** genera una plantilla en la cual se Introducirán las características del problema:

# **A continuación se describirán cada una de las casillas de esta ventana**:

- Título del problema (**Problem Title**):
- Número de trabajos a ser programados (**Number of Job to be Schedule**)
- .Número de máquinas o trabajadores (**Number of Machines or Workers)**.
- Máximo número de operaciones por trabajo (**Maximum Number of Operation per Job**):
- Unidad de Tiempo (**Time Unit**): si es hora o meses y semana.

# *FIGURA 79. VENTANA DE DATOS PARA LAS ASIGNACIÓNES.*

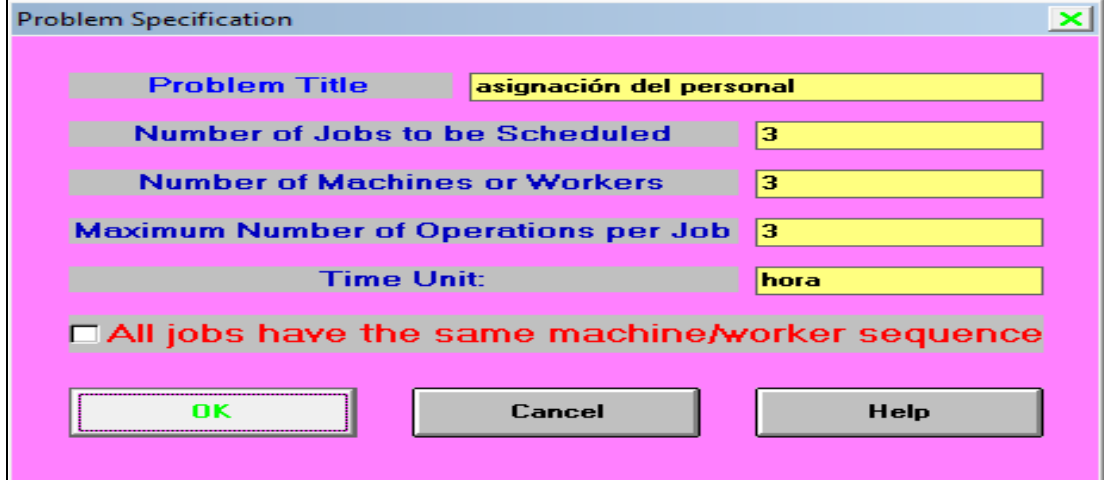

*Fuente: Formato de QUESADA y VERGARA (2003). Datos del autor (2013)*

# **FIGURA 80. DATOS DE LAS ASIGNACIÓNES DE LOS PERSONALES.**

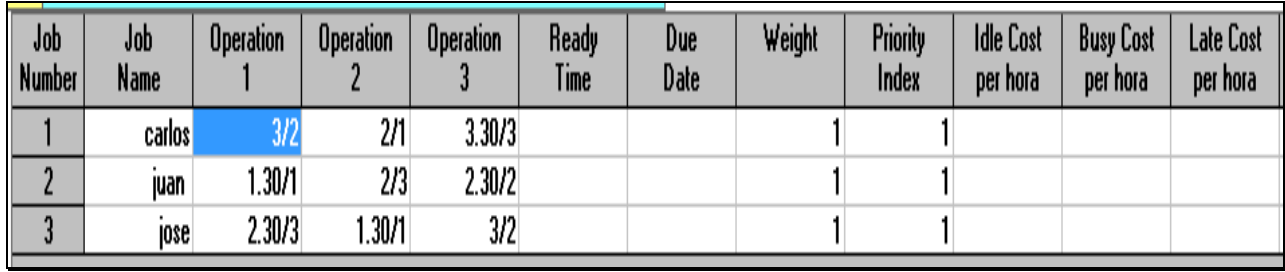

 *Fuente: formato WinQSB datos del Autor, (2013)*

Una vez introducida la información, se selecciona la opción **Solve and Analyze** y aparecerá una ventana en donde se puede seleccionar uno de los métodos que son presentados para solucionar el problema.

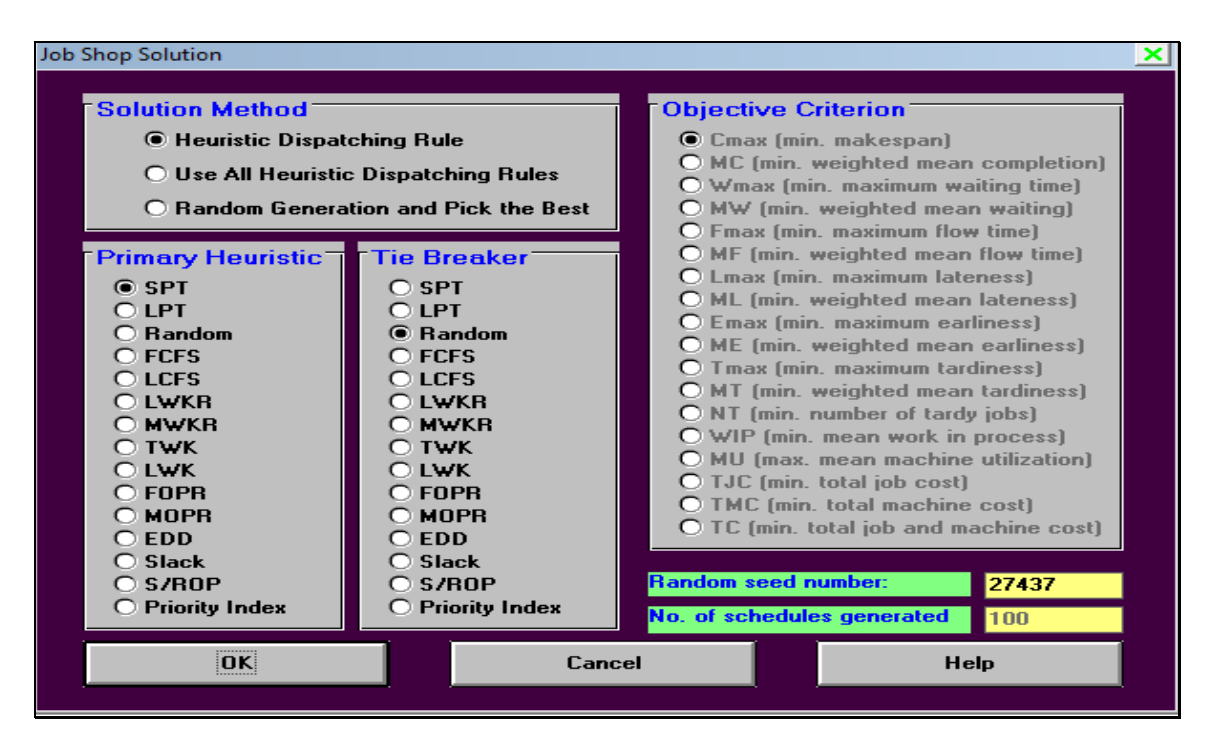

*FIGURA 81. VENTANA DE SOLUCIÓNES DE ASIGNACIÓN.*

*Fuente: Formato de QUESADA y VERGARA (2003), datos del autor (2013)*

Se puede variar de información utilizando las opciones del menú **Resultas,** en donde se puede desplegar la programación ya sea por máquinas o por tareas e incluso los gráficos por tareas y por máquinas.

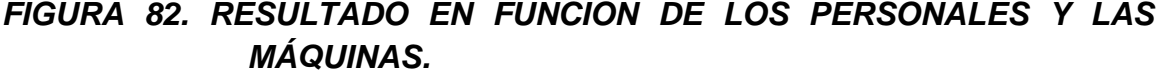

| 14:32:21                 | 08-04-2013 Job/Machine<br><b>Name</b> | Work | Expected<br><b>Content   Completion Time</b> | % Completion<br>at hora 9 |
|--------------------------|---------------------------------------|------|----------------------------------------------|---------------------------|
|                          | carlos                                | 8.3  | 8.9                                          | 100.00%                   |
| 2                        | juan                                  | 5.6  | 8.9                                          | 100.00%                   |
| з                        | iose                                  | 6.6  | 6.6                                          | 100.00%                   |
|                          | Machine 1                             | 4.6  | 5.6                                          | 100.00%                   |
| $\overline{\phantom{a}}$ | Machine 2                             | 8.3  | 8.9                                          | 100.00%                   |
| з                        | Machine 3                             | 7.6  | 8.9                                          | 100.00%                   |

*Fuente: formato WinQSB datos del Autor, (2013)*

# **Discusión de los resultados de la aplicación del programa WinQSB para jornada de trabajo**

El resultado obtenido por el programa nos indica que las labores de hora, son cumplidas en un tiempo de 9 horas, por los tres personales, lo cual nos dice que no hay que hacer ajuste de hora ni contratar un personal más eficiente.

#### **4.17 Aplicación del programa WinQSB para programación cuadrática**

La empresa MELO produce dos tipos de alimentos de bovinos y otro para aves. Es decir 50 sacos de alimento para bovino que se produce y se puede elaborar cualquier cantidad de libras de alimentos de pollo. Su objetivo es maximizar utilidad pero desea reducir 88.88% de las producción para aumentar los precio. Además se requiere saber si se desea continuar con la producción de alimento de ave. La venta de 50 sacos de alimento bovino es de 85 dólares y la libra de alimento para ave es de 1.50 dólares. Su objetivo es maximizar la producción de alimento bovino.

# **CUADRO XIV. INGREDIENTE DE DOS PRODUCTO PARA DETERMINAR SU UTILIDAD EN LA EMPRESA.**

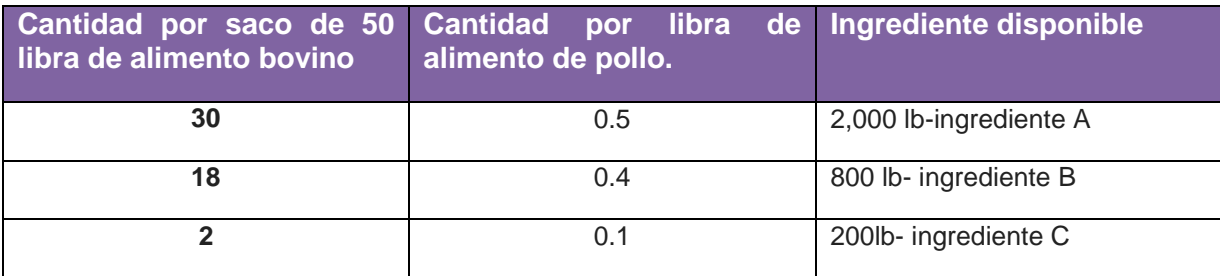

 *Fuente (Autor, 2013)*

Maximizar =  $85x + 1.50y$ .

Sujeta a  $30x + 0.5y \le 2,000$ .

 $18x + 0.4y \le 800$ 

 $2x + 0.1y \le 200$ ,  $x, y \ge 0$ 

## **CUADRO XV. PRINCIPALES RESTRICCIONES.**

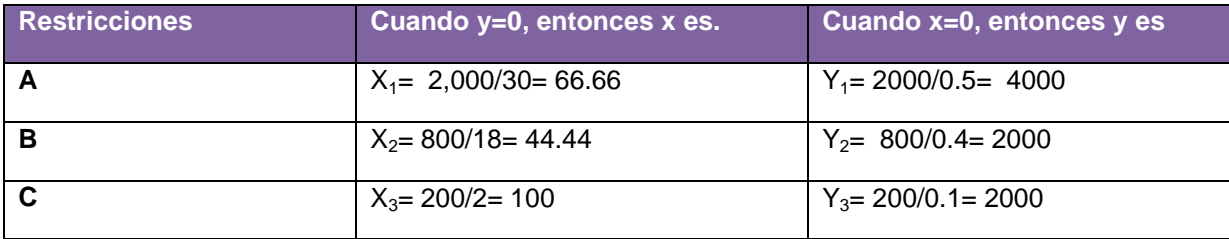

 *Fuente (Autor, 2013)*

Observación "Y" es un valor de producción de alimento de pollo, el cual no está dada la cantidad de producción, así que no requiere valor entero.

La opción B se escogió por ser un valor cercano a la producción requerida. Efectuando la fórmula tendremos los resultado de Z, siendo  $(Y) = 0$ , cuando X es 44.44.

 $18(44.44) + 0.4 y = 800$ 

 $Y = 800 - 799.92 = 0.2$ 0.4

La utilidad requerida para 44.44 sacos de alimentos bovino es.

Z= 85(44.44) + 1.50 (0.2)= 3777.70 dólares.

El resultado óptimo es producir 44.44 sacos de alimento de bovino y o libra de producción de alimento de pollo, con una utilidad óptima de 3777.70 dólares.

### **GRÁFICA VI. DETERMINACIÓN DE PUNTO DE PRODUCCIÓN DE ALIMENTO BOVINO.**

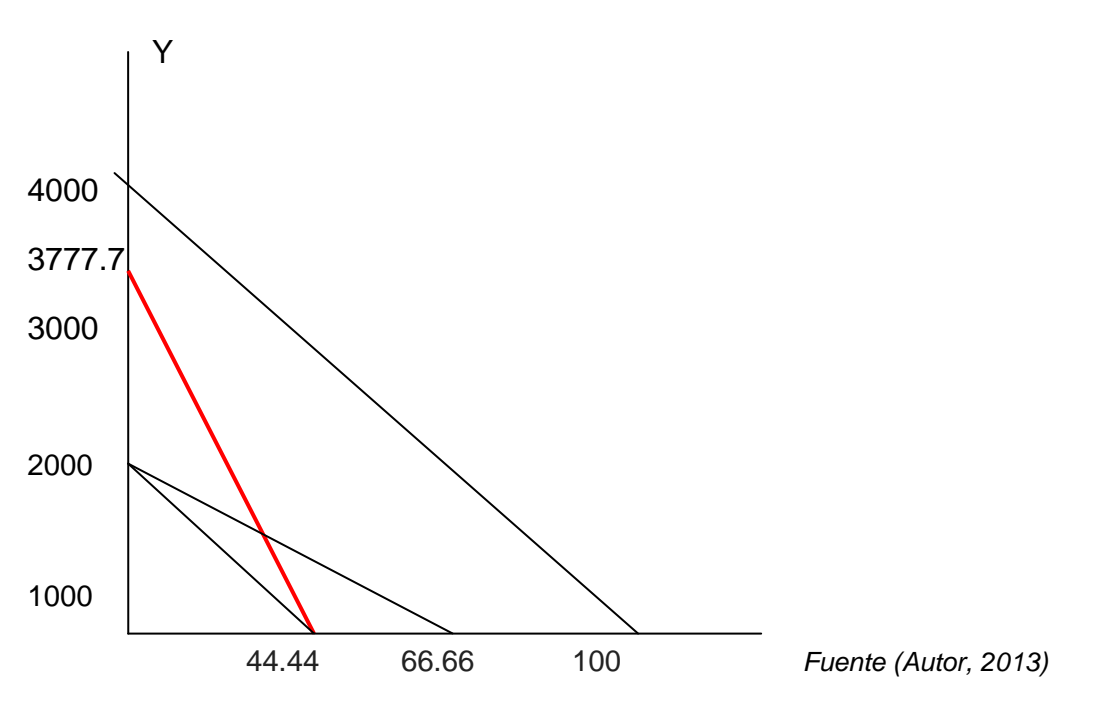

### **4.17.1 Introducción de datos al programa WinQSB**

La opción Nuevo Problema (**New Problem**) genera una plantilla en el cual se introducirán las características de problema. Ver (FIGURA 83)

- Título del problema (Problem Title)
- Número de variables (Number of Variables).
- Número de restricciones (Number of Constraints):
- Objetivo (Objective Criterion): Maximización y Minimización.
- Formato de entrada de datos (Data Entry Format)

# *FIGURA 83. VENTANA DE DATOS PARA LA SOLUCIÓN CUADRÁTICA.*

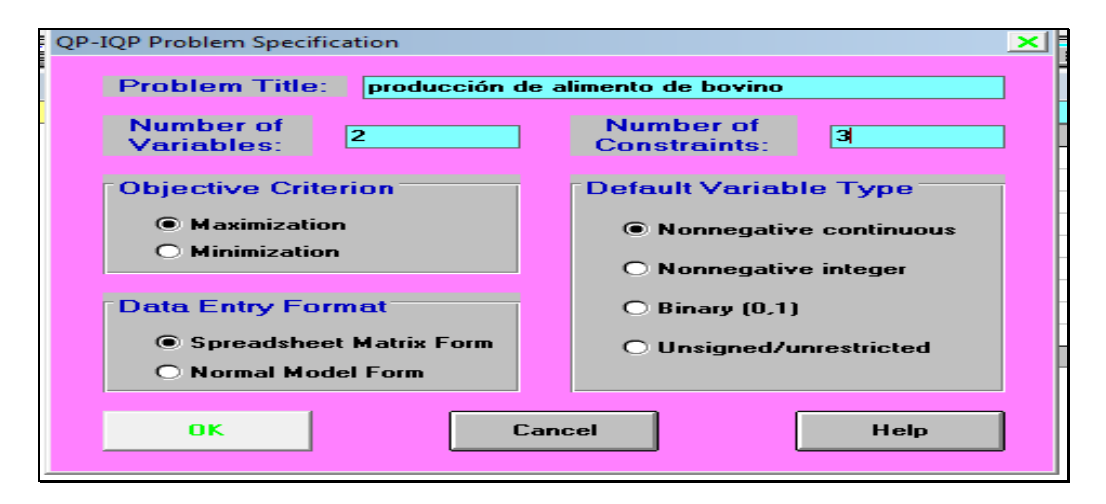

*Fuente: Formato de QUESADA y VERGARA (2003). Datos del autor (2013)*

**Tipo de variable** (**Default Variable Type**): En esta parte se indica la característica del modelo: se utilizó el modelo de:

 Continúas no negativas (**Nonnegative continuous**): componen variables continuas no negativas (iguales o mayores a cero).

**FIGURA 84.** *VARIABLE PARA LA OPTIMIZACIÓN DE PRODUCCIÓN.*

| Variable -->      | $\times$ 1        | $\times 2$        | <b>Direction</b> | <b>R. H. S.</b> |
|-------------------|-------------------|-------------------|------------------|-----------------|
| <b>Maximize</b>   | 85                | 1.50              |                  |                 |
| $\times1$ =       |                   |                   |                  |                 |
| $\overline{X2}$ * |                   |                   |                  |                 |
| C1                | 30                | 0.5               | $\leftarrow$     | 2000            |
| C <sub>2</sub>    | 18                | 0.4               | $\leftarrow$     | 800             |
| C <sub>3</sub>    | 2                 | 0.1               | $\leftarrow$     | 200             |
| <b>LowerBound</b> | o                 | O                 |                  |                 |
| <b>UpperBound</b> | м                 | м                 |                  |                 |
| Variable Type     | <b>Continuous</b> | <b>Continuous</b> |                  |                 |

*Fuente: formato WinQSB datos del Autor, (2013)*

La (FIGURA 82). Se muestra la solución del los problemas, en donde se puede observar el valor de las variables y la función objetivo.

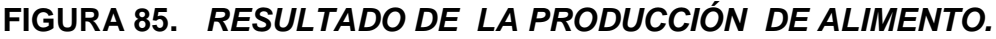

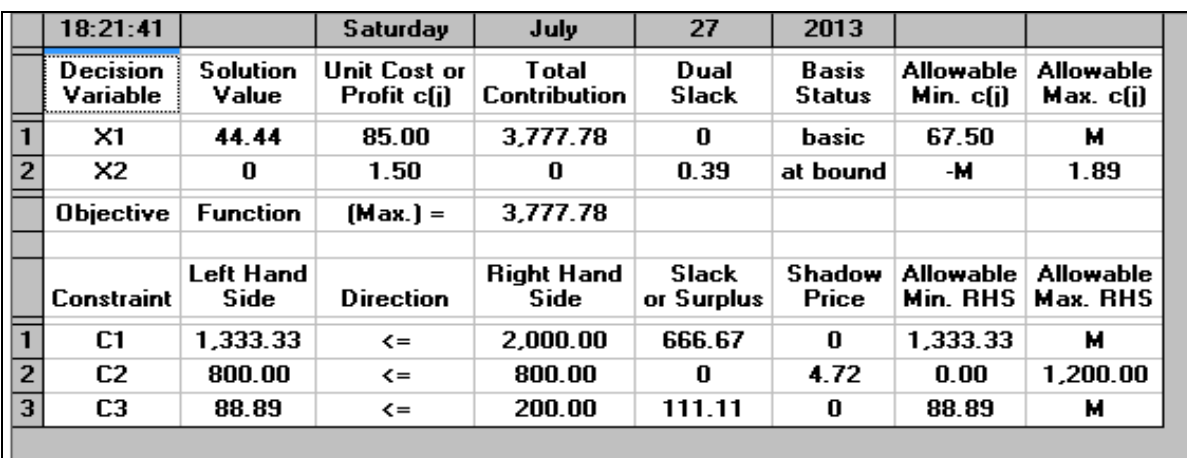

*Fuente: formato WinQSB datos del Autor, (2013)*

| <b>Select Variables for Graphic Method</b>      | $\geq$                                    |
|-------------------------------------------------|-------------------------------------------|
| <b>X</b> (horizontal) axis<br>ÞСТ<br>$\times z$ | Y (vertical) axis<br>医是                   |
| $\times$ 1                                      | $\times z$<br><b>OK</b><br>Cancel<br>Help |

 *FIGURA 86. VENTANA PARA OBTENER LOS RESULTADO.*

*Fuente: Formato de QUESADA y VERGARA (2003). Datos del autor (2013)*

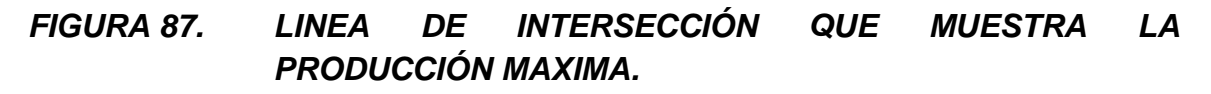

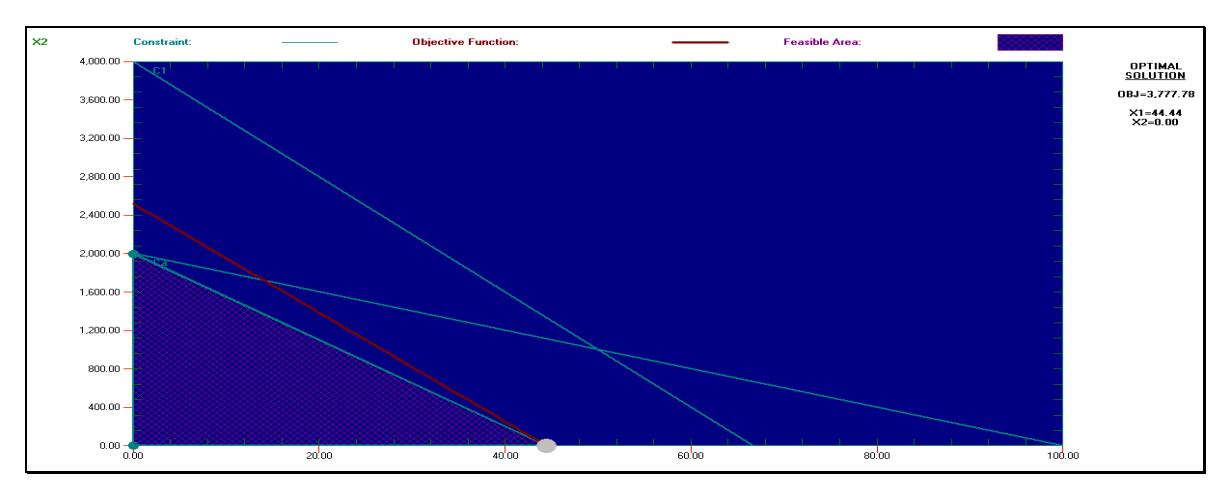

*Fuente: formato WinQSB datos del Autor, (2013)*

# **Discusión de los resultados de la aplicación del programa WinQSB para programación cuadrática**

La solución directa consiste en producir 44.44 sacos de alimento bovino con una utilidad respectiva de 3777.78 dólares. Además la producción de alimento para aves debería ser de 0.

# **4.18 Aplicación del programa WinQSB para determinar la localización de planta**

La empresa *MELO.SA.,* tiene como problema determinar un costo de trasporte de soya para elaboración de raciones de alimento en tres fincas que contienen planta de almacenamiento además una nueva finca minorista que solicitó una cantidad de 50 sacos, esto es en la provincia de Chiriquí, la producción por mes es de 450. Pero la demanda de los alimentos para el período actual es de 500 quintales.

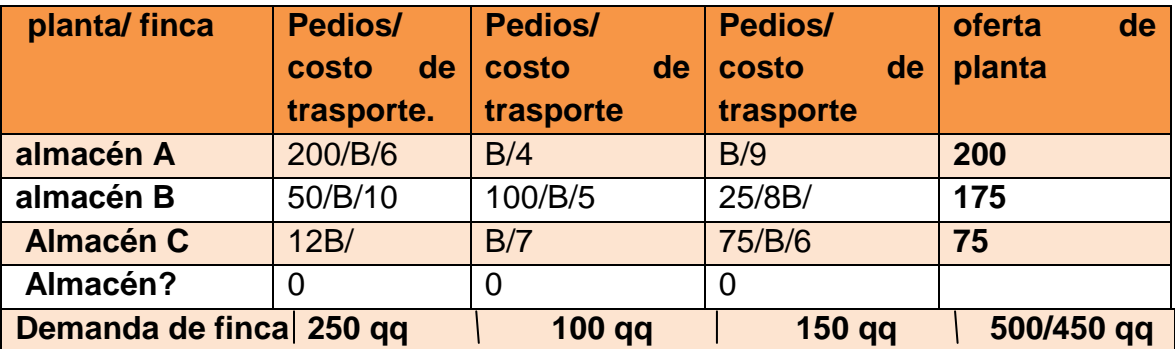

### **CUADRO XVI. RUTA DE ENTREGA DE MERCANCÍA.**

.

 *Fuente (Autor, 2013)*

El costo fijo de transporte es de  $200(6) + 50(10) + 100(5) + 25(8) + 75(6) = 2,850$ . Ahora la empresa debe mantener el costo del transporte con una cantidad adicional de 50 quintales.
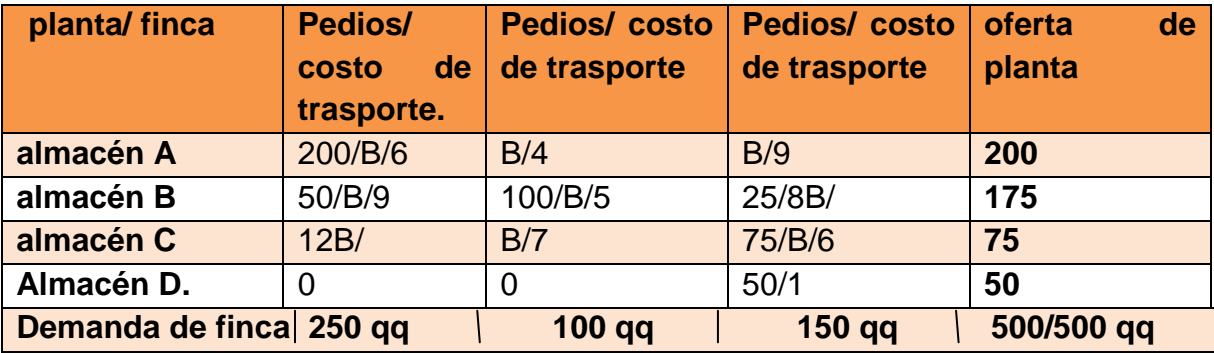

# **CUADRO XVII. RUTA MÁS ECONÓMICA.**

 *Fuente (Autor, 2013)*

Se determinó al azar la reducción de un costo de trasporte en las unidades. Es decir, el costo de transporte de 50 quintales es de 1B/ /unidad que se extrajo de una de las unidades trasportadas, es decir: 200(6) + 50(9) +100(5)+ 25 (8) + 75(6) + 50(1)= 2850 dólares.

## **4.18.1 Introducción de datos del problema al programa WinQSB**

Teniendo claro todo esto se puede introducir el problema a la ventana nuevo

problema **(New Problema)**:

Se describirán cada una de las casillas de esta ventana:

- **Problem Type** (Tipo de problema):
- **Objective Criterion** (Criterio de la función objetivo).
- **Problem Title** (Título del problema):
- **Number of Functional Department** (Número de departamentos funcionales).
- **Number Rows in Layout Area** (Número de filas en el área de distribución).
- **Number Columns in Layout Area** (Número de columnas en el área de distribución).

# *FIGURA 88. VENTANA DE DATOS DE TRANSPORTE.*

.

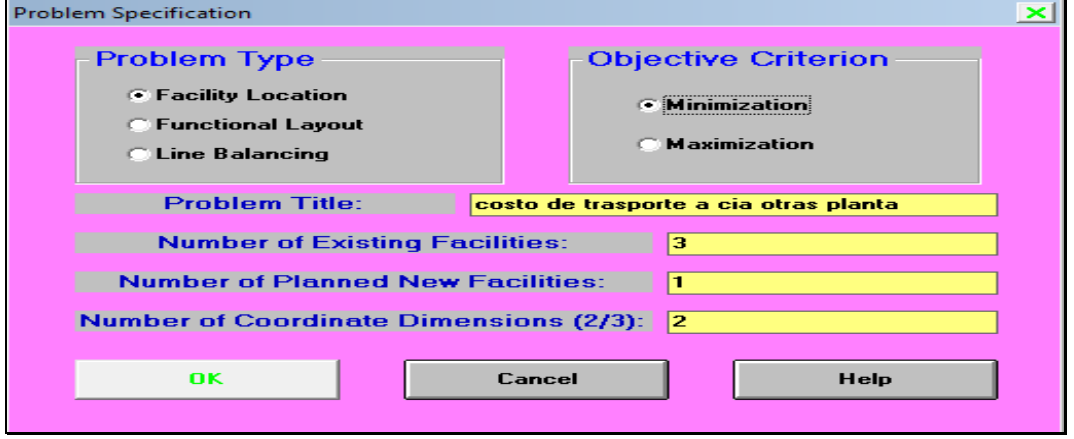

*Fuente: Formato de QUESADA y VERGARA (2003). Datos del autor (2013)*

# **FIGURA 89.** *VALORES DE LAS VARIABLE A MAXIMIZAR.*

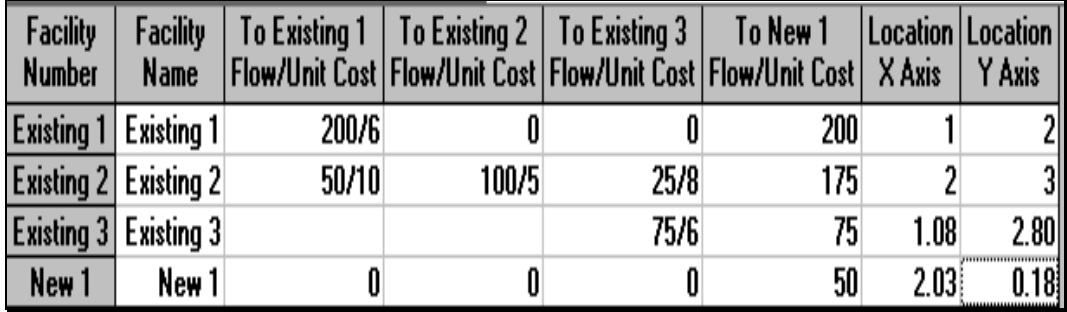

*Fuente: formato WinQSB datos del Autor, (2013)*

La (FIGURA 89) muestra la hoja de cálculo para los datos que se debe introducir:

- El primer cuadro es el número de datos facilitado. (**facility number).**
- Se determinaron tres cantidades existentes/costo de unidades. (**to existeting/unit cost).**
- La localización x es la cantidad de datos que hay en la primera línea vertical de las 3 opciones. Ejemplo en localización X solo existe el valor (200/6) de los datos recopilado.
- Los datos que están en la línea horizontal de las tres opciones son (50/10,100/5,25/8).

Observar que los datos del último cuadro no se cuentan porque son los totales de cada unidad. (**to new1 /unit cost).**

Para correr el programa luego de introducir la base de datos, se debe ejecutar el Comando **Solve the problema** en el menú **Solve and Analyze.** Seguidamente el programa mostrará una ventana en donde se seleccionará un método apropiado para resolver el problema de distribución.

Los métodos disponibles son:

- Solución de localización óptima **(solve the óptima new location.)**
- Evaluación de localización asignada. **(Evaluate asignad new location).**

Se selecciona la segunda acción y se escoge también la acción de distancia desinclinada se pulsa **ok.** Ver (FIGURA 90)

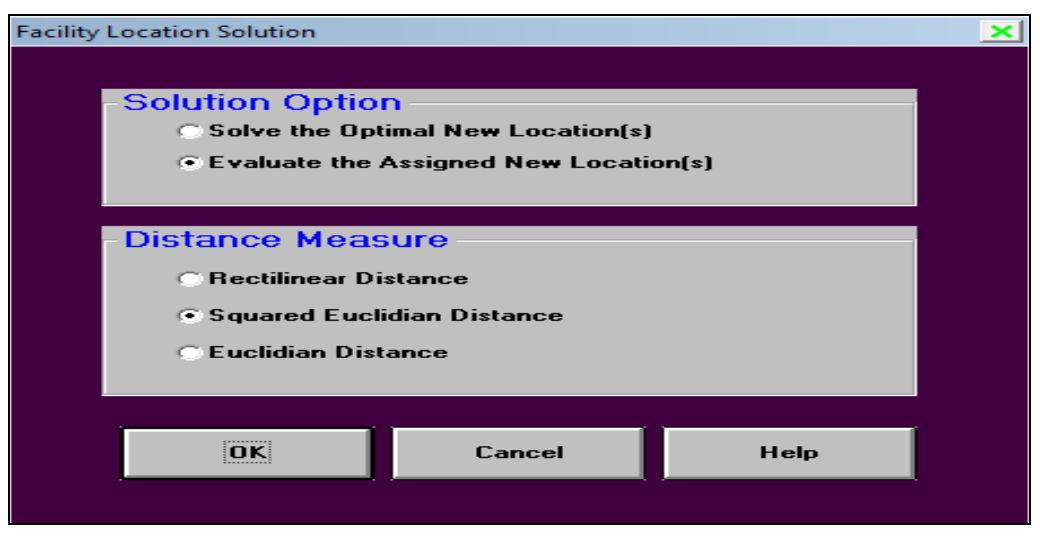

 *FIGURA 90. VENTANA PARA LA RUTA DE MERCANCÍA.*

*Fuente: Formato de QUESADA y VERGARA (2003). Datos del autor (2013)*

# *FIGURA 91. RESULTADO DE LA RUTA MÁS ECONÓMICA Y LOS COSTO.*

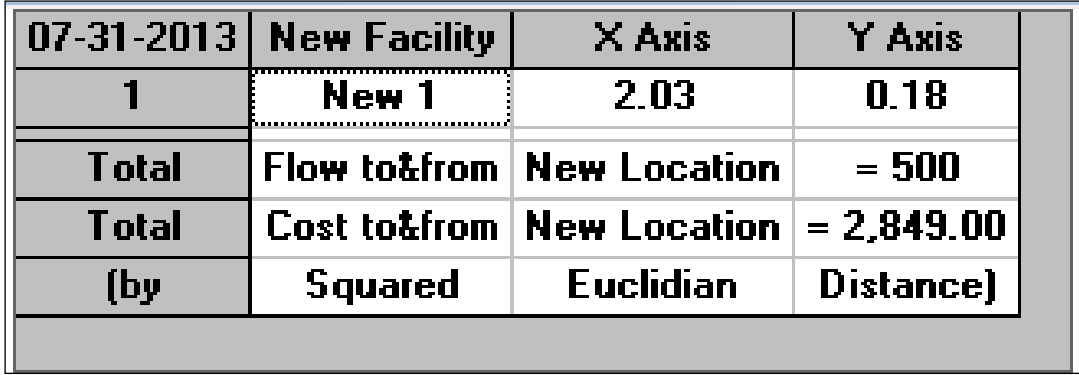

*Fuente: formato WinQSB datos del Autor, (2013)*

# **Discusión de los resultados de la aplicación del programa WinQSB para determinar la localización de planta**

En cuanto a la alternativa de obtener la ruta de transporte más económica para disminuir los costos de transporte. Los resultados obtenidos por el programa fueron:

Total de cantidad& entrega **(flow to/from) = 500.**

Costo total de entrega**. (Cost&fron)= 2849 o 2850.**

Estos datos concuerdan con resultado obtenido manualmente. En resumen, el programa WinQSB puede dar alternativas de cómo se puede distribuir el producto a los distintos clientes o proveedores.

## **4.19 Aplicación del programa WinQSB para PERT Y CPM**

La empresa MELO S.A, desea determinar la factibilidad de un local en el área de Almirante pero debe estimar la ruta crítica para tener una buena planificación del proyecto, los datos a resolver son:

# **CUADRO XVIII. PLANIFICACIÓN DE UN LOCAL DE VENTA DE PRODUCTO AGROPECUARIO.**

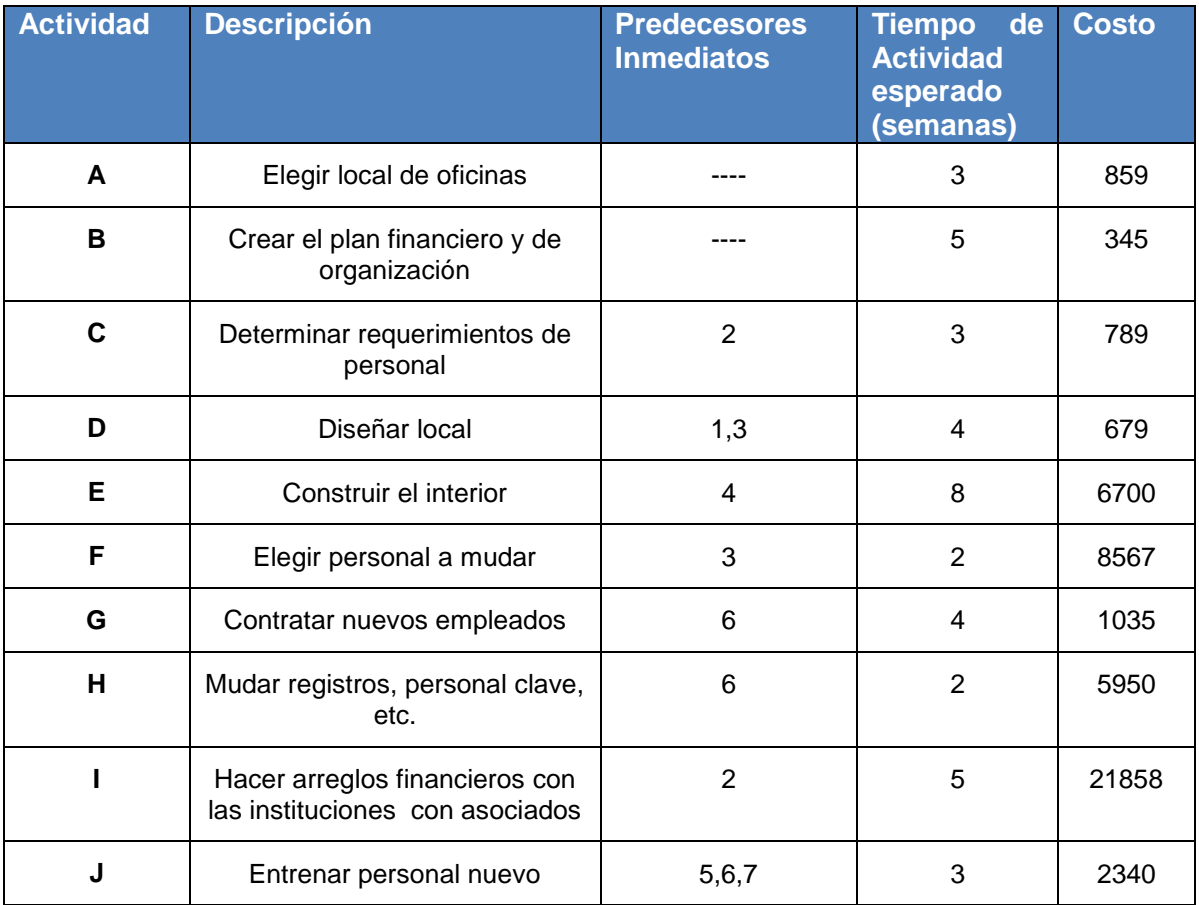

 *Fuente (Autor, 2013)*

*FIGURA 92. DIAGRAMA DE PERT.* 

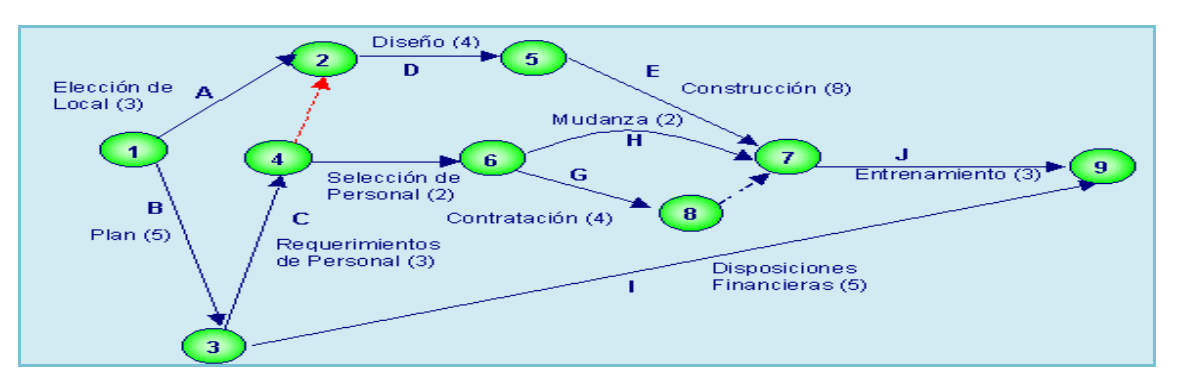

*Fuente (Autor, 2013)*

El resultado a determinar es la secuencia B-**C-D-E-J que necesita 23 semana**. Se pueden identificar muchas otras rutas en la red de actividades anterior, es por esto que se deberá analizar el tiempo total necesario para recorrer todas las rutas, para así poder determinar la ruta más larga que vaya desde el principio hasta el final, es decir la llamada **ruta crítica**. Una vez definida la ruta crítica, se habrán definido las actividades críticas del proyecto y el costo de ruta crítica es de **10,853**, esto se explica claramente en el cuadro.

## **TABLA XIX. RESULTADO DE UNA PLAN DE ORGANIZACIÓN MÁS ECONÓMICA.**

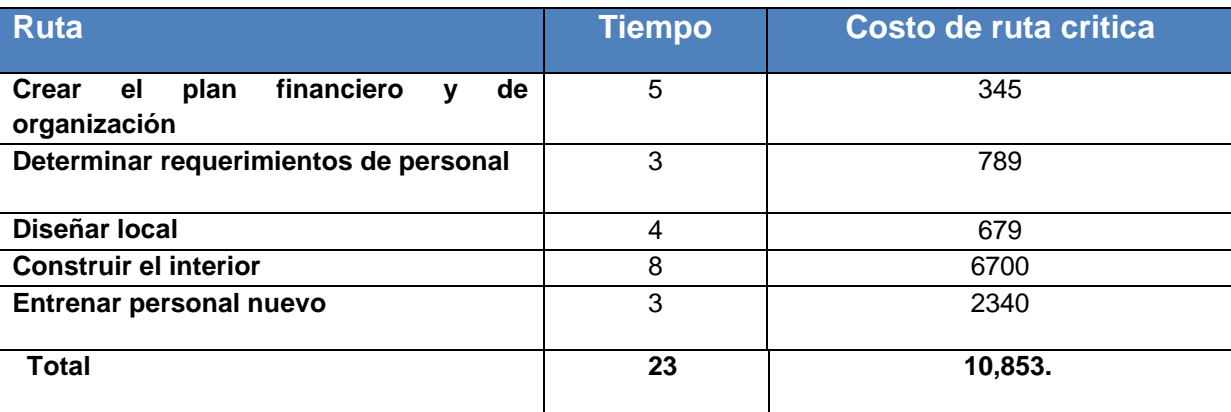

Fuente (Autor, 2013)

#### **4.19.1 Introducción de datos al programa WinQSB**

Método de la ruta crítica de PERT, es una herramienta de tipo determinativo para el análisis de redes. La opción Nuevo Problema (**New Problem**) genera una plantilla en el cual se introducirán las características del problema.

• **Título del problema** (**Problem Title**): Se escribe el título con que se identifica el problema.

• **Número de actividades** (**Number of Activities**): Se escribe la cantidad de actividades (nodos) presentes en la red del proyecto.

• **Unidad de tiempo** (**Time Unit**): En este campo se especifica la unidad de tiempo trabajada en la red (Ejemplo: hora, día, mes, año).

• **Tipo de problema** (**Problem Type**): Los problemas representados por redes de proyectos pueden ser analizados mediante dos métodos.

• **Formato de entrada de datos** (**Data Entry Format**): Permite elegir entre dos plantillas distintas para poder introducir los datos al programa. Se eligió la plantilla de **CPM determinativo.**

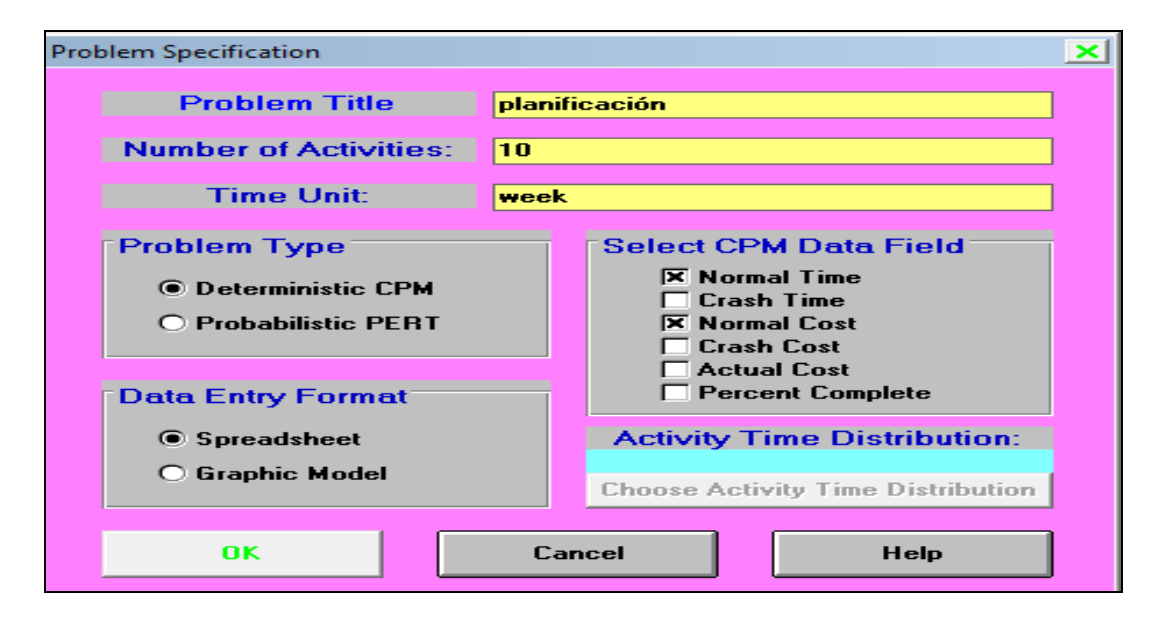

 *FIGURA 93. VENTANA DE DATOS PARA LA PLANIFICACIÓN.*

*Fuente: Formato de QUESADA y VERGARA (2003). Datos del autor (2013)*

La opción **CPM Determinativo** (**Deterministas CPM**) permite seleccionar las variables de análisis que se desarrollará en el programa para el estudio de este tipo de redes son: Tiempo normal (**Normal Time**), tiempo de quiebre (**Crash Time**), costo normal (**Normal Cost**), costo de quiebre (**Crash Cost**), costo actual (**Actual Cost**), porcentaje completo (**Percent Complete**).

Para escoger un campo de datos, simplemente se selecciona la más adecuada y se oprime el botón *OK.* Ver (FIGURA 91)

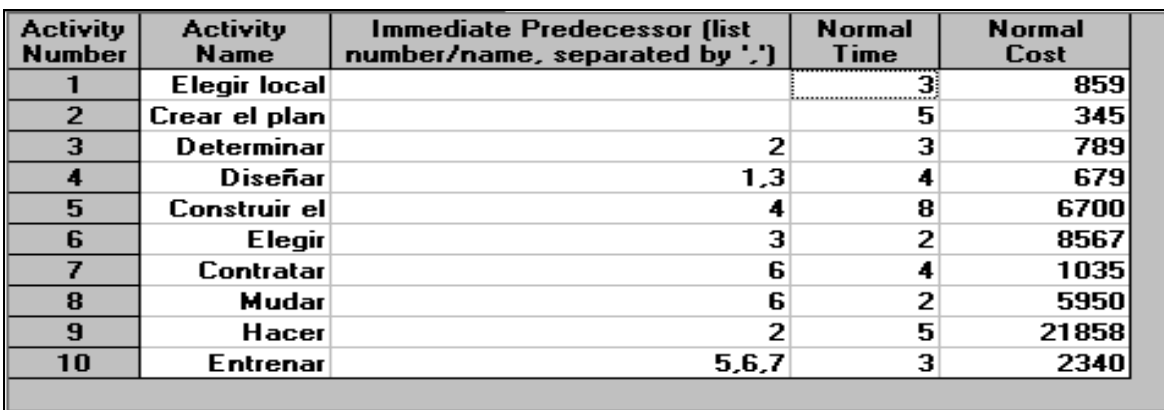

# **FIGURA 94.** *INTRODUCCIÓN DE DATOS AL PROGRAMA.*

*Fuente: formato WinQSB datos del Autor, (2013)*

Los puntos que aparecen en esta zona son:

- Número de la actividad (**Activity Number**):
- Nombre de la actividad (**Activity Name)**
- Predecesores (**Inmediata Predecesor**)
- Tiempos normales(**Normal Time)**
- Costos normales y de quiebre (**Normal Cost)**: Costos normales.

La nueva ventana muestra cuales son las actividades críticas de la red. En la columna sobre la ruta crítica (**On Critical Path**) las actividades críticas dicen **Yes** aparecen los tiempos más próximos de inicio y finalización (**Earliest Start y Earliest Finish).** En las tres últimás filas aparecen el tiempo de duración total **del** proyecto (**Project Completion Time**), el costo total del proyecto (**Total Cost of Project)** y el número de rutas críticas (**Number of Critical Path**).

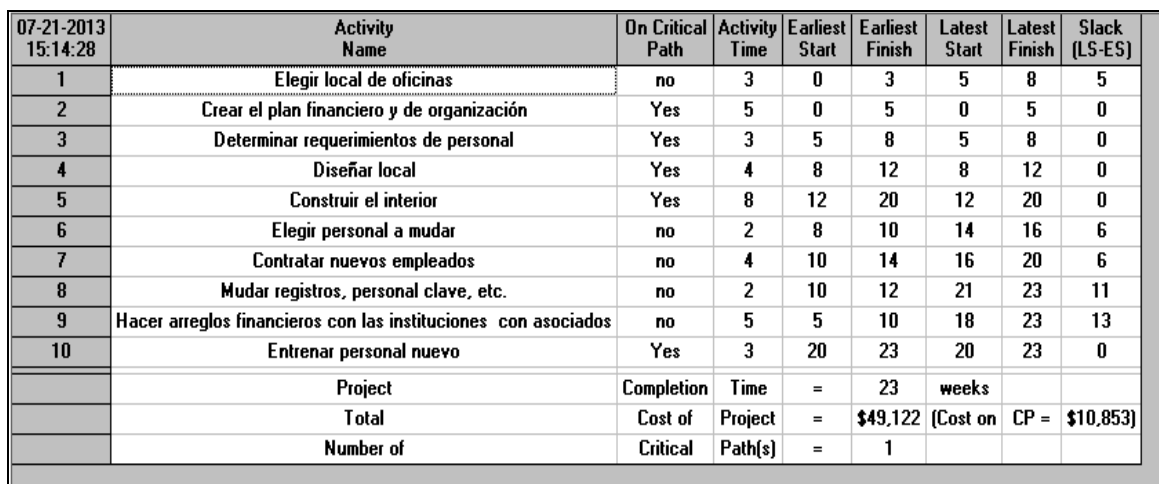

## **FIGURA 95.** *RESULTADO DE DATOS EN EL PROGRAMA.*

*Fuente: formato WinQSB datos del Autor, (2013)*

Al pulsar sobre el menú **Resultados** (**Results**), aparecerán solo las actividades.

# **FIGURA 96.** *RUTA ECONÓMICA PARA UNA PLANIFICACIÓN.*

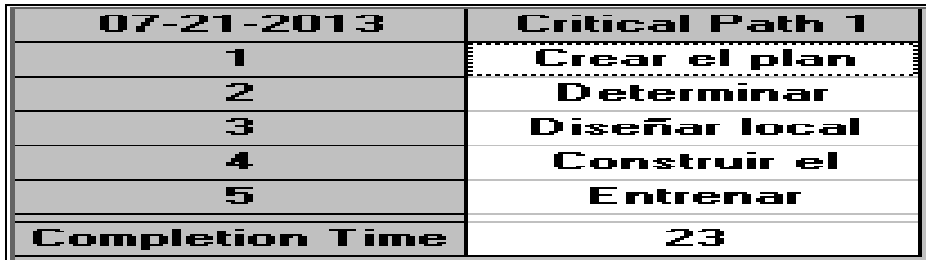

*Fuente: formato WinQSB datos del Autor, (2013)*

Se puede también observar la ruta crítica en modo gráfico, pulsando sobre el menú resultados (**Results**) y actividad gráfica (**Graphic activity**).

Ver (FIGURA 92).

# **FIGURA 97. RUTA CRÍTICA.**

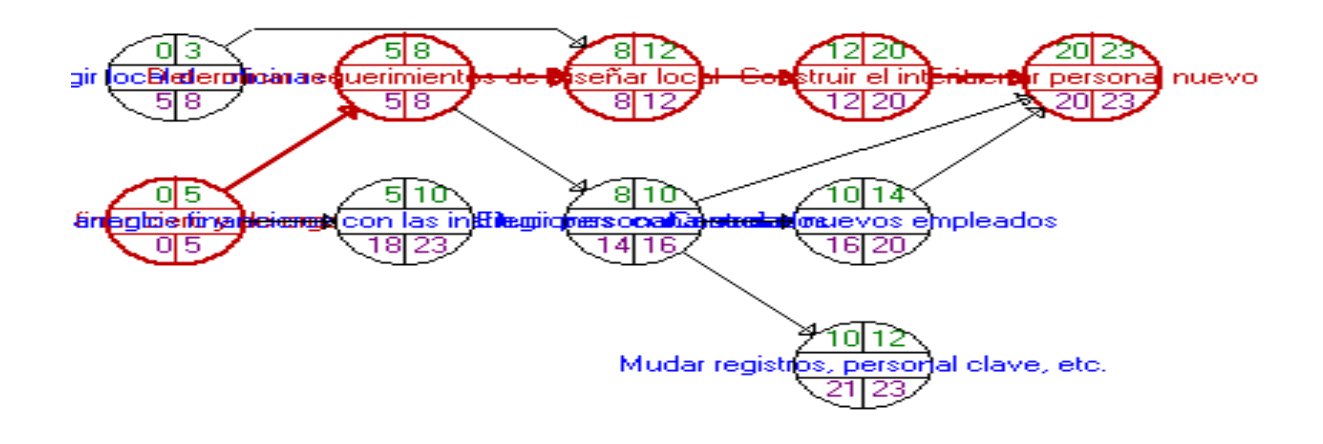

*Fuente: formato WinQSB datos del Autor, (2013)*

# **Discusión de los resultados de la aplicación del programa WinQSB para PERT Y CPM**

El resultado a describir es que se utilizó solo el método de PERT para determinar la ruta crítica y se dio como resultado que los datos esperados coincidían con valores obtenido manualmente que fue un tiempo de 23 días con un costo de ruta de 10,85 balboas.

#### **5. CONCLUSIONES**

- **1-** Se demostró que con el uso de los métodos cuantitativos es posible solucionar una serie de problemas tal como lo demuestran las aplicaciones de los ejemplos planteados para el sector agropecuario. Además, los métodos cuantitativos proveen resultados que son alternativas factibles que facilitan una aproximación adicional a las ya tradicionales alternativas en la toma de decisiones.
- **2-** Se demostró que los resultados de los métodos cuantitativos son relevante para la toma de decisiones en las labores tales como: inventarios, requerimiento de materiales, planeación de producción, entre otros. En todo caso se requiere de un análisis minucioso para una mejor alternativa.
- **3-** Un sistema informático como los es WinQSB, puede agilizar la solución de problemas matemáticos y estadísticos en un corto período de tiempo haciendo más eficiente la labor de un profesional.
- **4-** Se evidenció que con el uso de los métodos cuantitativos se resolvieron casos de problemas referentes al área agropecuaria tales como: la mejor opción a invertir, personal que se pueden asignar a un área de trabajo, entre otras aplicaciones resultantes.
- **5-** Se elaboró un folleto como guía para su mejor comprensión en la investigación.

#### **6. RECOMENDACIONES**

Se recomienda que esta investigación sea distribuida entre los docentes que tengan relación con esta materia o con cualquier otro que tenga el deseo de conocer y aprender los métodos cuantitativos ya que esta puede facilitar la solución de caso que se quiera resolver en campo.

Además se necesita llevar una herramienta fundamental como son los métodos cuantitativos al mundo real ya que esto sería una gran alternativa para los profesionales, empresarios entre otros. Que quieran mejorar de forma significativa su trabajo siendo más eficientes y competitivos.

Se debe involucrar a los estudiantes y profesionales en tema de investigación que tenga que utilizar este método, y además, aplicar el programa WinQSB para la solución de los datos. Si es posible llevarlos a empresas que desconozcan esta herramienta informática.

Se debe tomar en cuenta que para establecer un proyecto o administrar una empresa la mejor opción para establecer alternativas y tomar la mejor decisión es plantear una serie de diseños o métodos cuantitativo que puedan proveerle una solución más cómoda con análisis mínimo de error o perdida.

#### **BIBLIOGRAFÍA**

- Barry Render, R. M. mayo 213. Métodos cuantitativos para los negocios. Capítulo 14 de modelo y simulación de cola /México. Undécima edición. (533, 534,535. 512 Pa)
- Barrios M., J. 2002. Programación no lineal. Universidad de chile. Documento en (Word 5p). Disponible en: [http://es.shvoong.com/social-sciences/1744318](http://es.shvoong.com/social-sciences/1744318-qu%C3%A9-es-el-m%C3%A9todo-cuantitativo/#ixzz2JPAvGJmW) [qu%C3%A9-es-el-m%C3%A9todo-cuantitativo/#ixzz2JPAvGJmW](http://es.shvoong.com/social-sciences/1744318-qu%C3%A9-es-el-m%C3%A9todo-cuantitativo/#ixzz2JPAvGJmW) .
- Barry Render, R. M. mayo 213. Métodos cuantitativos para los negocios. Capítulo 13 de modelo de cola/México. Undécima edición. (501 Pa)
- Barry Render, R. M. mayo 213. Métodos cuantitativos para los negocios. Capítulo 6 de programación de inventario. México. Undécima edición. (196 P)
- Bello Pérez, C., febrero 2000, Pronósticos Empresariales, Colombia. Disponible en [http://www.gestiondeoperaciones.net.](http://www.gestiondeoperaciones.net/)
- BERNAL A.; CÉSAR (2010). Metodología de la Investigación. Tercera edición. Pearson. 305 pág.
- Calderón García, J. E. 2011. Economía de procesos. Localización de planta. Universidad del valle, Guatemala. Documento en (Word 17p)
- Fleishman, B., S. Ferber y P. Henric. 2000. Strategic Planning of BMW's Global Production Network. Planeación agregada. (Pdf 22 p)
- Henrique Aguilar, M. E. 2010. Diseño de una guia de aplicasión Del software WinQSB. Tesis Lic. ING. industrial santa Ana salvador. (Pdf 287 p).
- Leandro, G., 2012. Planeación de proyecto PER Y CPM. Curso de métodos cuantitativos. (23 PPT). Disponible en http://www.buenastareas.com/ensayos/Importancia-De-Los-Metodos-Cuantitativos/2725686.html..
- Quesada Ibarguen, Víctor Manuel; Vergara Schmalbach Juan Carlos (2003). Análisis cuantitativo con WinQSB. Universidad de Cartagena. (Pdf 166 p)
- Rodríguez, E. 2008. Plan de requerimiento de materiales. México. Consultado el 10 de junio 2013. Disponible en [http://www.plan-de-requerimientos-de](http://www.plan-de-requerimientos-de-materiales-2/#.UlG34huG7IU)[materiales-2/#.UlG34huG7IU.](http://www.plan-de-requerimientos-de-materiales-2/#.UlG34huG7IU)
- Rodríguez, A.M., Norma L. NOA. 2002. Carta de control para variables. Congreso regional de ciencias y tecnología, Universidad nacional de Catamarca. Argentina. (1 Pdf). Disponible en <http://www.buenastareas.com/ensayos/Importancia-De-Los-Metodos> Cuantitativos/2725686.html.
- Reyes, P. 2007. Muestreo de aceptación, México. Documento en (Word 57p). Disponible en http://www.buenastareas.com/ensayos/Importancia-De-Los-Metodos-Cuantitativos/2725686.html.
- Robledo, W. 2004. Métodos Cuantitativos para la Investigación Agropecuaria. Plan de estudio. UNIVERSIDAD NACIONAL DE CÓRDOBA. Documento en Pdf.17p
- Torres, E. 2011. Concepto de cadena de MARK. Centro América consultado el 5 de agosto del 2013 disponible en www.copyright.2011/ cadenas de markov/powered by blogger.
- Taha, H. A. 2004. Investigación de operaciones. Introducción análisis de decisiones. Traductor Virgilio González poso. México, Séptima edición. Capitulo 14. (Pdf 841p)
- Taha, H. A. 2004. Investigación de operaciones. Programación por meta, traducido Por Virgilio Gonzales poso. México, séptima edición, Capitulo 8, (Pdf 841 p)
- Taha, H. A. 2004. Investigación de operaciones. Modelo de redes, traducido Por Virgilio Gonzales poso. México, séptima edición, Capitulo 6. (831 Pdf)
- Taha, H. A. 2004. Investigación de operaciones. Programación cuadrática, traducido Por Virgilio Gonzales poso. México, séptima edición, Capitulo 21. (Pdf 841 p)
- Vargas Martínez. 2008. Estudio de caso de planeación agregada para empresa de servicios. México. Documento en (Word 8p).Disponible en http://www.buenastareas.com/ensayos/Importancia-De-Los-Metodos-Cuantitativos/2725686.html